## **ESCUELA POLITÉCNICA DEL EJÉRCITO**

# **DEPARTAMENTO DE ELÉCTRICA Y ELECTRÓNICA**

# **CARRERA DE INGENIERÍA EN ELECTRÓNICA Y TELECOMUNICACIONES**

## **PROYECTO DE GRADO PARA LA OBTENCIÓN DEL TÍTULO DE INGENIERÍA**

"DESARROLLO DE LA INGENIERÍA BÁSICA Y DETALLE DEL SERVIDOR IPTV DEL DEPARTAMENTO DE ELÉCTRICA Y ELECTRÓNICA"

## **RODRIGO GABRIEL VEINTIMILLA MUÑOZ**

**Sangolquí – Ecuador 2013**

## **ESCUELA POLITÉCNICA DEL EJÉRCITO**

# **INGENIERÍA EN ELECTRÓNICA Y TELECOMUNICACIONES DECLARACIÓN DE RESPONSABILIDAD**

RODRIGO GABRIEL VEINTIMILLA MUÑOZ

### **DECLARO QUE:**

El proyecto de grado denominado "Desarrollo De La Ingeniería Básica Y Detalle Del Servidor IPTV Del Departamento De Eléctrica Y Electrónica", ha sido desarrollado con base a una investigación exhaustiva, respetando derechos intelectuales de terceros, conforme las citas que constan al pie, de las páginas correspondientes, cuyas fuentes se incorporan en la bibliografía.

Consecuentemente este trabajo es de mi autoría.

En virtud de esta declaración, me responsabilizo del contenido, veracidad y alcance científico del proyecto de grado en mención.

Sangolquí, 20 de Marzo de 2013

Rodrigo Gabriel Veintimilla Muñoz

*Autorización de publicación*

## **ESCUELA POLITÉCNICA DEL EJÉRCITO**

## **INGENIERÍA EN ELECTRÓNICA Y TELECOMUNICACIONES**

## **AUTORIZACIÓN**

Yo, Rodrigo Gabriel Veintimilla Muñoz

Autorizo a la Escuela Politécnica del Ejército la publicación, en la biblioteca virtual de la Institución del "Desarrollo De La Ingeniería Básica Y Detalle Del Servidor IPTV Del Departamento De Eléctrica Y Electrónica", cuyo contenido, ideas y criterios son de mi exclusiva responsabilidad y autoría

Sangolquí, 20 de Marzo de 2013

Rodrigo Gabriel Veintimilla Muñoz

## **ESCUELA POLITÉCNICA DEL EJÉRCITO**

### **INGENIERÍA EN ELECTRÓNICA Y TELECOMUNICACIONES**

## **CERTIFICADO**

Ing. Román Lara MSc. Dr. Gonzalo Olmedo C.

### **CERTIFICAN**

Que el trabajo titulado "Desarrollo De La Ingeniería Básica Y Detalle Del Servidor IPTV Del Departamento De Eléctrica Y Electrónica", realizado por Rodrigo Gabriel Veintimilla Muñoz, ha sido guiado y revisado periódicamente y cumple normas estatutarias establecidas por la ESPE, en el Reglamento de Estudiantes de la Escuela Politécnica del Ejército.

Debido a que se trata de un trabajo de investigación recomiendan su publicación.

El mencionado trabajo consta de un documento empastado y un disco compacto el cual contiene los archivos en formato portátil de Acrobat (pdf). Autorizan a Rodrigo Gabriel Veintimilla Muñoz que lo entregue al Ing. Darío Duque, en su calidad de Coordinador de la Carrera.

Sangolquí, 20 de marzo del 2013

Ing. Román Lara MSc **Dr.** Gonzalo Olmedo

DIRECTOR CODIRECTOR

#### **RESUMEN**

El presente proyecto fue desarrollado en los laboratorios de la Escuela Politécnica del Ejército, realizando un detalle del servidor IPTV, analizando los componentes y herramientas que se utilizan para la transmisión de televisión sobre el protocolo IP, así como también se realizó una explicación de los elementos que podemos hallar en la plataforma Village Flow.

Se investigaron los conceptos, estándares, servicios y requerimientos básicos para poder realizar transmisión de Televisión sobre el protocolo IP por medio de la plataforma Village Flow.

Se realizó una descripción detallada de los parámetros utilizados en cada bloque de la plataforma para poder realizar su configuración y posteriormente una transmisión en diferentes ámbitos como por ejemplo en definición estándar (SD) y alta definición (HD).

Se lograron realizar pruebas de transmisión por medio de la red Wimax con diferentes parámetros de configuración obteniendo así diferentes resultados en cuanto a calidad del video recibido.

Al final del proyecto se pudo obtener resultados que indicaron las diferencias de transmitir programación en definición estándar (SD) y alta definición, además que se pudo utilizar los diferentes elementos que nos ofrece la plataforma VillgeFlow investigados en el mismo.

#### **DEDICATORIA**

A mi madre Ximenita, con su ejemplo luchador y emprendedor me ha ayudado cada día a salir adelante, por apoyarme en todo momento, con amor, paciencia y entendimiento, dándome los mejores consejos, sus valores, su motivación que me ha permitido crecer como persona.

A mis abuelitos Jaime y María quienes nunca han dejado de cuidarme y preocuparse por mi futuro.

#### **AGRADECIMIENTO**

Me permito agradecer a Dios por darme la sabiduría necesaria para culminar con éxito este proyecto y acompañarme día a día en todos mis retos y luchas que se presentan para cumplir mis sueños propuestos según su voluntad

A mi padre William por sus enseñanzas de respeto y responsabilidad que siempre me inculcó.

A Jenniffer por colocar esa semillita que juntos logramos por años, por ser un gran apoyo y a quien siempre voy a recordar.

A mi director de tesis Ing. Román Lara, quien ha sabido guiarme con excelencia en el desarrollo de este proyecto y por ser una persona tan íntegra y ejemplo de profesional a seguir.

#### **PRÓLOGO**

Actualmente las tecnologías de vídeo y los avances en el acceso de transmisión por Internet han hecho posible que Internet Protocol Television (IPTV) se convierta en una opción para la transmisión de datos, audio y video según el proveedor de servicios lo requiera.

IPTV ofrecerá interactividad entre el proveedor de contenidos y el usuario, dando al espectador la posibilidad de intervenir en los programas o servicios recibidos en el receptor. Esta herramienta también permite el acceso a una amplia gama de servicios públicos y privados a través de la televisión, y le da al usuario la ventaja de elegir el contenido a su gusto y, cuando se desee.

Para dar un servicio de IPTV es necesario el uso de la tecnología de streaming, que permite compartir contenidos audiovisuales inmediatamente, sin la necesidad de descargar el archivo de antemano antes de jugar, por lo que el problema puede ser instantánea para los usuarios, garantizando la calidad de imagen, que depende principalmente de la capacidad del enlace de banda ancha.

Plataforma "VILLAGE FLOW" es la última plataforma de software que permite la generación, operación, tratamiento y monitoreo de señales de TV digital abierta (Transport Stream). VILLAGE FLOW está optimizado para la operación 24h/7d en tiempo real y continua, y es compatible con una amplia gama de adaptadores de entrada / salida (DekTec y otros proveedores de terceros).

### ÍNDICE DE CONTENIDO

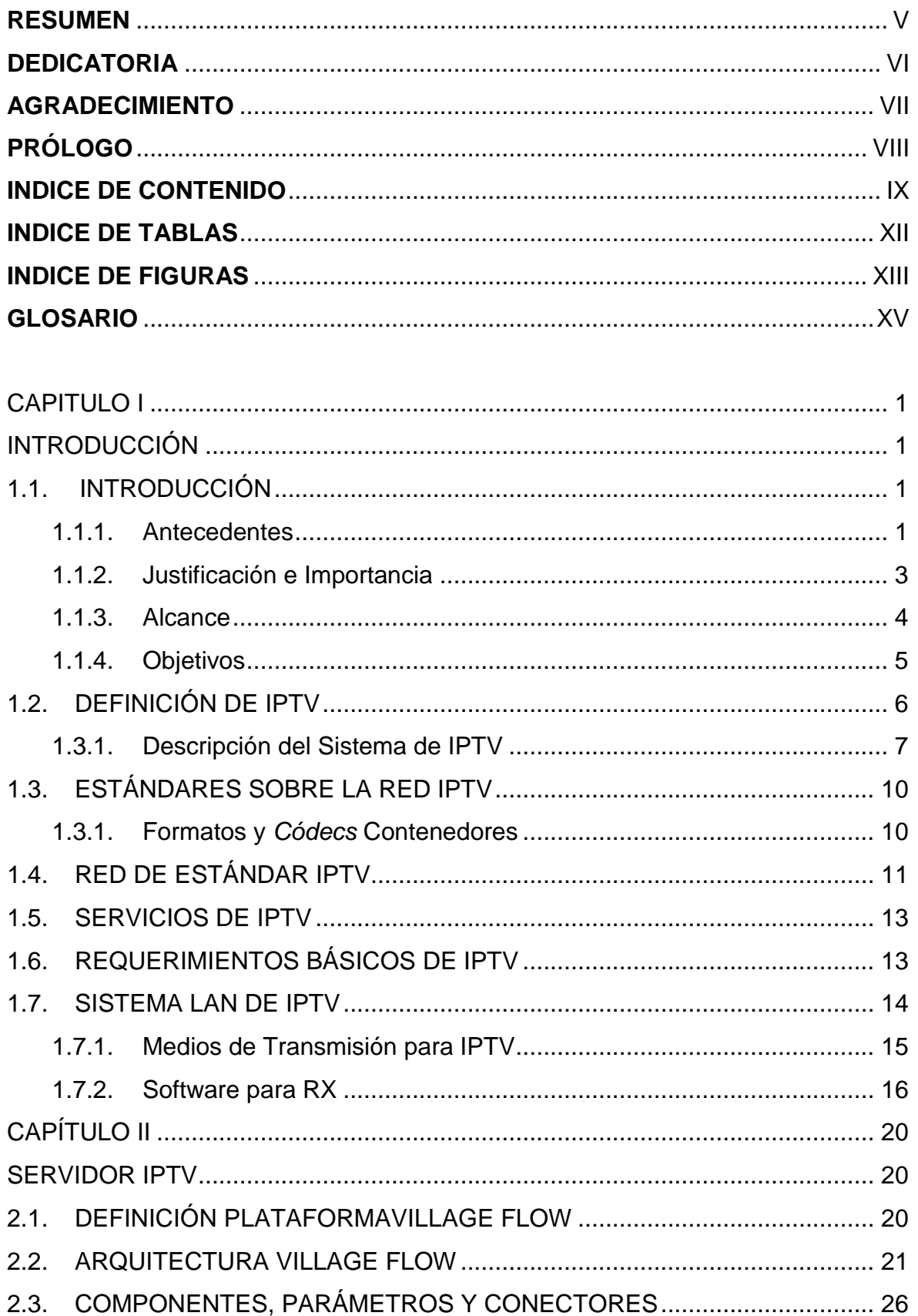

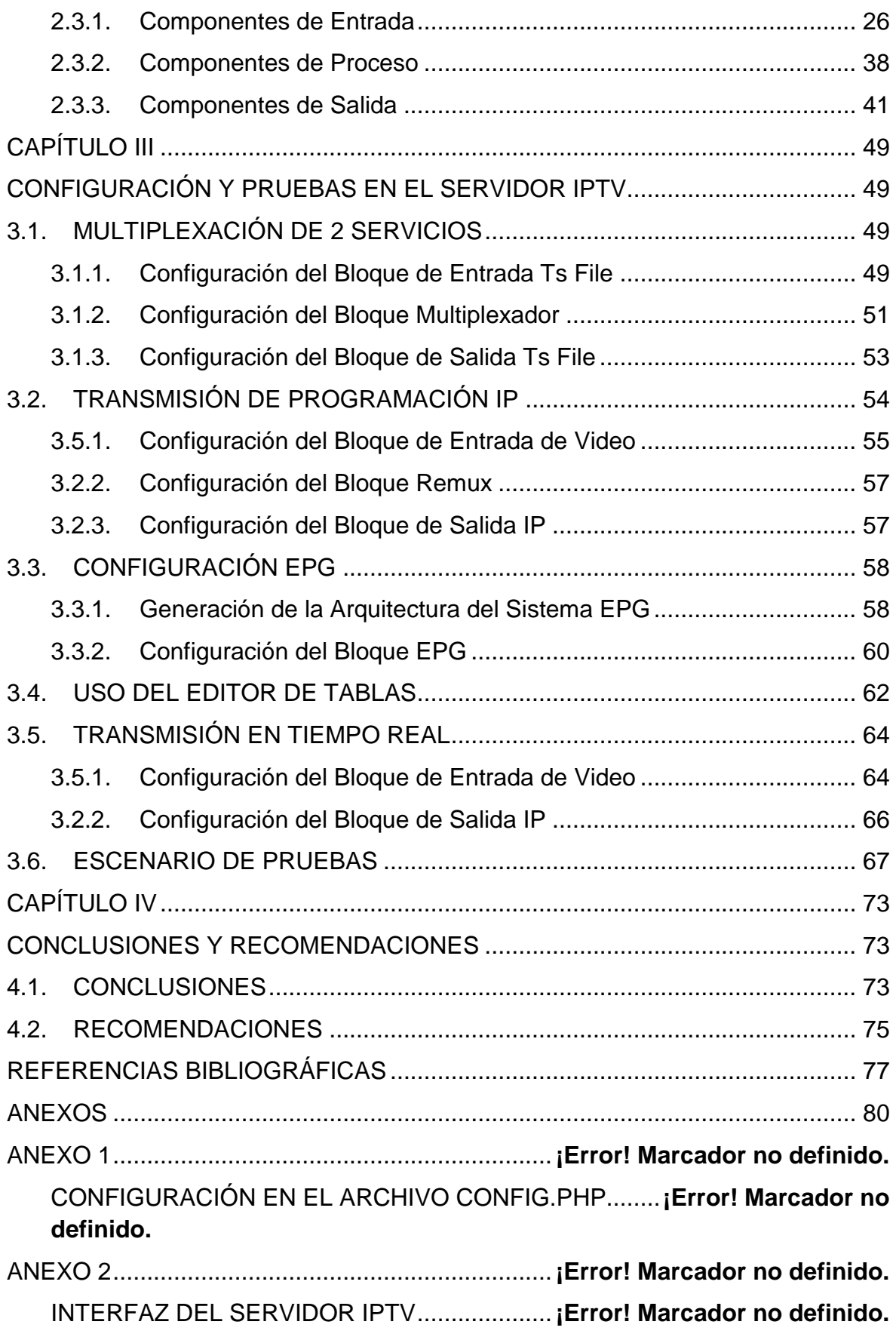

### **ÍNDICE DE TABLAS**

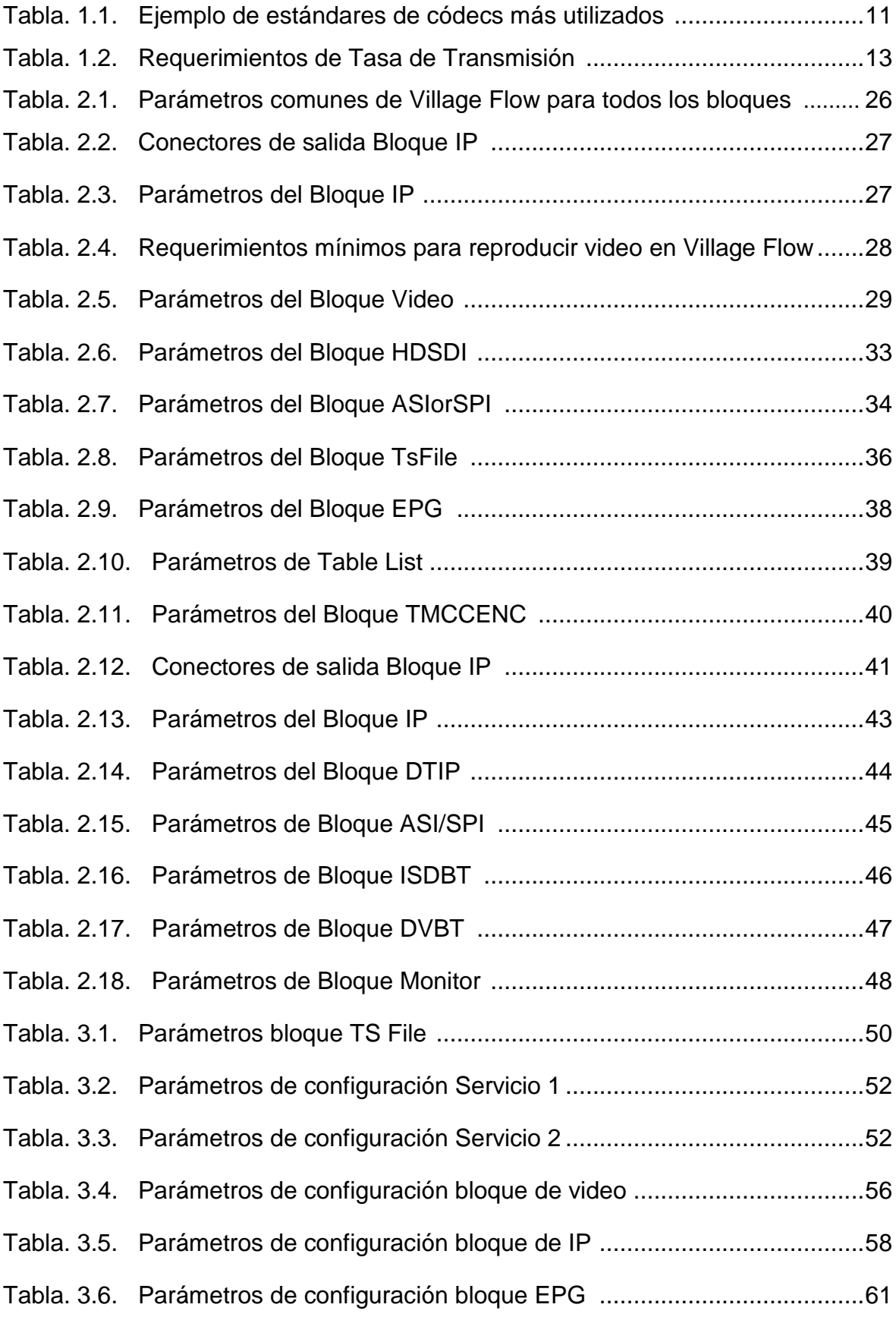

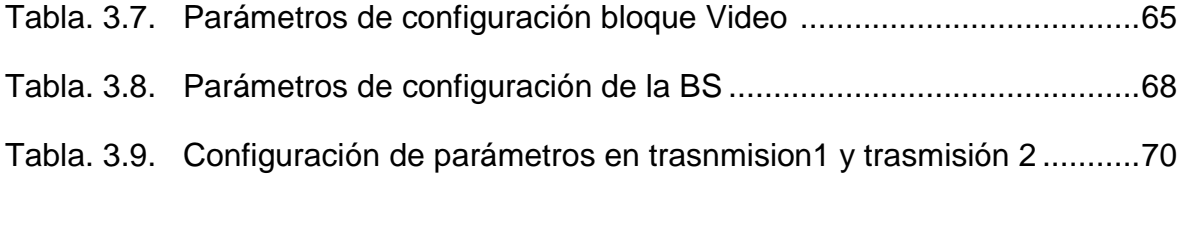

### **ÍNDICE DE FIGURAS**

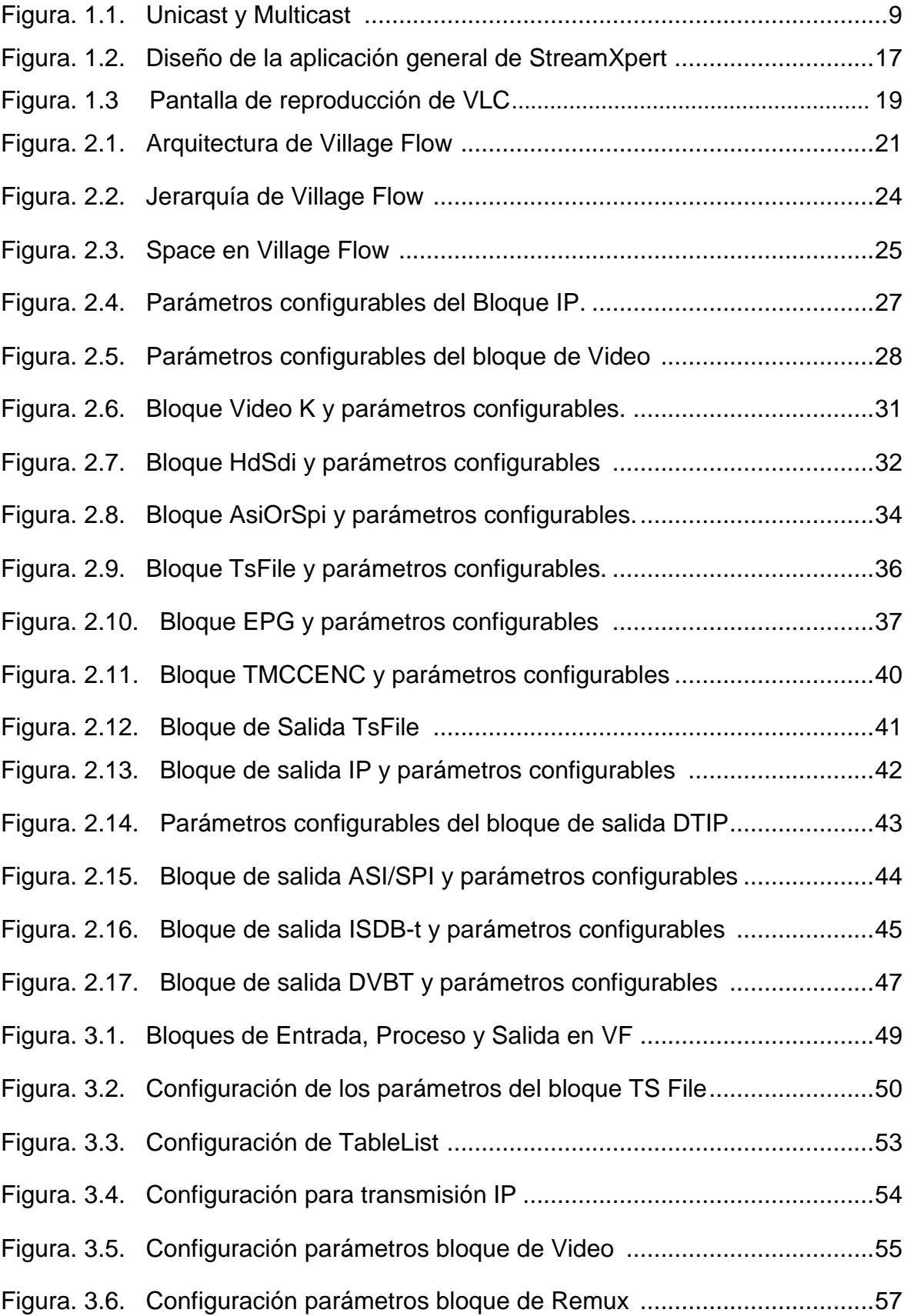

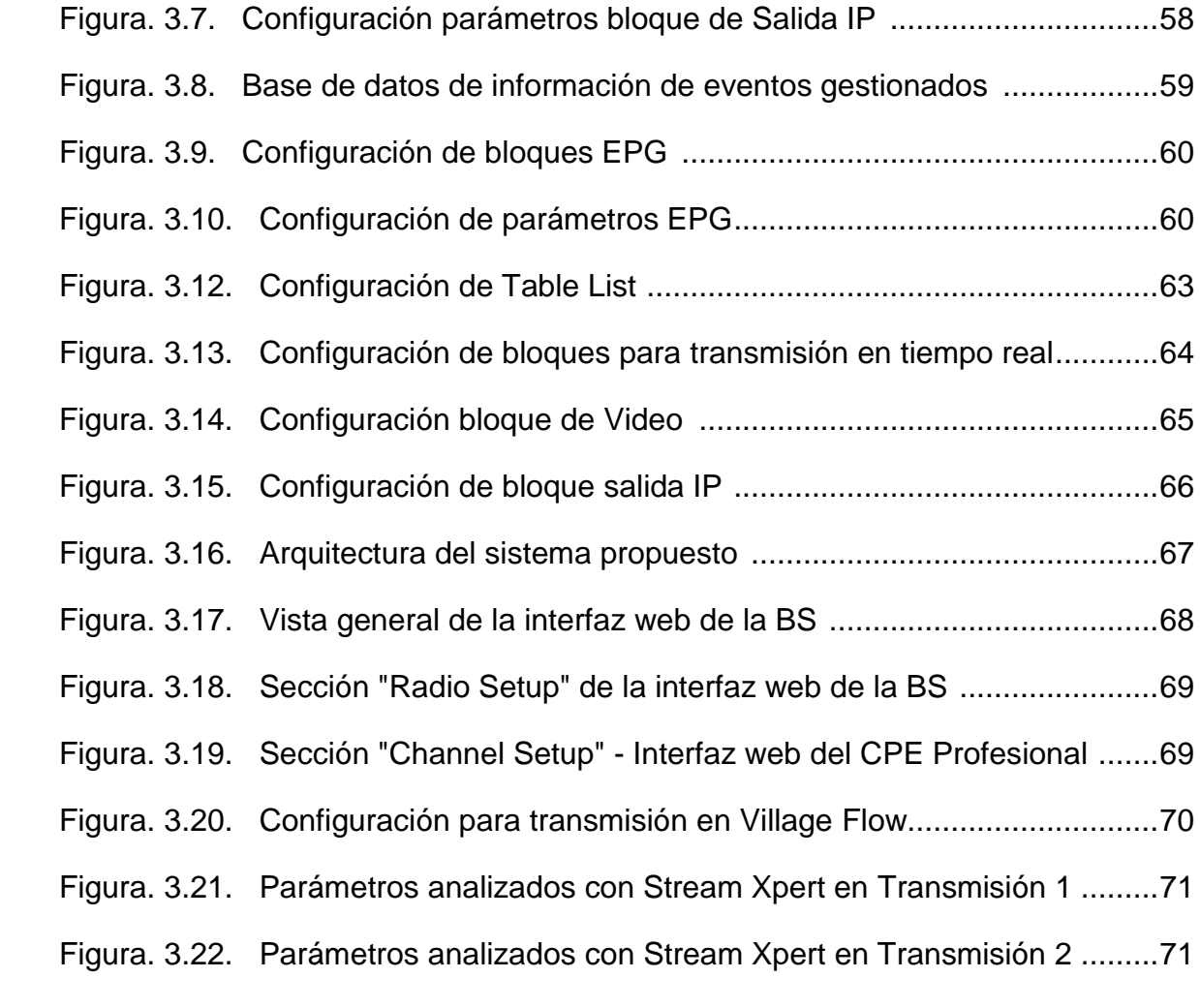

#### **GLOSARIO**

- **16-QAM** Modulación de amplitud en cuadratura de 16 estados, utiliza cuatro bits para diferenciar los datos a través los parámetros característicos de amplitud y fase de la señal portadora
- **64-QAM** Modulación de amplitud en cuadratura de 64 estados, utiliza seis bits para diferenciar los datos a través los parámetros característicos de amplitud y fase de la señal portadora
- **ASI** *Asynchronous Serial Interface,* es un formato de flujo de datos que a menudo lleva a un flujo de transporte MPEG
- **BER** *Bit Error Rate,* es el número de bits erróneos que se pueden obtener en el receptor durante el proceso de transmisión de datos a través de un cierto canal de comunicación.
- **BPSK** *Binary Phase-Shift Keying,* en español se denomina modulación por desplazamiento de fase binaria debido a que representa únicamente a dos símbolos modificados en fase con un bit de información cada uno.
- **BS** *Base station*, es aquel equipo que realiza la transmisión y recepción de radio logrando la cobertura dentro de una célula.
- **BSS** *Basic Set Service,* conjunto de nodos que utilizan la misma coordinación para el acceso al canal.
- **CPE** Equipo Local del Cliente, es un equipo de telecomunicaciones usado tanto en interiores como en exteriores para originar, encaminar o terminar una comunicación.
- **DCE** *Data Communications Equipment,* dispositivo intermedio que transmite y recibe señales ya sean digitales o analógicas a través de una red.
- **DSL** *Digital Subscriber Line*, es un término utilizado para referirse de forma global a todas las tecnologías que proveen una conexión digital sobre línea de abonado de la red telefónica básica o conmutada: ADSL, ADSL2, ADSL2+, SDSL, IDSL, HDSL, SHDSL, VDSL y VDSL2.
- **DTE** *Data Terminal Equipment,* dispositivo que permite transformar la información del usuario en señales eléctricas disponibles para su óptima transmisión sobre una red de datos.
- **DVBT** Difusión de Video Digital Terrestre, es el estándar para la transmisión de televisión digital terrestre creado por la organización europea DVB.
- **DTV** *Digital TV***,** se refiere al conjunto de tecnologías de transmisión y recepción de imagen y sonido, a través de señales digitales.
- **EPG** *Electronic program guide,* es una de las múltiples prestaciones que ofrece la televisión digital, y en ella encontramos, organizados de manera rápida y sencilla, todos los canales que nos ofrece un distribuidor de televisión.

#### **IEEE** *Institute of Electrical and Electronic Engineer*

- **ISDBT** *Sistema Brasileño de Televisión Digital*, es un estándar de televisión digital, basado en el sistema japonés
- **ITU** *International Telecommunications Union,* es una entidad internacional encargada de la gestión del espectro

electromagnético, asignación de frecuencias y elaboración de normas de telecomunicaciones regidas en todo el mundo.

#### **LAN** *Local Area Network*

- **LoS** *Line of Sight,* en el ámbito de telecomunicaciones existen tecnologías que pueden generar enlaces siempre y cuando exista línea de vista (LoS) como es el caso de la tecnología inalámbrica IEEE802.11.
- **MPEG** *Moving Picture Experts Group,* es un Grupo de Trabajo de expertos que se formó para establecer estándares para el audio y la transmisión de video.
- **OFDM** *Orthogonal Frequency Division Multiplexing.*
- **PIRE** *Potencia Irradiada Isotrópica Efectiva.*
- **QoS** *Quality of Service.*
- **SDI** *Serial Digital Interface*, es una interfaz de vídeo digital estandarizada. Utilizada principalmente para la transmisión de señal de vídeo sin compresión y sin encriptación.
- **SPI** *Serial Peripheral Interface*, es un estándar de comunicaciones, usado principalmente para la transferencia de información entre circuitos integrados en equipos electrónicos.
- **TCP/IP** *Transmission Control Protocol/Internet Protocol,* es una suite de protocolos que se ha convertido en el método estándar de la industria para la interconexión de host, redes y el internet.
- **UDP** *User Datagram Protocol,* es un protocolo del nivel de transporte basado en el intercambio de datagramas
- **WAN** *Wide Area Network,* es la interconexión de una o varias computadoras y periféricos*.*
- **WIMAX** *Worldwide Interoperability for Microwave Access,* es una norma de transmisión de datos que utiliza las ondas de radio en las frecuencias de 2,3 a 3,5 GHz.

## **CAPÍTULO I**

### **INTRODUCCIÓN**

#### <span id="page-18-1"></span><span id="page-18-0"></span>**1.1. INTRODUCCIÓN**

#### <span id="page-18-2"></span>**1.1.1. Antecedentes**

La Televisión (TV), se trata de un sistema de telecomunicaciones para la transmisión/recepción de video y sonido a distancia. Si bien para la mayoría de la gente el medio de transmisión típico de la señal de televisión es el aire, es decir, las ondas electromagnéticas, también existen otros medios de transmisión, como por ejemplo el cable, que dan lugar a la muy divulgada TV por cable.

A estos medios de difusión de la señal de televisión, se está uniendo el *Protocol Internet* (IP), que representa otra forma de transmitir la misma información utilizando las redes IP, que hasta hace muy poco, sólo se usaba para la transmisión de datos.

IPTV consiste en la trasmisión de video *streaming* sobre el protocolo IP, a través de una red de Telecomunicaciones, usualmente distribuida conjuntamente con una conexión a Internet, aparentemente sobre una misma infraestructura pero con un ancho de banda dedicado.

La implementación de IPTV concebida como un servicio público es una gran oportunidad para las telefónicas de competir un mercado no tradicional para ellas como es la televisión, mientras que como servicio a nivel educativo, como es el caso del presente proyecto IPTV se convierte en una forma innovadora de fortalecer el sistema de modalidad a distancia, de incursionar en una nueva tecnología para educación virtual, y en una forma de difusión masiva a múltiples eventos de interés universitario de forma virtual aplicando lo que es conocido como *Transformative Learning* (*T-Learning)* el cual hace referencia al aprendizaje transformativo. Este tipo de aprendizaje, apoyado en las herramientas de la Internet, promueve el desarrollo de cambios permanentes de las competencias de quienes toman este tipo de entrenamiento, el *T-Learning* se focaliza en el desarrollo de las habilidades en el "hacer" del estudiante.

Entre las múltiples alternativas de redes físicas que pueden usarse para transportar datos IP, es sin duda el estándar 802.3 (Ethernet), una buena opción debido a que ambos parámetros tanto el servicio de IPTV como el estándar se desenvuelven un ambiente geográficamente limitado.

La diferencia de este servicio radica en los beneficios a nivel de proveedor ya que para el usuario IPTV se convierte en otra alternativa de televisión pagada estándar, mientras que la transmisión por medio de canales de IP, dan lugar a un aumento en el control de distribución del contenido por parte del proveedor.

El *Play Out* es un término utilizado en la transmisión de canales de radio o de Televisión, estas pueden consistir en transmisores terrestres de radio analógica o digital y TV, redes de cable o satélite (ya sea a la recepción directa, DTH, o destinatarios de televisión por cable).

La forma en la que se está ideando a la IPTV integra múltiples maneras de monitorizar y grabar las elecciones, preferencias y selecciones de los usuarios a través del tiempo y es por esto que se presenta como una plataforma ideal en que se pueden agregar opciones personalizadas.

IPTV es una plataforma dirigida por un proveedor de servicios que tiene conexiones e infraestructura física las cuales opera y controla. El consumidor interactúa directamente con este operador/proveedor.

Como tal este es un sistema o una red semi-cerrada (la infraestructura está totalmente dentro del entorno del proveedor, y normalmente no se puede acceder a la Internet en su totalidad. Además de esto, la infraestructura de despliegue y los dispositivos para acceder a ella son administrados y operados por el proveedor de IPTV.

IPTV es definitivamente una mejora masiva en la infraestructura de conexión a desarrollarse en pocos años, que también trae aparejados cambios importantes, mejoras en la conectividad, transporte y dispositivos de distribución tanto en el entorno del operador como en el del consumidor.

La propuesta de IPTV es una propuesta geográficamente limitada. Esto se debe principalmente a que la infraestructura de despliegue está basada en regiones y vecindarios conectados a lugares de consumo (hogares de usuarios).

#### <span id="page-20-0"></span>**1.1.2. Justificación e Importancia**

El Departamento de Eléctrica y Electrónica de la Escuela Politécnica del Ejército hoy en día se encuentra realizando varios proyectos de investigación de suma importancia uno de ellos es el de IMPLEMENTACIÓN DE UN SISTEMA IPTV SOBRE LA RED WI-MAX DE LA ESPE. Con el objetivo de ampliar los conocimientos sobre esta nueva tecnología se utilizan varias herramientas para realizar pruebas de transmisión, una de ellas es la plataforma VILLAGE FLOW, una plataforma abierta y flexible para el desarrollo de sistemas de procesamiento de *Transport Stream* (TS).

*Village Flow* se puede utilizar para la construcción de procesos individuales de señales de televisión digital mediante el uso de simples aplicaciones ejecutables, ofrece una amplia gama de entradas y salidas de las interfaces de uso común en la industria de la radiodifusión. Para la plataforma de VILLAGE FLOW utilizaremos el denominado *Play Out* lo que nos permitirá transmitir audio, video y datos realizando diferentes configuraciones en su emisión.

Se necesita conocer a fondo los componentes que se pueden utilizar en el servidor de televisión sobre el protocolo IP de los laboratorios de electrónica de la ESPE para poder manejar de una mejor forma las utilidades que nos ofrece trabajar con la plataforma VILLAGE FLOW, ya que al investigar y al realizar pruebas de transmisión podemos determinar los beneficios que obtenemos manejando dicho sistema.

La televisión sobre el protocolo IP es el futuro de la tecnología en el mundo, en varios países ya se ha dado el apagón analógico y para Ecuador se prevé que se lo haga para el 2016, es por eso que se debe investigar cómo utilizar de mejor manera esta tecnología para que en el futuro se pueda dominarla ya que va a ser parte del diario vivir.

#### <span id="page-21-0"></span>**1.1.3. Alcance**

Se requiere analizar los componentes y herramientas que se utilizan para la transmisión de televisión sobre el protocolo IP de los laboratorios de Electrónica de la Escuela Politécnica del Ejército así como también realizar una descripción de los elementos que podemos hallar en la plataforma Village Flow.

En cada capítulo se hará una descripción de las diferentes herramientas que nos ofrece el servidor IPTV, investigando las características principales de los parámetros, interfaz de usuario, arquitectura y configuraciones de la plataforma de VILLAGE FLOW para realizar pruebas de transmisión en *standard definition* (SD), *high definition* (HD) y en Tiempo Real. En definitiva se requiere realizar un *Play Out* para el servidor de IPTV integrando audio, video y datos.

Al final del proyecto se pudo obtener resultados que indicaron las diferencias de transmitir programación en definición estándar (SD) y alta definición, además que se pudo utilizar los diferentes elementos que nos ofrece la plataforma Village Flow investigados en el proyecto.

#### <span id="page-22-0"></span>**1.1.4. Objetivos**

#### **General.**

Desarrollar la Ingeniería Básica y Detalle del Servidor IPTV del Departamento de Eléctrica y Electrónica

#### **Específicos.**

- Investigar los conceptos, estándares, servicios y requerimientos básicos para poder realizar transmisión de Televisión sobre el protocolo IP.

- Estudiar y conocer las utilidades que nos ofrece el servidor IPTV investigando las diferentes herramientas, componentes y parámetros que posee la plataforma VILLAGE FLOW.

- Describir cada bloque que se puede utilizar para poder realizar su configuración y posteriormente una óptima transmisión de IPTV en definición estándar (SD) y alta definición (HD).

- Realizar pruebas con las configuraciones establecidas e investigadas para comprobar si existen errores y poder corregirlos.

- Determinar conclusiones y recomendaciones sobre el proyecto realizado.

#### <span id="page-23-0"></span>**1.2. DEFINICIÓN DE IPTV**

*Internet Protocol Television* (IPTV) se ha convertido en la denominación más común para los sistemas de distribución por suscripción de señales de televisión y video usando conexiones de banda ancha sobre el protocolo. Es decir, IPTV no es un protocolo en sí mismo, sino una denominación que engloba algo mucho más amplio.

Se ha desarrollado basándose en el *video-streaming*. Este sistema consiste en que la reproducción de los clips o las películas no requiere una descarga previa por parte del usuario, sino que el servidor entrega los datos de forma continua, sincronizada y en tiempo real (al mismo tiempo que se envía, se está visualizando el video con su audio).

IPTV es básicamente una fusión de servicios de voz, video y datos, es el resultado de una alta tasa de transmisión con un rápido acceso a Internet. En el pasado estas dos condiciones no ajustaban al concepto, y como resultado, se afectaban los servicios de voz y video. En el presente, la velocidad de Internet y la tasa de transmisión ha crecido considerablemente, haciendo que el IPTV prevalezca y se convierta en un sistema razonablemente exitoso.

A continuación se realizará una breve descripción de las múltiples características de IPTV:

- *Televisión interactiva:* La capacidad de los sistemas IPTV de tener bidireccionalidad permite a los proveedores de servicio enviar muchas aplicaciones de TV interactivas. Entre los tipos de servicios que se pueden enviar se encuentran: TV en directo, Televisión de alta definición (HDTV), juegos interactivos y navegar por Internet con alta velocidad.

- **Personalización:** Un sistema IPTV completo soporta comunicaciones bidireccionales y permite a los usuarios personalizar sus hábitos de visión de TV permitiendo decidir qué desean ver y cuando verlo.

- **Accesibilidad para múltiples dispositivos**: La visión de contenidos IPTV no está limitado a televisiones. Los usuarios utilizan a menudo sus computadoras y dispositivos móviles para acceder a los servicios IPTV.

#### <span id="page-24-0"></span>**1.3.1. Descripción del Sistema de IPTV**

IPTV no implica entrar a páginas web para ver programación, sino el método cómo se envía la información. El video es enviado en forma de paquetes IP hasta llegar a los usuarios. Las señales de TV se codifican y convierten en paquetes IP para enviarse a Internet. Luego, se distribuyen por la red al usuario final, quien con un *Set Top Box* convierte los datos digitales en señales de televisión analógica para entregarlas al televisor.

#### **Conceptos básicos sobre** *Streaming*

El término *streaming* tiene que ver con la transmisión de información y su inmediata interpretación. Antes, la única forma disponible de ver un video o escuchar un sonido desde Internet era bajar el fichero completo al ordenador y luego mediante un programa reproducir el audio y video. Hoy en día gracias al avance tecnológico en procesamiento de datos y redes, se puede transmitir un flujo continuo de paquetes multimedia transmitidos en tiempo real, distribuyendo el contenido multimedia a través dela Internet. Existen varios tipos de transmisión de datos, entre los principales están:

- *Unicast***:** Es la transmisión punto a punto, utiliza la arquitectura cliente/servidor donde se transmite múltiples flujos de datos. Esta arquitectura consume mayor ancho de banda.

- *Multicast***:** Se denomina al envío de información a destinos múltiples de la forma más eficiente posible. En el caso de *streaming* de video es enviar un *stream* único a múltiples clientes. En contraste con *unicast*, en donde se envía un *stream* de video a cada cliente que se conecte al servidor de video, el protocolo de *multicast* se encarga de encaminar el *stream* único hacia cada cliente que lo requiera. De esta forma se ahorra tasa de transmisión y recursos en el servidor de video. *Multicast* requiere que los ruteadores y switches en la red lo soporten. En la figura 1.1 se observa un ejemplo de envío de datos en *Unicast* y *Multicast*

- *Broadcast***:** En ésta transmisión se comunica con un solo flujo de datos multimedia a todos los usuarios miembros de una red. Este sistema tiene el inconveniente de que los interfaces de red de los host que no quieran escuchar la transmisión estarán aceptando un tráfico indeseado.

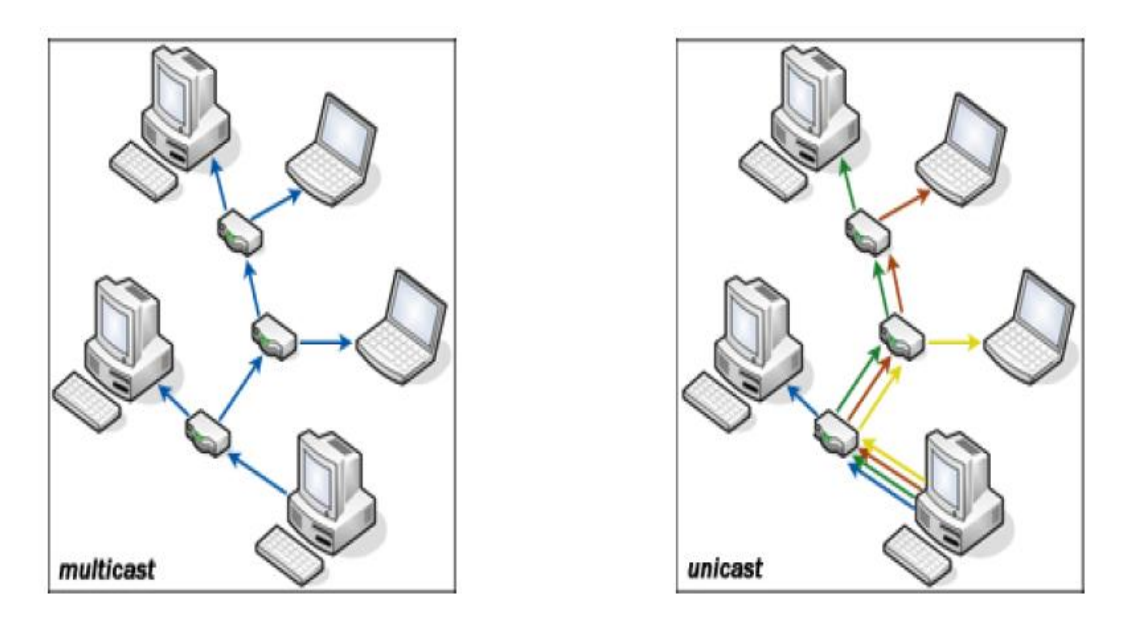

**Figura. 1.1.** *Unicast y Multicast*

#### **Protocolos Utilizados en** *Streaming*

Existen varios protocolos que han sido normalizados para permitir la comunicación entre los servidores de *streaming* y los ordenadores cliente. Los protocolos implementan las funcionalidades siguientes:

- *Direccionamiento de red:* para lo que se utiliza el *Protocolo Internet* (IP).

- *Transporte:* utilizando UDP o TCP se encargan de manejar los datos y proporcionar la fiabilidad necesaria en el transporte de los mismos.

- *Control de sesión:* suministrado por protocolos como: *Hypertext Transfer Protocol* (HTTP). Permite realizar accesos dinámicos en la red. Es un sencillo protocolo cliente-servidor que articula los intercambios de información entre los clientes Web y los servidores HTTP.

#### <span id="page-27-0"></span>**1.3. ESTÁNDARES SOBRE LA RED IPTV**

#### <span id="page-27-1"></span>**1.3.1. Formatos y** *Códecs* **Contenedores**

Las imágenes, secuencias de audio o video, se pueden comprimir ya sea porque éstas poseen una considerable redundancia estadística en la señal o porque poseen información de ésta, la cual pasa a ser irrelevante desde el punto de vista percepción humano. Para una aplicación dada, los esquemas de compresión, pueden explotar uno o ambos factores anteriores, para alcanzar el factor de compresión de datos deseado. Dada la necesidad de establecer normas internacionales para estos esquemas de compresión, los organismos de estandarización mundiales han desarrollado diferentes estándares para el almacenamiento y transmisión de video y su audio asociado.

*CODEC e*s el nombre otorgado a un determinado algoritmo de compresión, el cual es utilizado para reducir el tamaño de un flujo de datos que puede estar compuesto de imágenes, audio o video. Mientras que un *formato contenedor,*  corresponde a una tecnología la cual puede contener uno o varios flujos o *streams* de datos ya codificados por distintos *códecs*.

Actualmente solo existen 2 grupos dominantes en el desarrollo de estándares de codificación de video digital, los de la rama UIT y del *Moving Picture Experts Group* (MPEG), sin embargo existe un número no menor de éstos, los cuales no pertenecen a alguna de estas dos ramas.

A continuación en la tabla 1.1 se describe algunos de los estándares más utilizados, tanto de los grupos mencionados anteriormente como de otros existentes.

| JBIG               | Joint Basinary Image Group                                               |
|--------------------|--------------------------------------------------------------------------|
| $_{\rm JPEG}$      | Joint Photographic Expert Group                                          |
| <b>Motion JPEG</b> | Motion Photographic Expert Group                                         |
| <b>ITU H.261</b>   | Video Codec for Audiovisual Services at px64 Kbps                        |
| <b>MPEG-1</b>      | Moving Picture Experts Group. Digital Storage Media up to 1.5 Mbps       |
| $MPEG-2$           | Moving Picture Experts Group. Generic coding of moving pictures and      |
|                    | associated audio                                                         |
| $MPEG -4$          | Multiple bit-rate Audiovisual coding up to 1024 Kbps for video and up to |
|                    | 64 Kbps for audio                                                        |
| <b>MPEG-7</b>      | Multimedia Content Description Interface                                 |
| <b>ITU H.263</b>   | Expert Group on Very Low bit - rate Video Telephony                      |
| <b>GA HDTV</b>     | Grand Alliance, FCC                                                      |
| <b>DVB</b>         | Digitak Videp Broadcasting                                               |
| CMTT.723/.721      | Committee for Mixed Telephone and Television                             |

**Tabla. 1.1. Ejemplo de estándares de códecs más utilizados**

#### <span id="page-28-0"></span>**1.4. RED DE ESTÁNDAR IPTV**

La arquitectura IPTV está compuesta por los siguientes componentes funcionales:

**1.5.** *Fuente de contenido:* se define como un dispositivo que recibe el contenido de video de productores u otras fuentes para posteriormente, codificarlos y almacenarlos en una base de datos de adquisición para video bajo demanda (VoD).

**1.5.** *Nodo de servicio de IPTV:* se define como un dispositivo que recibe flujos de video en diferentes formatos. Seguidamente, estos flujos de video son reformateados para su transmisión con la apropiada calidad de servicio (QoS). Estos nodos hacen posible la distribución del video hacia los clientes. Para llevar a cabo la gestión del servicio, los nodos de servicio se comunican con el equipo local del cliente (CPE).

**1.5.** *Red de distribución:* es la red que debe poseer diversas características como capacidad de distribución y calidad del servicio. Además debe ser capaz de implementar otras tecnologías como *multicast*, que es necesario para la distribución de tramas de datos de IPTV de forma fiable y puntual desde los nodos de servicios hasta el bucle de abonado. La red de distribución está formada por dos redes, la red núcleo y la red acceso. La red núcleo es la parte troncal que hay en el dominio del proveedor de servicio y está compuesta por conexiones de gran ancho de banda entre los diferentes lugares (pueden llegar a ser enlaces que cubren grandes distancias). La red núcleo suele estar compuesta de enlaces ópticos y varios multiplexores de acceso de línea de subscripción digital (DSLAMs). La red de acceso es la conexión final en el límite de la casa del abonado.

**1.5.** *Equipo local del cliente (CPE):* en el contexto de IPTV, la disposición CPE se localiza entre la casa y el bucle del abonado. También podría incluir otras funciones integradas que pueden ser la puerta de enlace, el *set–top–box*, o la red casera.

**1.5.** *Líneas de acceso del cliente:* se requiere tecnologías como la línea de abonado digital(DSL) de alta velocidad así como línea de abonado digital asimétrica(ADSL2+) y línea de abonado digital de muy alta tasa de transferencia(VDSL). Con la ayuda de esta tecnología el cliente puede recibir IPTV con la implementación existente y a través del medio de transmisión.

**1.5. Cliente IPTV:** es la unidad funcional que está localizada en el cliente donde finaliza el tráfico IPTV. Es solo un dispositivo como un *set-top-box*, que permite el procesamiento funcional. Este procesamiento funcional incluye crear la conexión y calidad del servicio, con el nodo servicio, decodificar las tramas de video, funcionalidad de cambio de canal, control de *display* de usuario y conexiones a otras aplicaciones de usuario como monitorización de la televisión de definición estándar (SDTV) de la televisión de alta definición (HDTV).

#### <span id="page-30-0"></span>**1.5. SERVICIOS DE IPTV**

Desde la perspectiva de usuario IPTV aparece y opera como un servicio de televisión de pago estándar. Desde la perspectiva de proveedor de servicios IPTV abarca la adquisición, procesamiento y envió seguro de video sobre la infraestructura de la red basada en IP, permitiendo un control sobre la distribución del contenido. IPTV permite ofrecer los siguientes servicios:

- **-** Televisión digital (DTV)
- **-** Servicios de video bajo demanda (VoD)
- **-** Guía de programación electrónica (EPG)
- **-** Aplicaciones de televisión interactiva (TVi)
- **-** Enseñanza a distancia
- **-** Video conferencias

### <span id="page-30-1"></span>**1.6. REQUERIMIENTOS BÁSICOS DE IPTV**

La tasa de transmisión que se requiere para el canal de comunicación entre el usuario y el proveedor de información, se puede observar en la tabla 1.2. Es necesario que se considere la calidad de la imagen que se use (HDTV o SDTV).

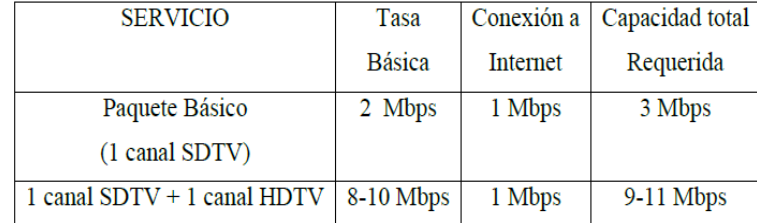

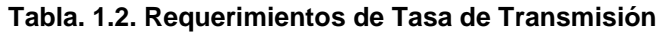

#### <span id="page-31-0"></span>**1.7. SISTEMA LAN DE IPTV**

Los elementos que forman un sistema LAN TV son los siguientes:

- **Cabecera de Video:** En este concepto se engloban todos los equipos encargados de recibir la señal de TV (Satélite, cable y/o TDT), extraer de la misma los contenidos de los canales en MPEG-2 y pasarlos a la red IP de distribución de video.

- **Servidores de video bajo demanda:** En este tipo de instalaciones pueden existir servidores encargados de dar servicio a las peticiones de visionado de contenidos que no son de "difusión" como películas, documentales, etc., y que estarán almacenados en estos servidores.

- **Red Troncal:** En una instalación de cableado estructurado existirán varios *switches* de red dando servicio a segmentos de red repartidos por toda la universidad. Todos estos *switches* estarán unidos entre ellos por lo que se denomina la "red troncal". Estas conexiones suelen ser de cobre o de fibra de tipo *Gigabit Ethernet*. En un sistema LAN de IPTV es muy importante dimensionar correctamente esta red troncal en función del número de canales de video que se van a transmitir en ella. Sobre la red troncal siempre estarán transmitiéndose constantemente todos los canales de difusión existentes. Además, en un momento dado, podrán existir flujos de video adicionales correspondiente a usuarios que estén accediendo a contenidos bajo demanda, hay que unir, los flujos de datos correspondientes a otro tipo de servicios de red, como accesos a Internet, servicios de Voz sobre IP, etc.

- **Segmentos de red de usuario:** Se denomina así a las conexiones de red que une todas las tomas de red de los usuarios con los *switches* de la red troncal. Normalmente estas conexiones son de tipo Ethernet soportando velocidades de 100 Mbps. A diferencia de lo que ocurre con la red troncal, en el segmento de un usuario no se está transmitiendo constantemente todos los flujos de video disponibles, sino que únicamente se transmite aquel que el usuario ha solicitado ver desde su dispositivo. Esto establece otro de los requerimientos por los switches de red que tienen que soportar el protocolo  $\mathsf{IGMP}^1$ .

- **Dispositivos de Acceso:** La visualización del video puede realizarse desde cualquier dispositivo conectado a la red y que sea capaz de interpretar video en formato MPEG-2 y/o MPEG-4. Si se desea ver en la TV los contenidos, entonces es necesario un set-to-box (STB) o decodificador que se encarga de permitir elegir el canal al usuario y mostrarle en la TV el video descomprimido y desencriptado adyacente su pertenencia a los grupos de *multicast*.

- **Plataforma de servicios:** Es una pieza importante dentro de la plataforma IPTV. Se encarga de múltiples funciones como: el control del acceso de los usuarios a los servicios ofrecidos en la red IP, ofrecer información sobre los servicios disponibles y permitir su contratación a través de un portal web, etc.

#### <span id="page-32-0"></span>**1.7.1. Medios de Transmisión para IPTV**

Debido a los requisitos especiales de los contenidos digitales, particularmente los de tipo multimedia, es necesario considerar redes de banda ancha en sus diferentes variantes.

#### **ADSL**

**.** 

La línea de cliente digital asimétrica (diferente tasa de transmisión ente transmisor y receptor) ADSL, es una de las múltiples variantes, que se dan dentro de las tecnologías xDSL.

<sup>1</sup> **Internet Group Management Protocol**: Utilizado por los host IP para informar al router*multicast*

#### **Fibra Óptica**

Red de acceso de fibra óptica es un conjunto de equipos e instalaciones que conectan los elementos terminales de la red de transporte con los terminales de los usuarios.

#### **WIFI (IEEE) para IPTV**

IEEE tiene la particularidad de trabajar con tecnología *MIMO* (múltiples antenas simultáneas e independientes) frente a las antenas omnidireccionales clásicas de WiFi actual, de forma que siempre utiliza y potencia sólo las antenas que en cada momento garanticen una máxima cobertura.

#### **WIMAX (802.16) para IPTV**

*WiMax* (World Wide Interoperability for Microwave Access, "Interoperabilidad Mundial para Acceso por Microondas") es un estándar de transmisión inalámbrica de datos (802.16) el cual proporciona accesos en áreas de hasta 48 kilómetros de radio y a velocidades de hasta 70 Mbps, utilizando tecnología que no requiere visión directa con las estaciones base.

#### <span id="page-33-0"></span>**1.7.2. Software para RX**

Existen varios tipos de software que nos permiten visualizar la transmisión, en este caso se mencionará dos: a nivel de proveedor de servicios y a nivel de usuario.

#### **StreamXpert MPEG-2 Transport-Stream Analyser**

Es un software desarrollado por la empresa DekTec Digital Video diseñado para proporcionar análisis en tiempo real como se lo puede observar en la figura 1.2. Está destinado a ser utilizado en cualquier PC en conjunto con dispositivos de entrada DekTec.

Ofrece el análisis de tablas, PID y tasa de bits para obtener una descripción completa de la entrada de Trasnport Stream. Para ejecutar el programa es necesario obtener una licencia válida ya que de lo contrario se deshabilita todas sus características y no se podrá mostrar ningún análisis.

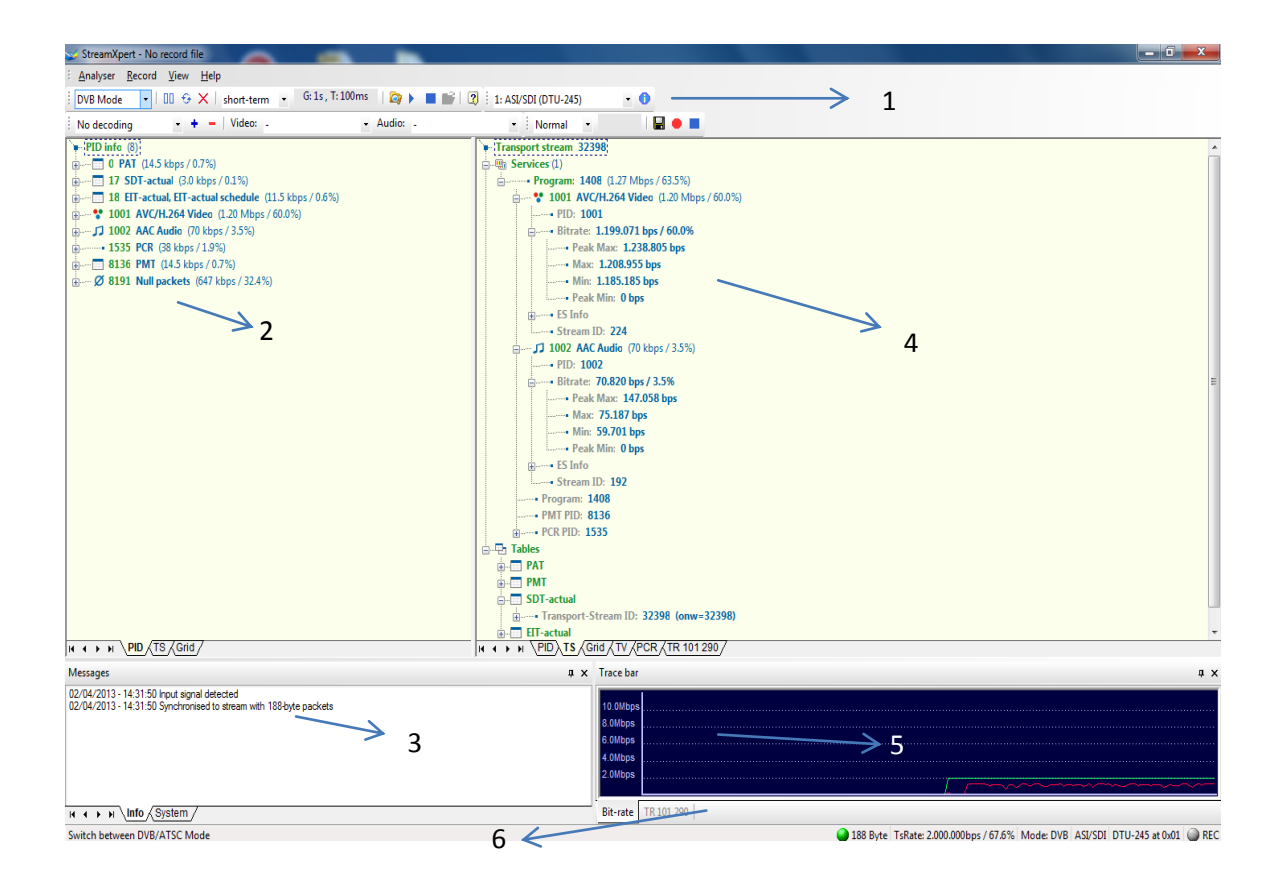

**Figura.1.2. Diseño de la aplicación general de StreamXpert**

**1.-Barra de Herramientas:** El área superior de la aplicación StreamXpert contiene todas las opciones que permiten adaptar el analizador a su situación individual. Algunas de las opciones son ATSC / DVB modo, ruta de grabación y la duración, la configuración de decodificación de video.

**2.-Panel de análisis venta izquierda:** Esta área muestra los parámetros de flujo de transporte. Se puede optar por ver la secuencia basado en PID, jerarquía TS tabla o vista de cuadrícula PID.

**3.- Ventana de mensajes:** Dentro de esta ventana se puede visualizar la información del flujo básico o sistema (tarjetas entrada/ salida.

**4.-Panel de análisis venta izquierda:** Esta área es capaz de mostrar la misma información que el panel de la izquierda. Además, usted también puede ver video en tiempo real de decodificación y análisis de PCR.

**5.-Ventana de seguimiento**: Muestra una vista gráfica de la velocidad de bits entrantes del *transpor t stream*.

**6.- Barra de estado:** Esta zona, en la parte inferior derecha de la aplicación, se muestra el modo de configuración como por ejemplo la presencia de señal, el modo de análisis, tarjeta de entrada seleccionada, y el estado de registro.

#### **VLC Media Player**

VLC es un reproductor multimedia avanzado del proyecto Video LAN, tiene una diversidad opciones. Es software libre y de código abierto. Puede ser usado como servidor para transmitir archivos y video en vivo sobre la red en *unicast* o *multicast*; o usado como cliente para recibir, decodificar y visualizar flujos MPEG.
Para el presente proyecto se utilizó este software libre para poder visualizar la transmisión realizada por Village Flow en sus diferentes escenarios de configuración como se observa en la figura 1.3.

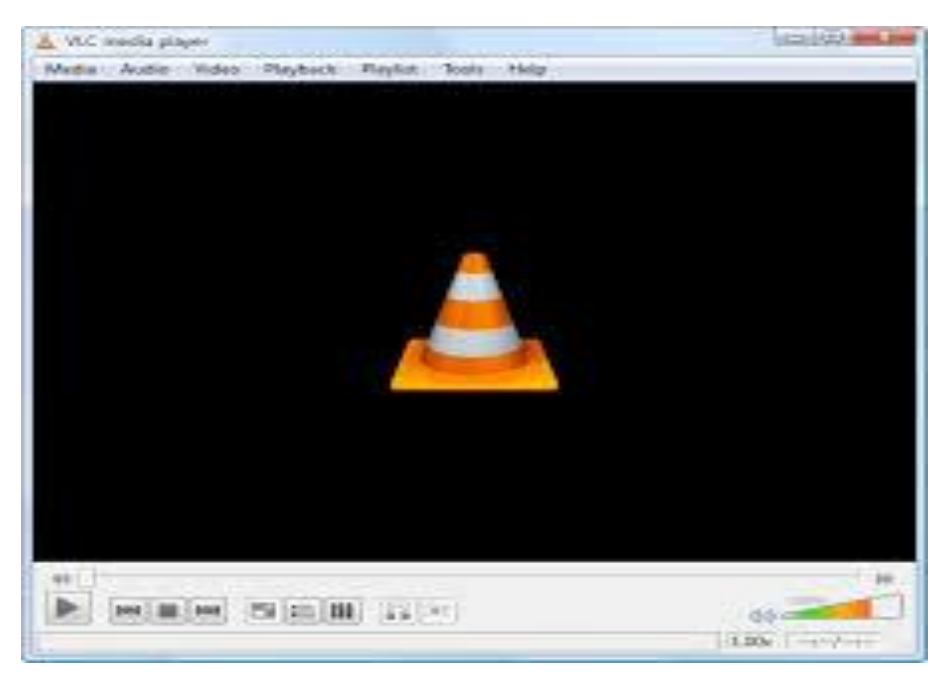

**Figura. 1.3.- Pantalla de reproducción de VLC**

# **CAPÍTULO II**

# **SERVIDOR IPTV**

#### **2.1. DEFINICIÓN PLATAFORMAVILLAGE FLOW**

Village Flow es la última plataforma de software para generación, operación, procesamiento y control de señales para la Transmisión Digital de Televisión (*Transport Stream*), abierta y flexible para el desarrollo de sistemas de tratamiento de TS.

Está optimizado para el funcionamiento 24h/7d en tiempo real y continua, y es compatible con una amplia gama de adaptadores de entrada/salida (*DekTec* y otros proveedores de terceros).Básicamente, se puede construir las más económicas, flexibles y altamente funcionales instalaciones de transmisión al tiempo que permite varias señales de transmisión experimental y servicios complicados.

Compatible con los estándares mundiales, tales como DVB, ISDB-T, DTMB, ATSC, DVB-S/S2, DVB-T/T2,DVB-C/C2, incluyendo los módulos de RF de modulación y demodulación, transmisión de datos, generación de EPG, subtitulación, seguimiento detallado y soporta todos los estándares de video que van desde la televisión móvil de alta definición.

#### **2.2. ARQUITECTURA VILLAGE FLOW**

Village Flow se compone de varios procesos para realizar la Transmisión Digital de Televisión (*Transport Stream*), como nos indica la figura 2.1 comienza con medios de entrada como son Video, Audio y Datos, a continuación estos se dirigen por las tarjetas instaladas en el servidor. A partir de aquí se utiliza el software para realizar la configuración de los diferentes bloques de entrada, multiplexador y bloques de salida para la transmisión, estos datos generados serán enviados por las respectivas tarjetas de salida hacia los diferentes medios de recepción de las señales de salida.

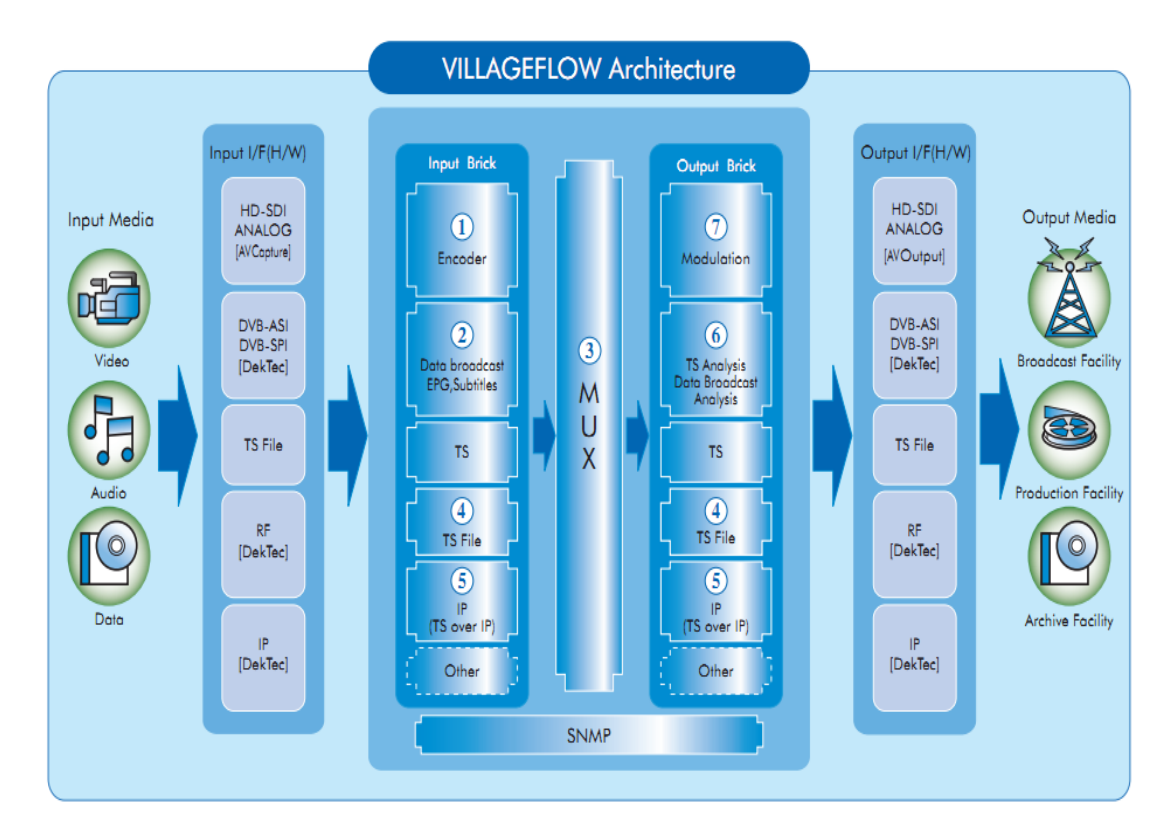

**Figura. 2.1. Arquitectura de Village Flow**

Los siguientes módulos de procesamiento de TS se encuentran disponibles para la plataforma Village Flow. Se pueden construir sistemas adecuados para los diferentes propósitos que el usuario necesite mediante la combinación de dichos módulos.

#### **Codificador En Tiempo Real**

El módulo encoder admite los siguientes formatos:

- H.264 (S/W) H.264-HD, SD, Mobile TV (1seg, iPhone,..)
- H.264 High-End Encoding High-quality encoder (S/W)
- MPEG2 (S/W, H/W) MPEG2-HD, SD
- MPEG2 High-End High-End MPEG2 encoder (H/W)
- Audio (S/W) MPEG1-L2, AAC, etc.

### **Datos de Transmisión, EPG y Subtítulos**

El módulo Data broadcast admite los siguientes formatos:

*EPG:* Generación automática y actualización de los datos EPG desde los archivos estándar XML.

*Transmisión de datos:* Capaz de transmitir varios TS, actualización de los módulos, avisos de servicio.

*Subtítulos:* Transmisión de subtítulos de forma sincrónica con el video (para recepción de TV fija y TV móvil).

#### **Archivo TS de entrada**

El módulo TS de entrada admite las siguientes características:

- Programado para el control de la reproducción de archivos de TS.

- Bucle y control de la reproducción habilitado para un solo archivo y múltiples listas de archivos.

#### **Archivos Ts de salida**

El módulo TS de salida admite las siguientes características:

Los archivos son guardados con extensión TS.

- Los archivos se recortan de acuerdo a las configuraciones de los usuarios. (Ejemplo: por cada minuto o por cada Mbyte).

#### **TS sobre IP**

El módulo IP de salida admite las siguientes características:

 Protocolos: UDP (*Multicast y Unicast*), TCP (*unicast*) y RTP (RTP sólo está disponible con los adaptadores *DekTec*).

Elementos de configuración: Dirección IP específica y número de puerto.

### **Modulación**

El bloque de modulación admite las siguientes características

 Control de modulación detallada OFDMOFDM (ISDB-T, DVB-T, ATSC, DTMB, CMMB, CMMB, DVB-T2) y QAM (A/B/C).

- La frecuencia y control de nivel de salida.

# **Demodulación**

El módulo de modulación admite las siguientes características

Selección de canal simple y análisis de frecuencia de RF.

# **ARQUITECTURA LÓGICA**

Village Flow ofrece un espacio donde están estructurados los componentes elementales llamados bloques. Los bloques interactúan entre sí a través de conectores como se muestra en la figura 2.2.

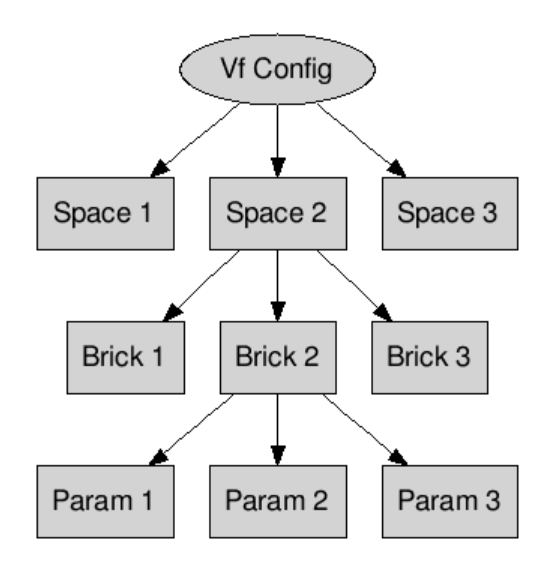

**Figura. 2.2. Jerarquía de Village Flow**

#### **Espacio (Space)**

El espacio es el medioambiente el cual contiene los bloques. Para XML o VF\_GUI como se muestra en la figura 2.3.

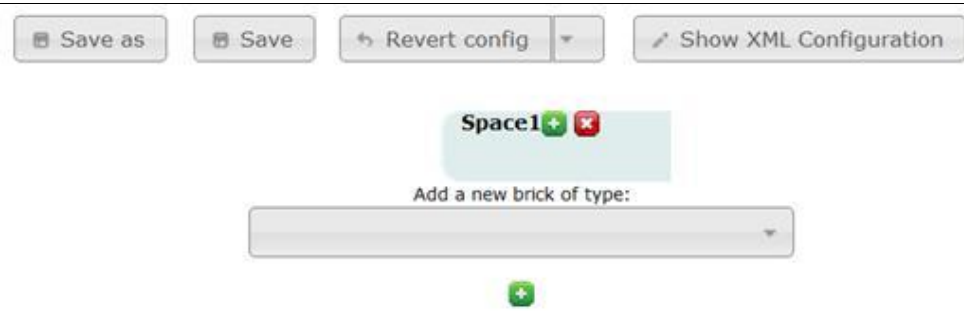

**Figura. 2.3. Space en Village Flow**

#### **Bloques**

Cada bloque es un elemento de proceso dedicado, asociado a un archivo DLL, que puede alcanzar cualquier entrada, salida o cualquier proceso de datos. Un ladrillo se configura a través de sus parámetros e interactúa con otros bloques a través de conectores de entrada y salidas.

Todos los bloques tienen la siguiente información básica que también son parámetros comunes ("Id", "IOType", "Nombre", "Información", "Tipo de interfaz").

#### **Parámetros**

Los parámetros se utilizan para configurar los bloques. Todos los parámetros del bloque se identifican por su nombre y/o Id, y pueden diferir en varios tipos.

Todos los bloques poseen los mismos parámetros comunes como se muestra en la tabla 2.1.

| <b>PARÁMETROS COMUNES</b> |              |                                                                                                   |                                                      |                       |
|---------------------------|--------------|---------------------------------------------------------------------------------------------------|------------------------------------------------------|-----------------------|
| <b>Nombre</b>             | <b>Tipo</b>  | <b>Descripción</b>                                                                                | Valor por<br><b>Defecto</b>                          | <b>Acceso</b>         |
| ld                        | PARAM_INT    | Id único dentro del<br>espacio                                                                    | Fijo en la<br>creación                               | Solo Lectura          |
| <b>IOType</b>             | PARAM_INT    | Define el tipo de<br>entrada/salida del<br><b>Bloque</b>                                          | IOTYPE_INPUT                                         | Solo Lectura          |
| Name                      | PARAM_STRING | Nombre del Bloque. Por<br>defecto, se coloca<br>"InBk", seguido por el<br>valor del parámetro Id. | 'InBk' seguido<br>por el valor del<br>parámetro 'Id' | Lectura/Escrit<br>ura |
| Info                      | PARAM_STRING | Información general<br>acerca del Bloque                                                          | 'IP Input'                                           | Lectura/Escrit<br>ura |
| Interface<br><b>Type</b>  | PARAM INT    | Especificación del tipo<br>de interfaz                                                            | <b>INTERFACETY</b><br>PE_IP                          | Solo Lectura          |

**Tabla. 2.1. Parámetros comunes de Village Flow para todos los bloques**

# **2.3. COMPONENTES, PARÁMETROS Y CONECTORES**

#### **2.3.1. Componentes de Entrada**

# **BLOQUE DE ENTRADA IP**

Recibe la entrada de la dirección IP/Puerto UDP o paquetes TCP y los envía al conector de salida TsOut. En la tabla 2.3 se muestra los parámetros de configuración.

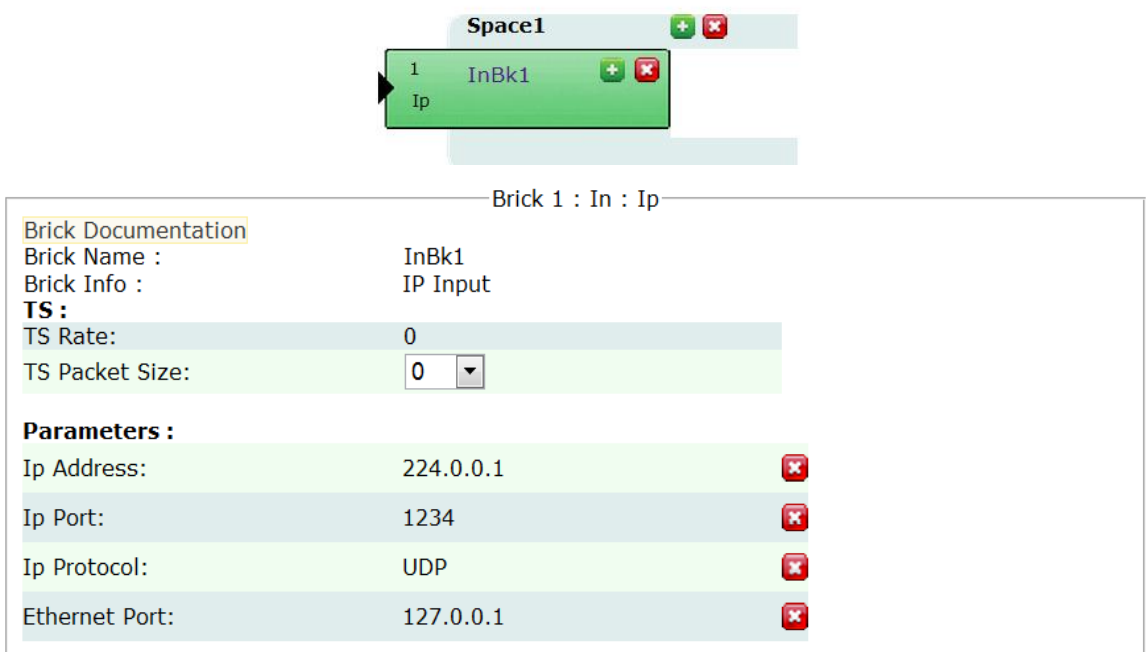

**Figura. 2.4. Parámetros configurables del Bloque IP**

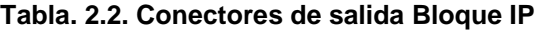

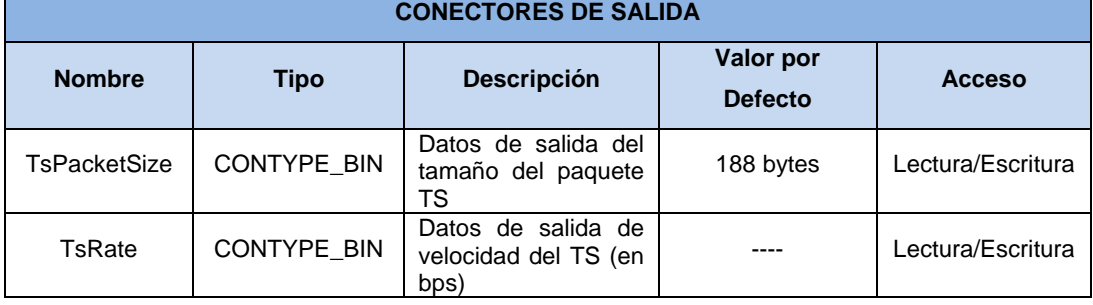

#### **Tabla. 2.3. Parámetros del Bloque IP**

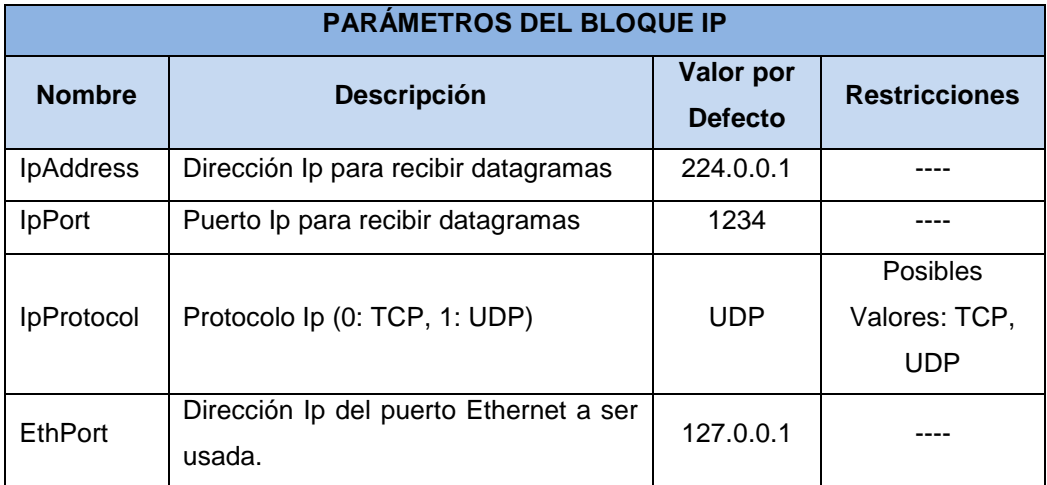

#### **BLOQUE DE VIDEO**

El bloque de video es utilizado para transmisión de programación y codificación en tiempo real, soporta varios formatos que se los puede elegir y configurar en la figura 2.5 se muestra los parámetros de configuración.

**Requerimientos Mínimos para visualizar la transmisión:** Windows XP 32 bits, Server 2003 32 bits o Windows7 32 bits

| <b>Tipo de Proceso</b> | <b>Procesador</b>                      | <b>RAM</b> |
|------------------------|----------------------------------------|------------|
| 1xSD MPEG-2            | Intel Core2 Duo 3.0GHz                 | 1GB        |
| 1xSD H.264             | Intel Core i7 920 2.67GHz (o superior) | 2GB        |
| 1xHD MPEG-2            | Intel Core i7 920 2.67GHz (o superior) | 2GB        |
| 1xHD H.264             | Intel Core i7 980 3.20GHz              | 2GB        |
| 4xSD H.264             | Intel Core i7 980 3.20GHz              | 2GB        |

**Tabla. 2.4. Requerimientos mínimos para reproducir video en Village Flow**

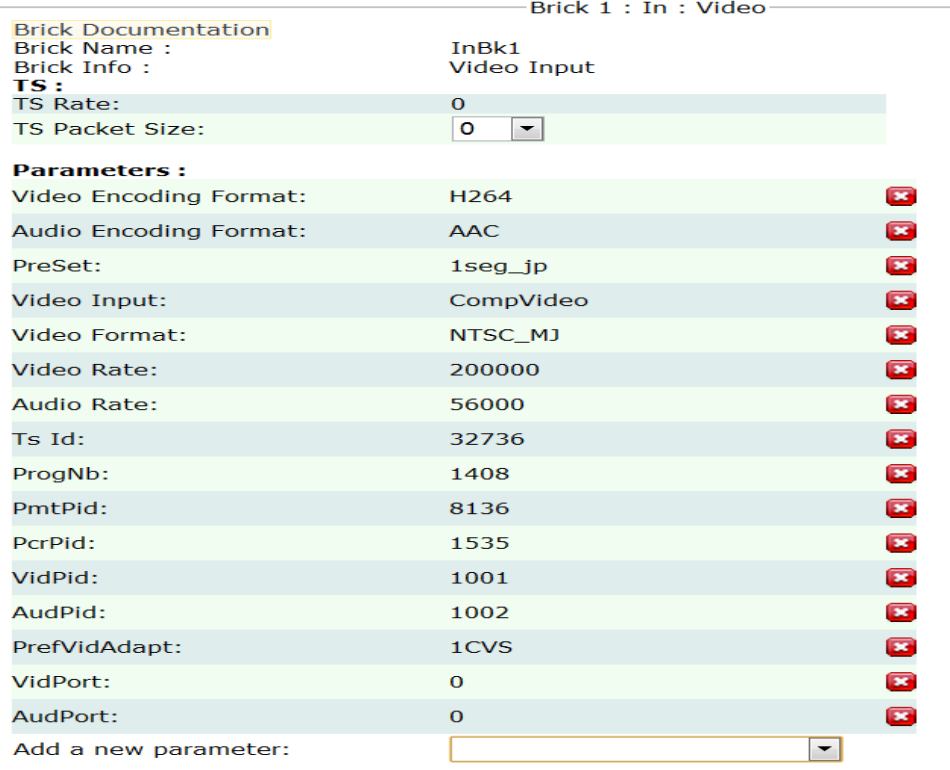

**Figura. 2.5. Parámetros configurables del bloque de Video.**

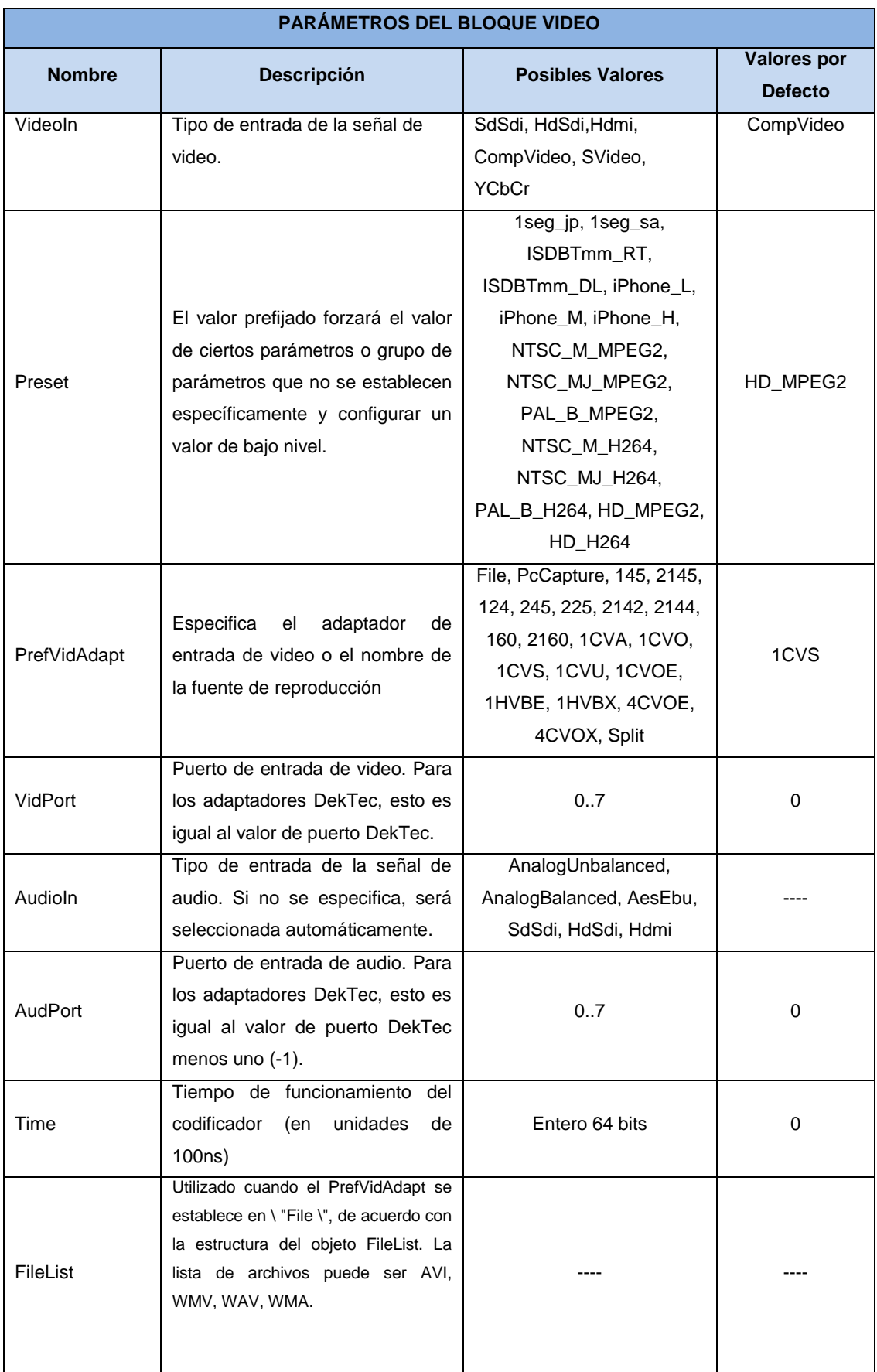

### **Tabla. 2.5. Parámetros del Bloque Video**

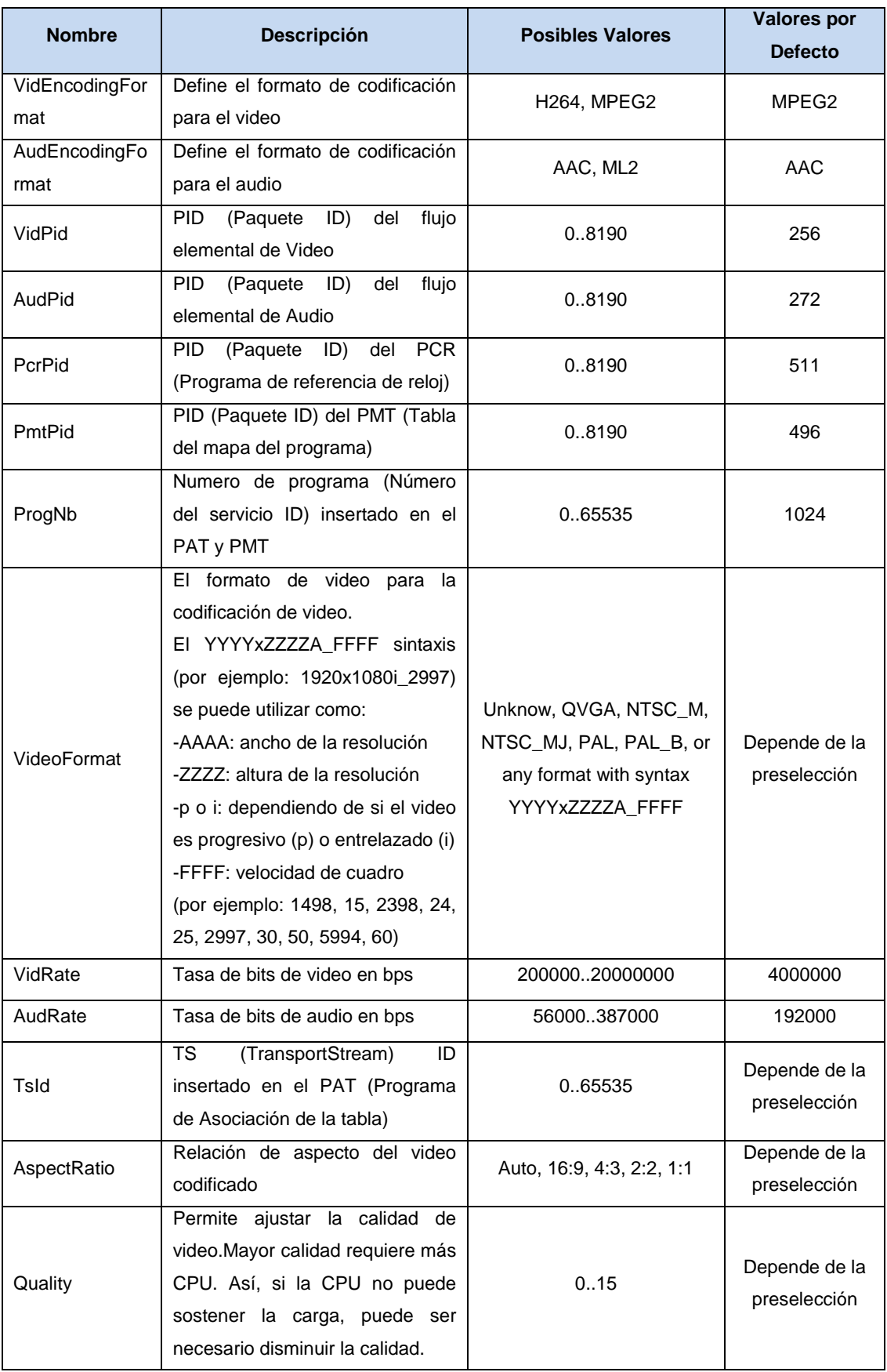

#### **BLOQUE DE VIDEO (K)**

De igual manera que el bloque anterior, sirve para transmisión y codificación en tiempo real pero la diferencia se basa en que la letra K sirve para utilizar un algoritmo de codificación diferente que se coloca por defecto, por ejemplo 1Seg utiliza este tipo de codificación. Sus parámetros como podemos observar en la Tabla 2.5 son muy parecidos al del bloque de Video.

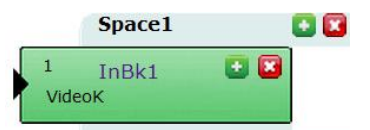

|                                                                        | Brick 1: In: VideoK                                |  |
|------------------------------------------------------------------------|----------------------------------------------------|--|
| <b>Brick Documentation</b><br><b>Brick Name:</b><br>Brick Info:<br>TS: | InBk1<br>Video Input using KDDI encoding<br>engine |  |
| <b>TS Rate:</b>                                                        | $\overline{0}$                                     |  |
| <b>TS Packet Size:</b>                                                 | $\mathbf{0}$<br>▼                                  |  |
| <b>Parameters:</b>                                                     |                                                    |  |
| Video Encoding Format:                                                 | Ξ<br>H <sub>264</sub>                              |  |
| Audio Encoding Format:                                                 | Ø<br><b>AAC</b>                                    |  |
| PreSet:                                                                | Ø<br>$1$ seg_jp                                    |  |
| Video Input:                                                           | Ø<br>CompVideo                                     |  |
| Video Format:                                                          | Ø<br>NTSC MJ                                       |  |
| Video Rate:                                                            | Ø<br>200000                                        |  |
| Audio Rate:                                                            | Ø<br>56000                                         |  |
| $Ts$ $Id:$                                                             | Ø<br>32736                                         |  |
| ProgNb:                                                                | ß<br>1408                                          |  |
| PmtPid:                                                                | Ø<br>8136                                          |  |
| PcrPid:                                                                | B<br>1535                                          |  |
| VidPid:                                                                | Ø<br>1001                                          |  |
| AudPid:                                                                | B<br>1002                                          |  |
| PrefVidAdapt:                                                          | Ø<br>1CVS                                          |  |
| VidPort:                                                               | Ø<br>$\bf{0}$                                      |  |
| AudPort:                                                               | ۵<br>$\bf{0}$                                      |  |
| Add a new parameter:                                                   | ▼                                                  |  |

**Figura. 2.6. Bloque Video K y parámetros configurables**

#### **BLOQUE DE ENTRAD[AHD/SDI](http://www.village-island.com/VFWiki/doku.php?id=bricks:in:hdsdi)**

Codifica el video de entrada HDSDI y audio embebido en tiempo real, envía los packetes TS al conector de salida TsOut. En la tabla 2.6 se muestra los parámetros de configuración.

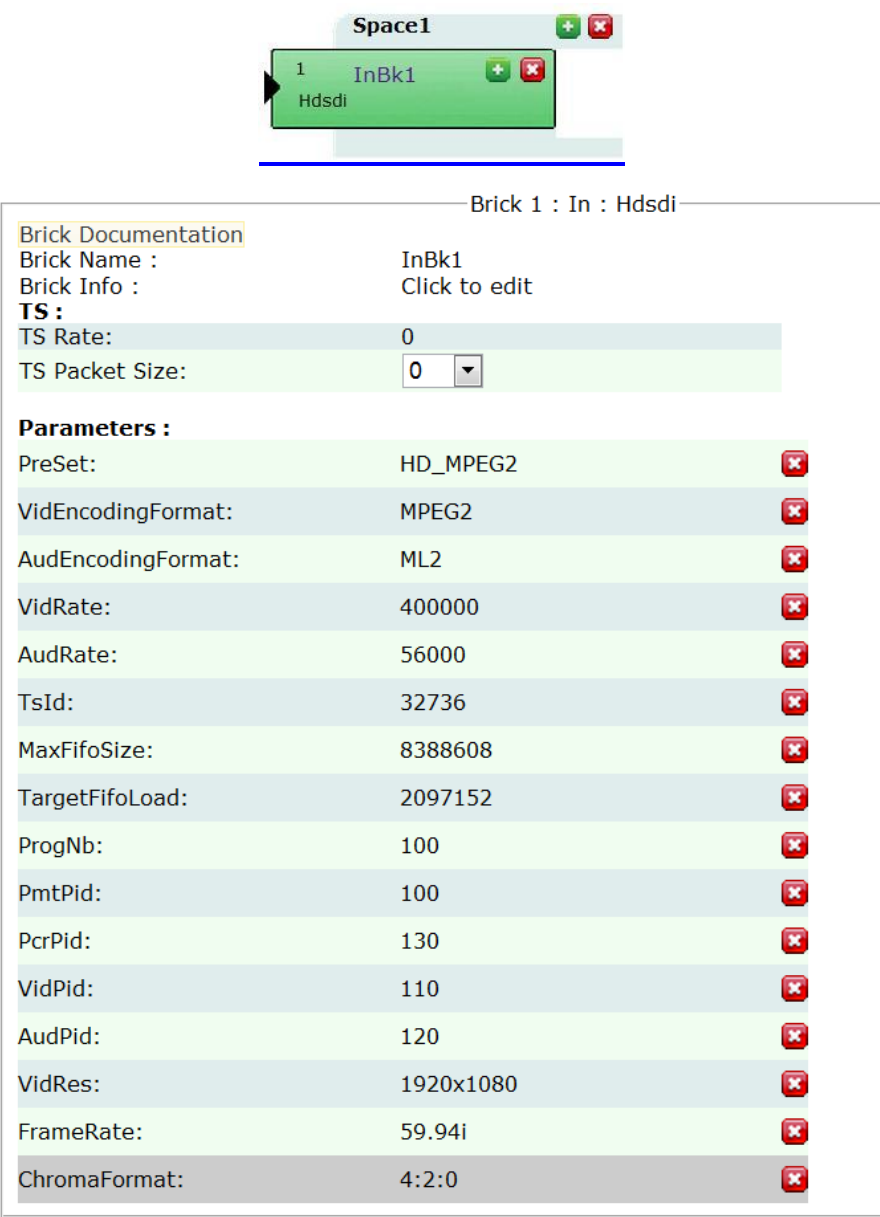

**Figura. 2.7. Bloque HdSdi y parámetros configurables**

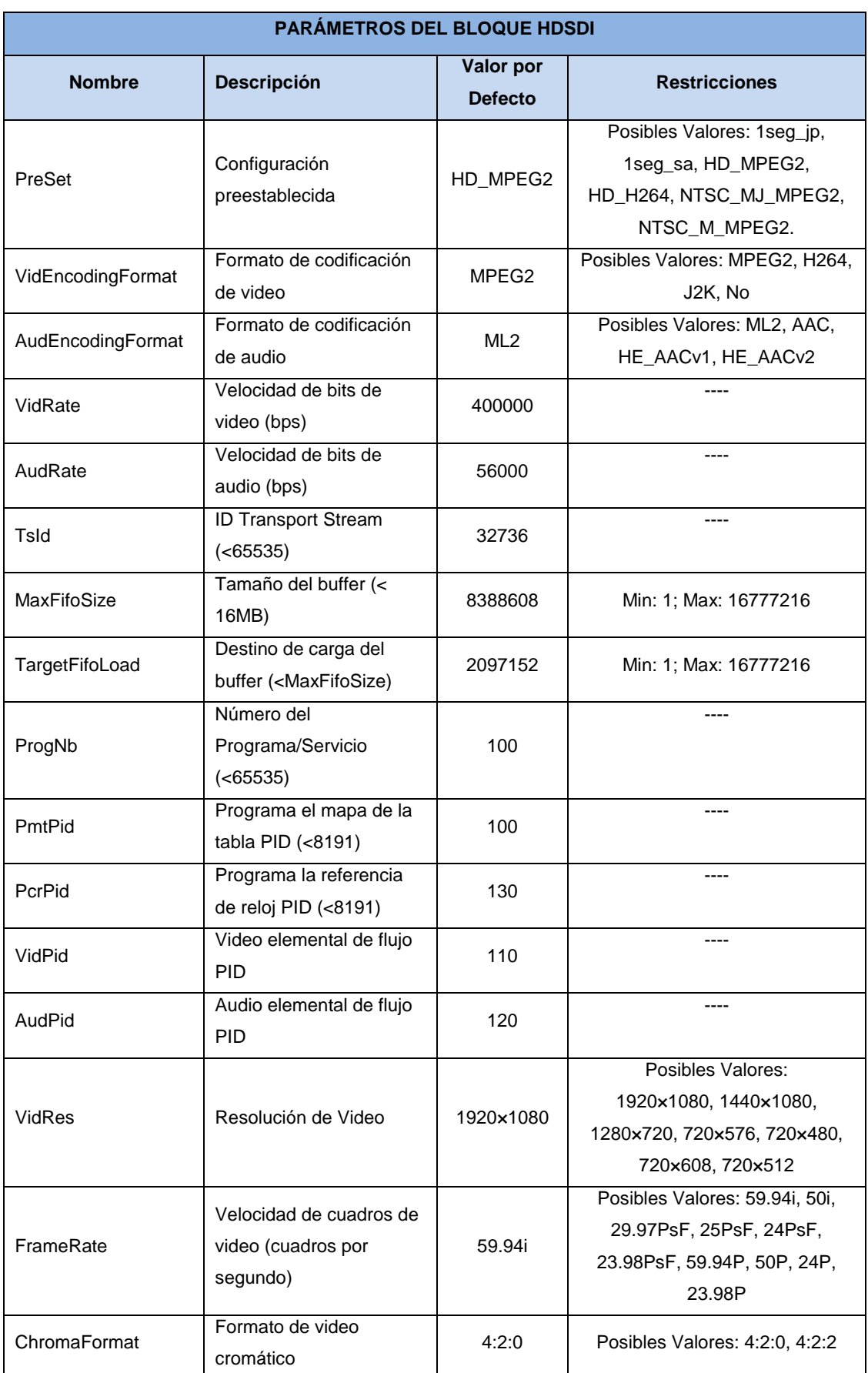

### **Tabla. 2.6. Parámetros del Bloque HDSDI**

#### **BLOQUE [DE ENTRADA](http://www.village-island.com/VFWiki/doku.php?id=bricks:in:asiorspi) ASI/SPI**

Este bloque ASI (o SPI protocolo menos usado pero muy similar al ASI) es utilizado solamente cuando se tiene instalados en el servidor tarjetas DecTek realizando así entrada de datos. En la tabla 2.7 se muestra los parámetros de configuración.

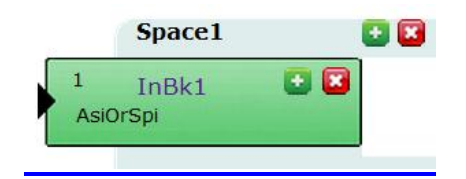

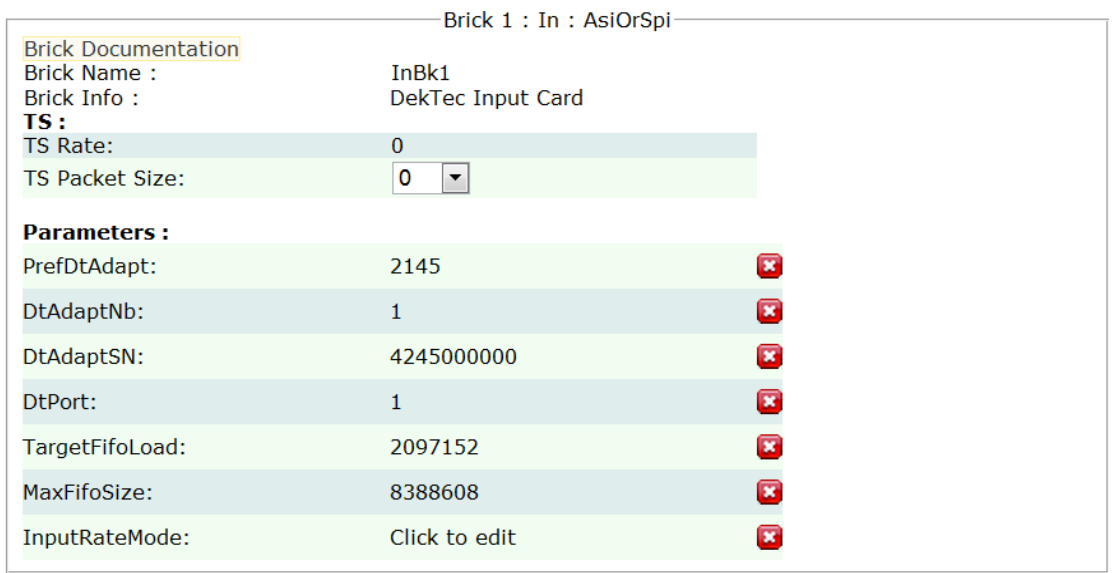

**Figura. 2.8. Bloque AsiOrSpi y parámetros configurables**

**Tabla. 2.7. Parámetros del Bloque ASIorSPI**

| PARÁMETROS DEL BLOQUE ASIORSPI |                                                                                                    |                                    |                                                                        |
|--------------------------------|----------------------------------------------------------------------------------------------------|------------------------------------|------------------------------------------------------------------------|
| <b>Nombre</b>                  | <b>Descripción</b>                                                                                                   | <b>Valor por</b><br><b>Defecto</b> | <b>Restricciones</b>                                                   |
| PrefDtAdapt                    | Numero de modelo de DekTec desde: 115,<br>120, 122, 124, 140, 145, 160, 2145, 2144,<br>2137, 225, 245, 234, 235, 236 | 2145                               | Posibles Valores:<br>115, 145, 160,<br>225, 2142, 2144,<br>2145, 2160. |

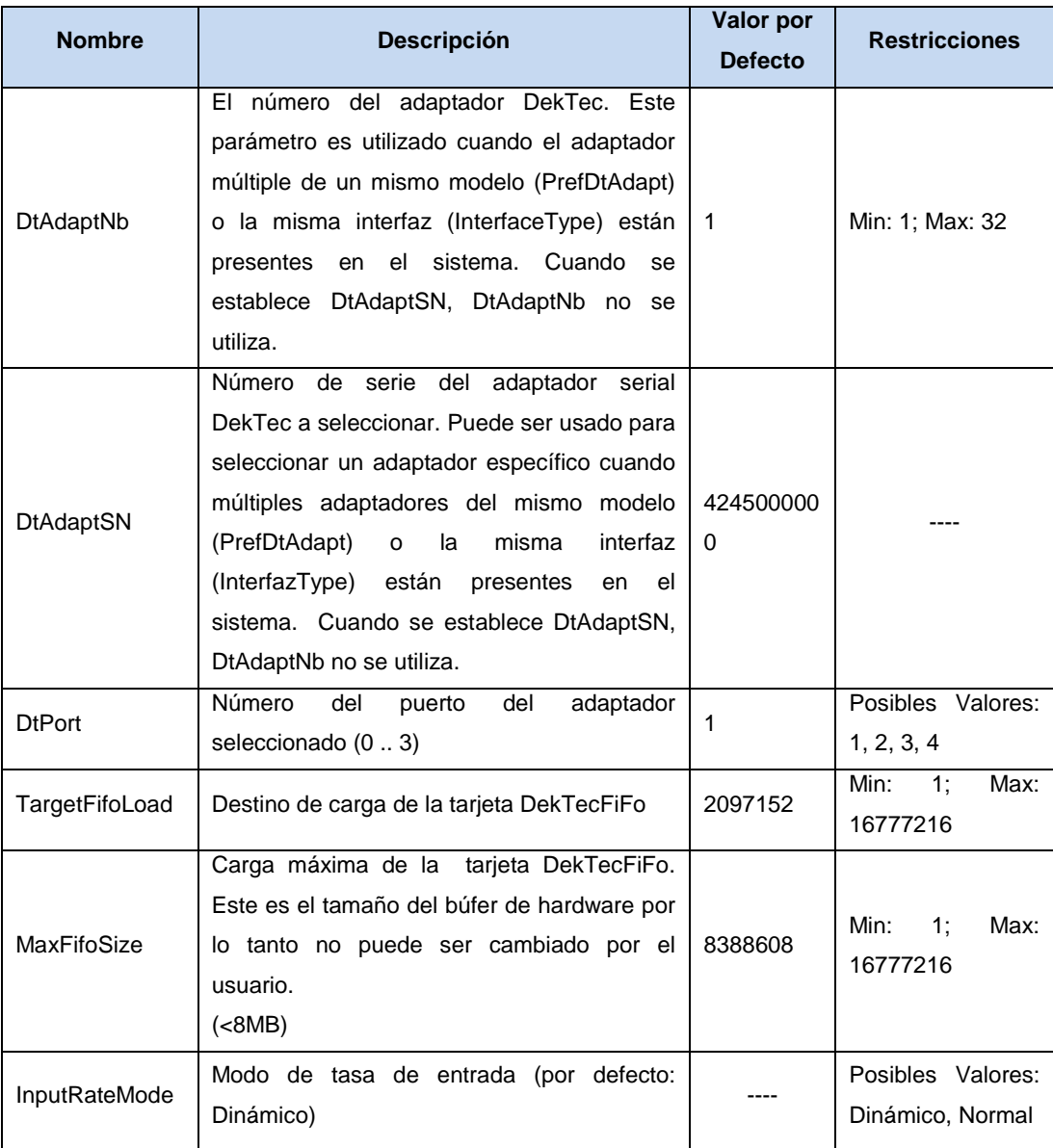

# **BLOQUE TSFILE**

Lee el paquete TS desde el TsFile y los lleva a su conector de salida TsOut. Este bloque contiene un buffer de transmisión de modo que la velocidad de salida se controla de manera óptima. Este buffer de streaming se puede deshabilitar estableciendo el parámetro de 'streaming' para la cadena de valor "Sin conexión".

Si el conector de salida TsRate no se establece en cualquier valor, el bloque calculará automáticamente la velocidad correcta a partir del análisis de la información de PCR en el Archivo de TS y reproduce el TS.

El tamaño de datos Ts que se pasará a través del conector TsOut dependerá del valor del conector de salida TsRate. En la tabla 2.8 se muestra los parámetros de configuración.

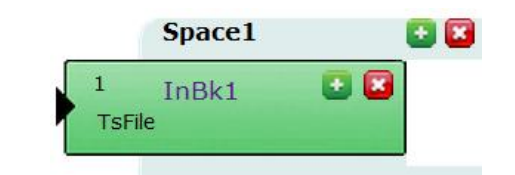

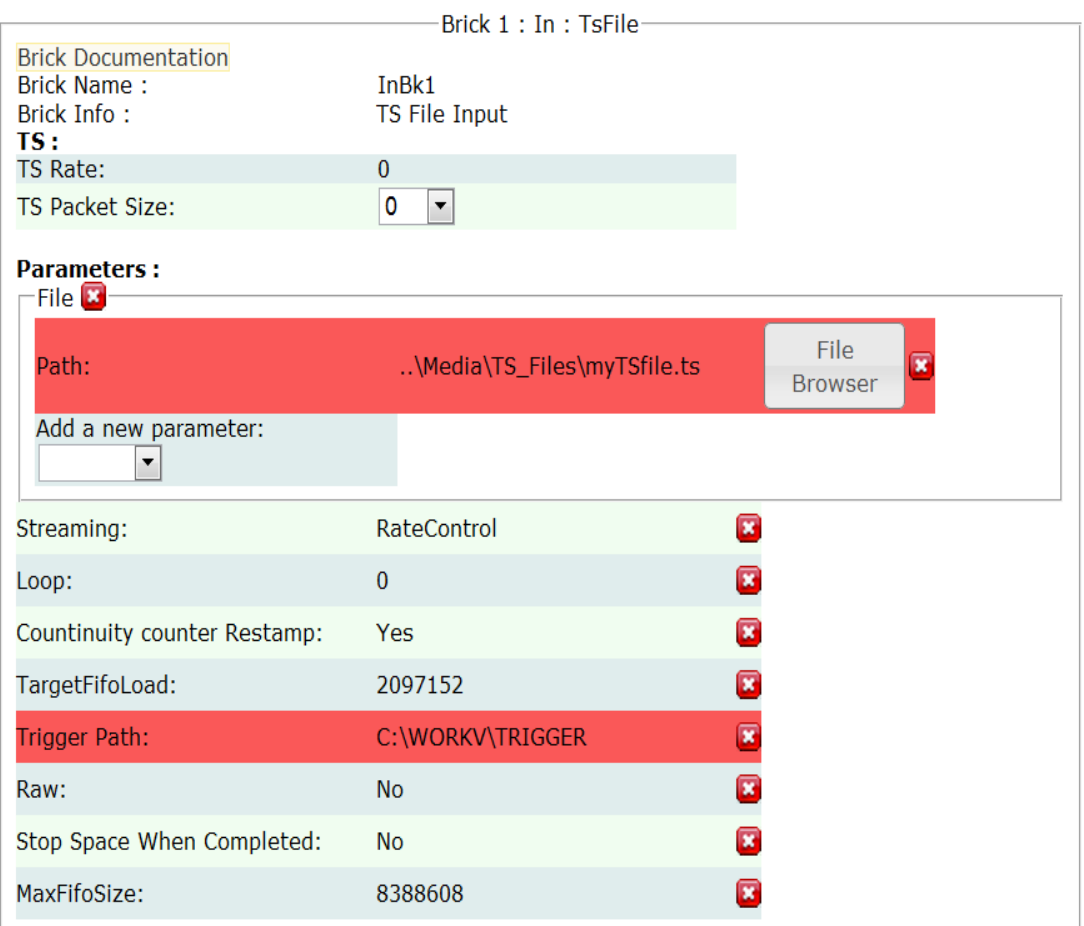

**Figura. 2.9.** Bloque TsFile y parámetros configurables

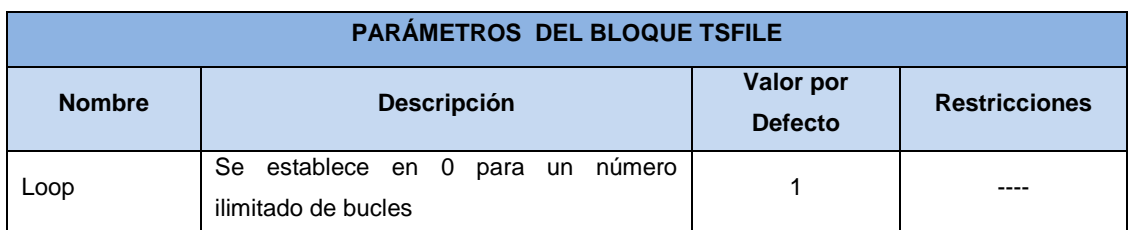

#### **Tabla. 2.8. Parámetros del Bloque TsFile**

**[BLOQUE EPG](http://www.village-island.com/VFWiki/doku.php?id=bricks:in:epg)**

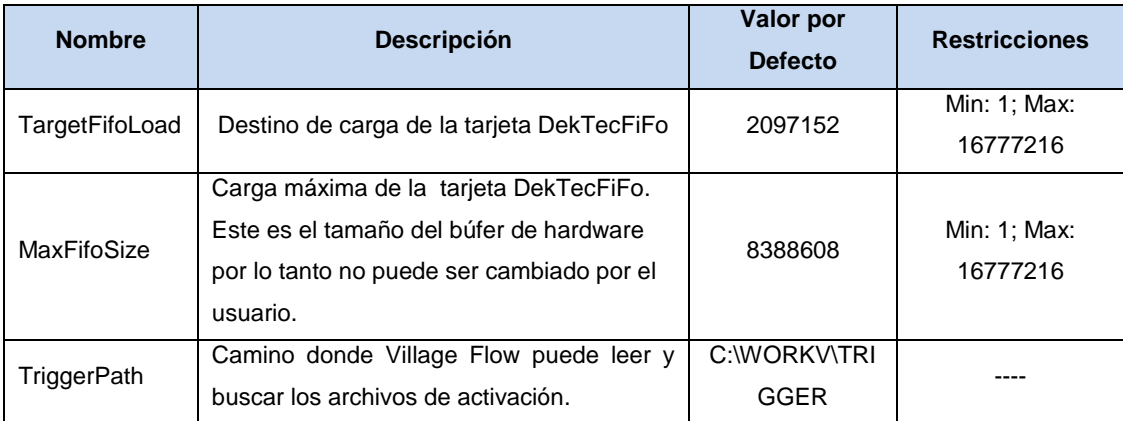

**Space1** 

88

#### 8 InBk1 **Brick Documentation Brick as sample** Brick Info: **EPG Generator Input** TS: 1000000 **TS Rate: TS Packet Size:** 188 **Parameters:** Streaming RateControl ø TsId 32736 NetworkId 32736 ServiceList Service **E** ID: 10241 ø Add a new parameter:  $\mathbf{r}$ EpgDataPath ..\EPG\DATA\Rodrigo EpgTriggerPath ..\EPG\TRIGGER EpgCheckInterval 30000 EPG filename header CH121 EpgLanguageCode x spa  $\overline{\phantom{a}}$ Add a new parameter:

**Figura. 2.10. Bloque EPG y parámetros configurables**

Este módulo de Village Flow se dedica a la generación de EPG de acuerdo con las especificaciones de los sistemas ISDB-T y DVB. Los datos de la EPG se generan en función dela configuración del usuario (por ejemplo: Service ID, Network ID, TS\_ID) y los archivos EPGML pueden ser continuamente importados. El EPG puede ser generado para un máximo de7 días. En el capítulo 4 se especificará con más detalle dicho módulo. En la tabla 2.9 se muestra los parámetros de configuración.

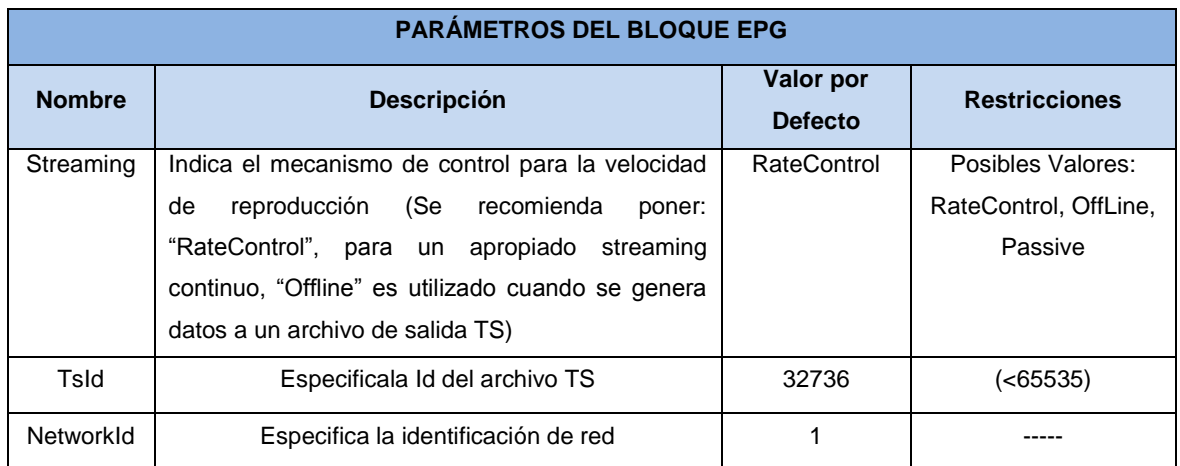

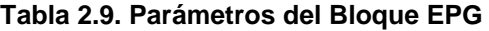

#### **2.3.2. Componentes de Proceso**

#### **BLOQUE REMUX**

A partir de cada conector de entrada, se recibe los paquetes Ts y los remultiplexa hacia el conector de salida TsOut. El bloque de proceso de remultiplexación procesará los paquetes entrantes de forma automática desde cada entrada conectada y los remultiplexará a la salida.

El bloque además, gestiona y actualiza los Pids, servicios y tablas de acuerdo a su configuración y el estado de sus entradas.

#### **PARÁMETROS DE TABLE LIST**

El PARAM\_TABLELIST es una lista de la tabla PSI / SI. El número de la

tabla se genera automáticamente a partir del archivo de configuración XML, pero también es manejable desde el SDK. Cada cuadro se puede configurar a través de los siguientes parámetros. En la tabla 2.10 se muestra los parámetros de configuración.

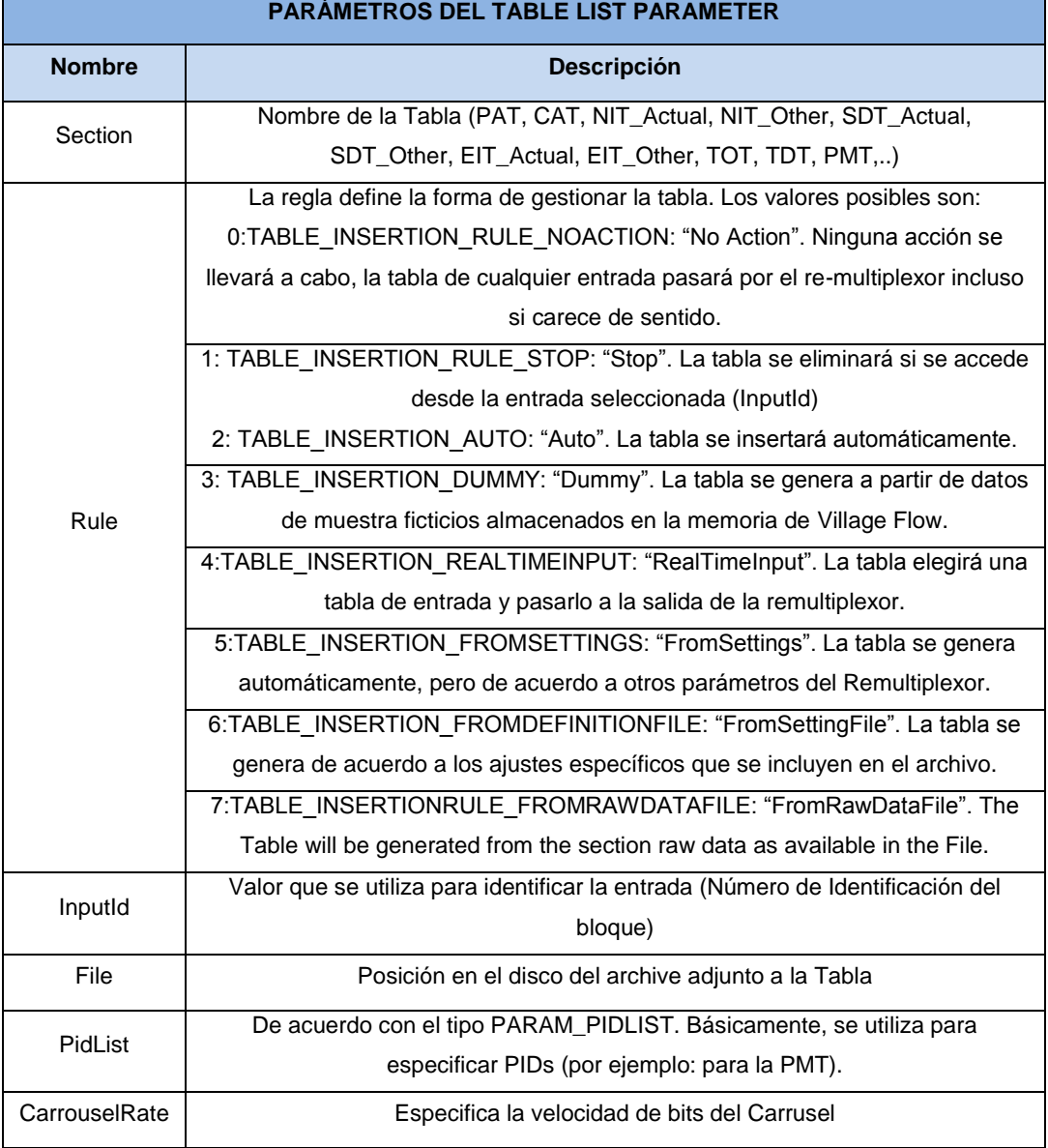

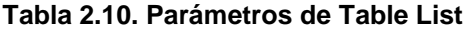

### **BLOQUE DE PROCESO TMCCENC**

Es un bloque remultiplexador que realiza el proceso que cambia la TS (188 byte por paquete) a la BTS o (204 byte por paquete). En la tabla 2.11 se muestra los parámetros de configuración.

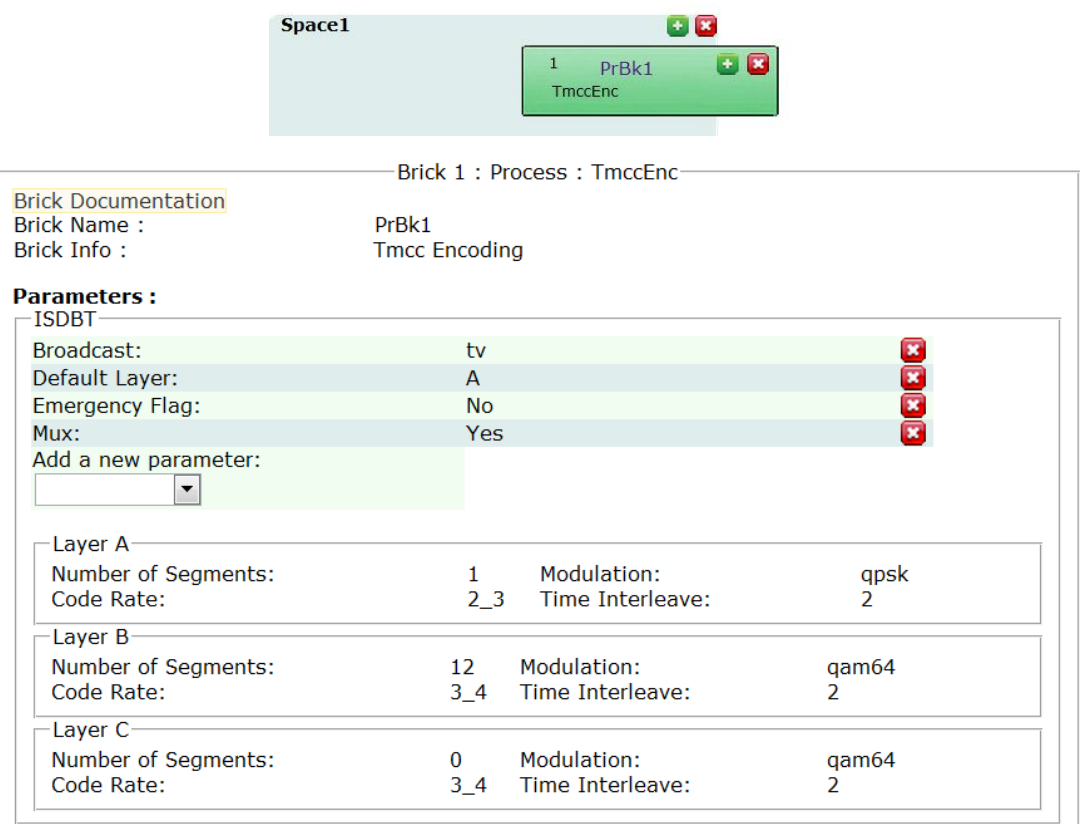

**Figura. 2.11. Bloque TMCCENC y parámetros configurables**

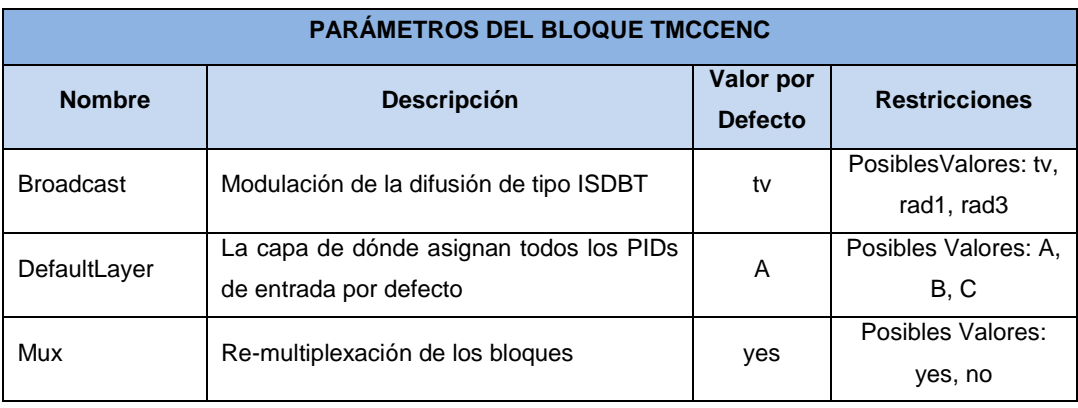

#### **Tabla. 2.11. Parámetros del Bloque TMCCENC**

### **2.3.3. Componentes de Salida**

# **BLOQUE DE SALIDA TSFILE**

El bloque de salida TsFile grabará un archivo con extensión .Ts en la carpeta de destino seleccionada. En la tabla 2.12 se muestra los parámetros de configuración.

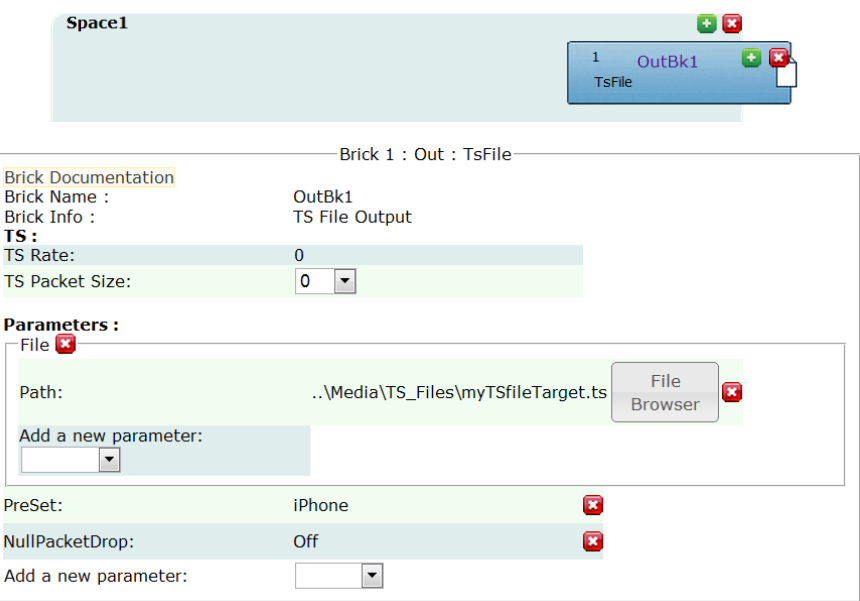

**Figura. 2.12. Bloque de Salida TsFile**

#### **Tabla. 2.12. Conectores de salida Bloque IP**

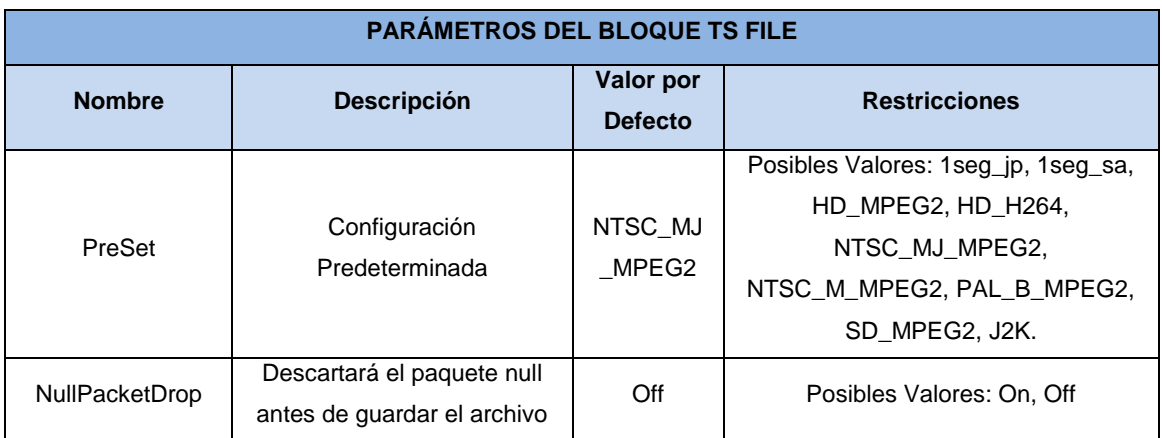

El TsPacketSize existe como conector de entrada y conector de salida. Cuando un valor se establece en el conector de entrada, el conector de salida hereda el mismo valor de forma automática. Este mecanismo permite conectar un bloque de entrada directamente a un bloque de salida, o para conectar el bloque de remultiplexación al bloque de salida.

El TsRate existe como entrada y conector de salida. Cuando un valor se establece en el conector de entrada, el conector de salida hereda el mismo valor de forma automática.

#### **BLOQUE DE SALIDA IP**

Escribe los paquetes Ts desde el conector de entrada TsIn al datagrama IP (UDP o TCP). En la tabla 2.13 se muestra los parámetros de configuración.

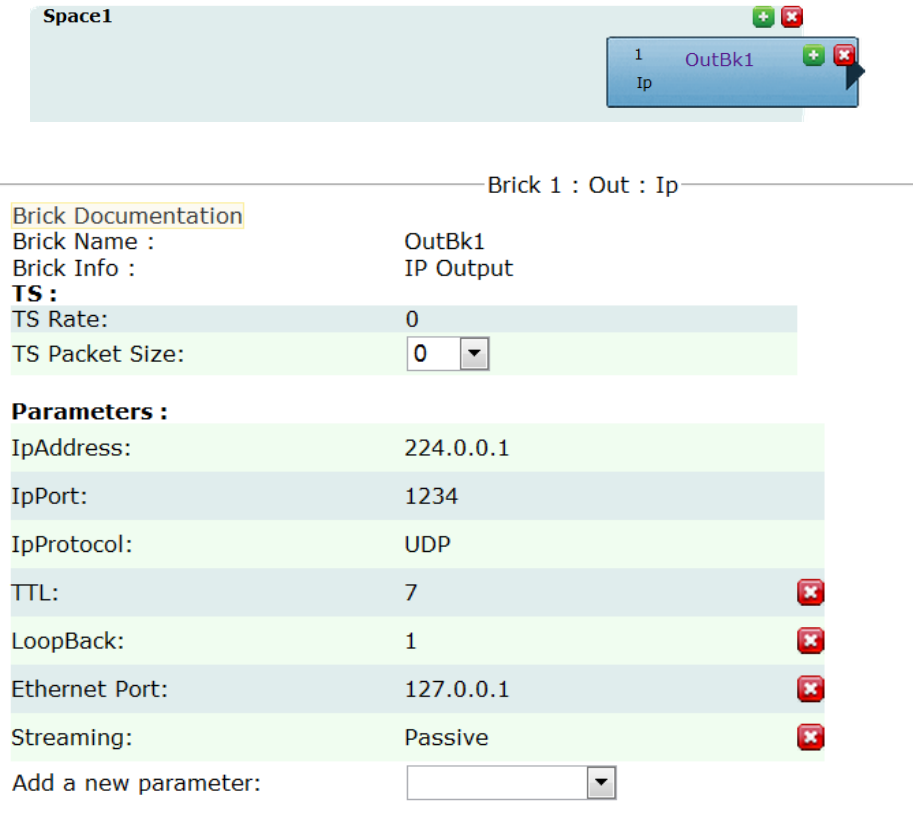

**Figura. 2.13. Bloque de salida IP y parámetros configurables**

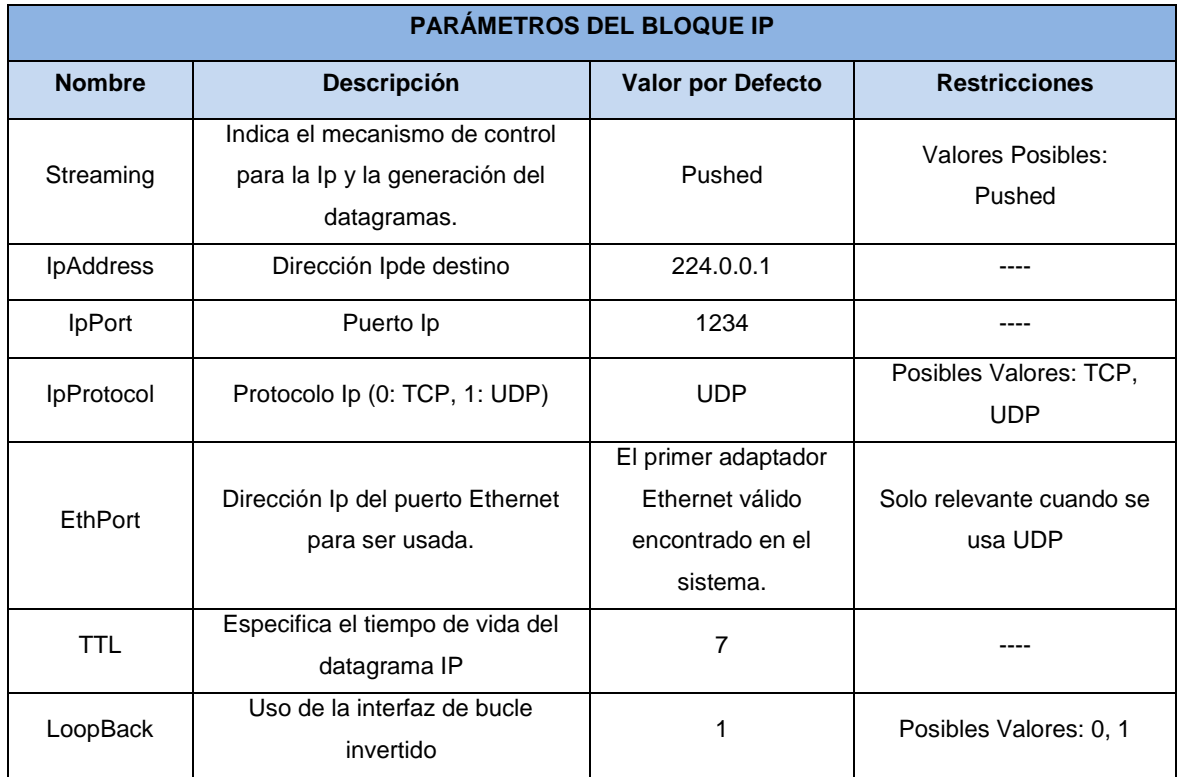

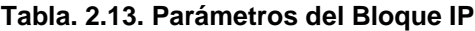

# **BLOQUE DE SALIDA DTIP**

Recibe desde el conector de salida TsOut la señal a ser transmitida por la tarjeta DeckTec DTA-2160, solo funciona con productos DeckTec. En la tabla 2.14 se muestra los parámetros de configuración.

|                                                                        | Brick 1: Out: DtIp                     |   |
|------------------------------------------------------------------------|----------------------------------------|---|
| <b>Brick Documentation</b><br><b>Brick Name:</b><br>Brick Info:<br>TS: | Out <sub>Bk1</sub><br><b>IP Output</b> |   |
| <b>TS Rate:</b>                                                        | $\Omega$                               |   |
| <b>TS Packet Size:</b>                                                 | o<br>$\overline{\phantom{a}}$          |   |
|                                                                        |                                        |   |
| <b>Parameters:</b>                                                     |                                        |   |
| PrefDtAdapt:                                                           | 2160                                   | Œ |
| IpAddress:                                                             | 224.0.0.1                              |   |
| IpPort:                                                                | 1234                                   |   |
| IpProtocol:                                                            | <b>UDP</b>                             |   |
| TTL:                                                                   | 7                                      | œ |
| Add a new parameter:                                                   | ▼                                      |   |

**Figura. 2.14. Parámetros configurables del bloque de salida DTIP**

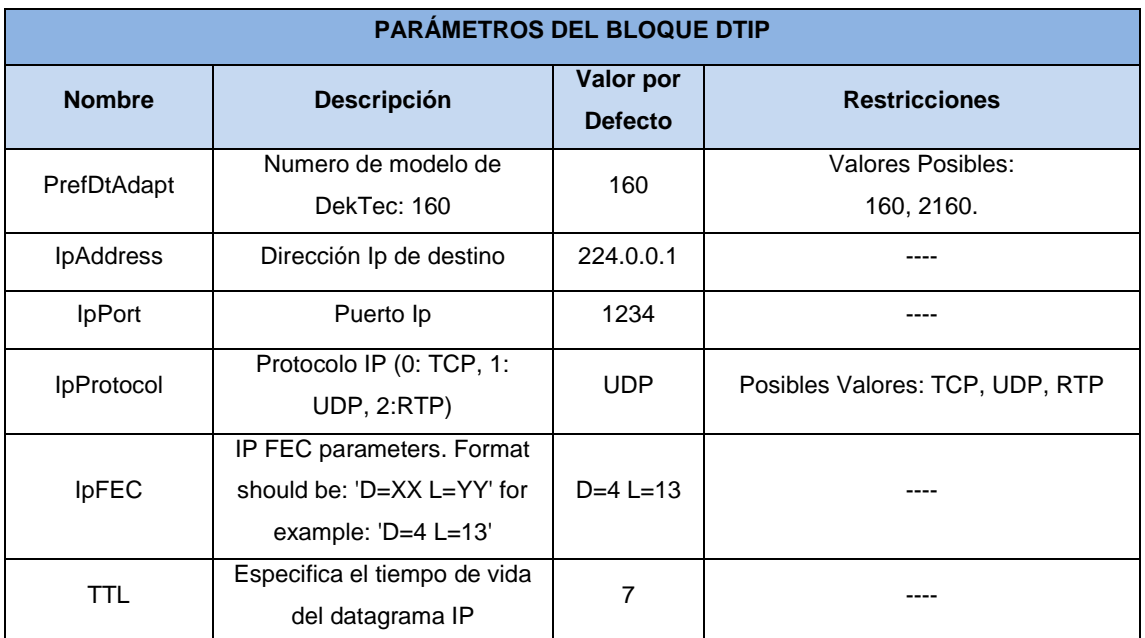

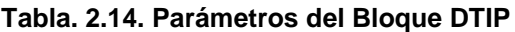

# **[BLOQUE DE SALIDA ASI/SPI](http://www.village-island.com/VFWiki/doku.php?id=bricks:in:asiorspi)**

Utilizado solamente cuando se tiene instalados en el servidor tarjetas DecTek realizando así salida de datos. En la tabla 2.15 se muestra los parámetros de configuración.

| Space1                                                                 | 1<br>OutBk1<br>AsiOrSpi                                | ٠<br>$\overline{\mathbf{x}}$<br>٠ |
|------------------------------------------------------------------------|--------------------------------------------------------|-----------------------------------|
| <b>Brick Documentation</b><br><b>Brick Name:</b><br>Brick Info:<br>TS: | Brick 1: Out: AsiOrSpi<br>OutBk1<br>DekTec Output Card |                                   |
| TS Rate:<br><b>TS Packet Size:</b>                                     | $\Omega$<br>0<br>$\blacktriangledown$                  |                                   |
| <b>Parameters:</b><br>PrefDtAdapt:                                     | 115                                                    | x                                 |
| DtPort:                                                                | 1                                                      | ×                                 |
| Add a new parameter:                                                   | ▼                                                      |                                   |

**Figura. 2.15. Bloque de salida ASI/SPI y parámetros configurables**

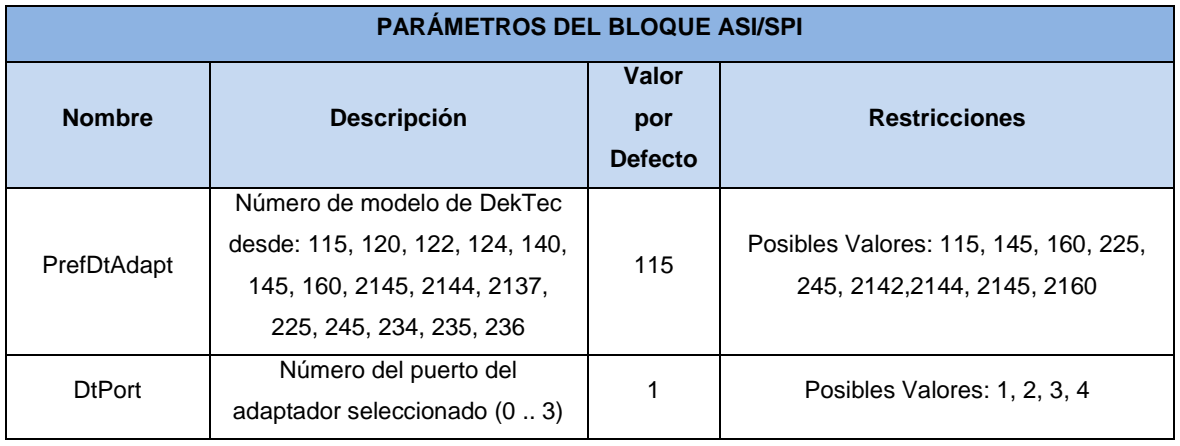

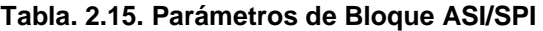

#### **[BLOQUE ISDBT](http://www.village-island.com/VFWiki/doku.php?id=bricks:in:asiorspi)**

Realiza la transmisión digital de servicios integrados con el módulo de RF colocado en el servidor de Village Flow. En la tabla 2.16 se muestra los parámetros de configuración.

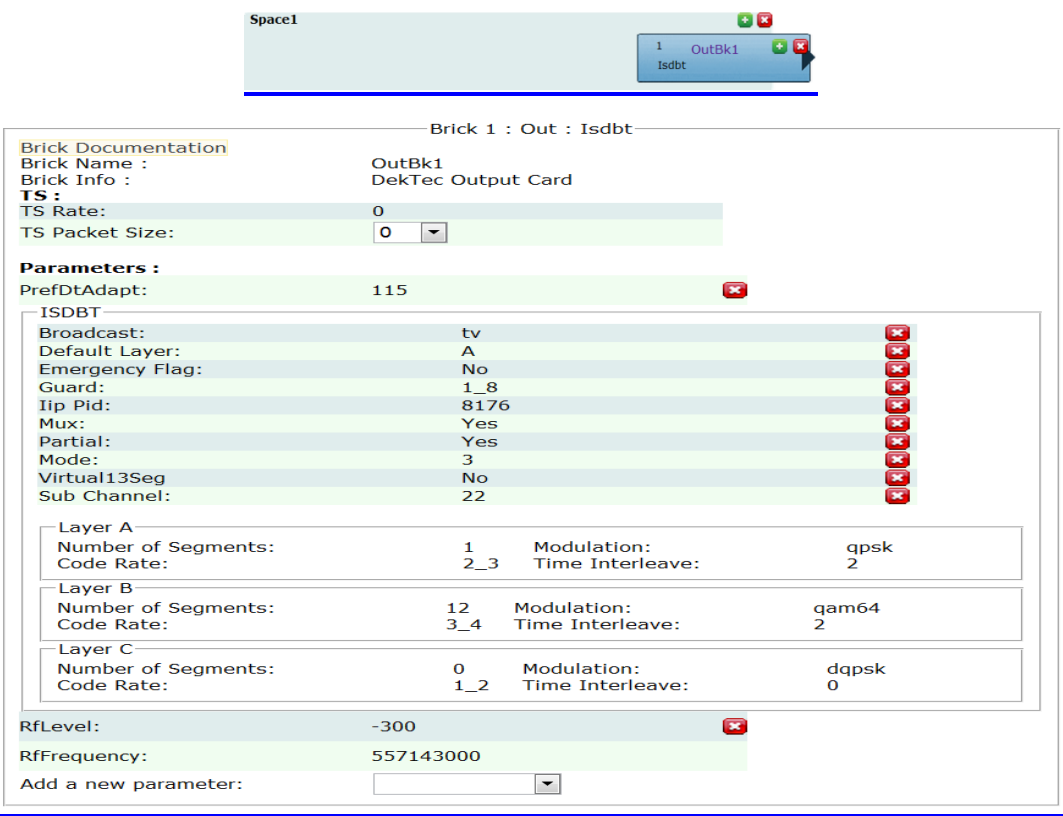

**Figura. 2.16. Bloque de salida ISDB-t y parámetros configurables**

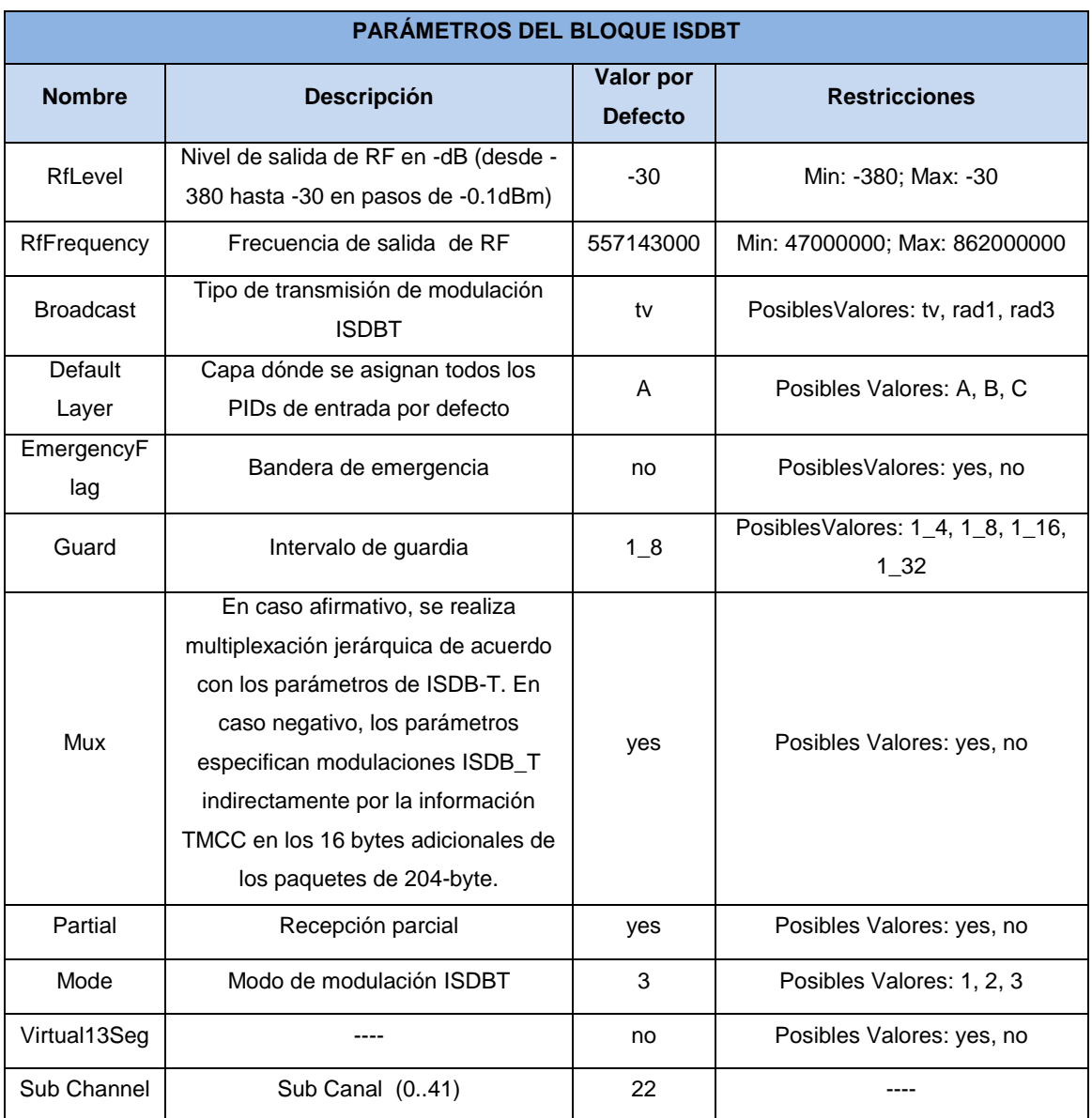

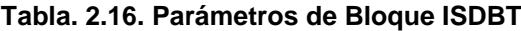

#### **BLOQUE DE SALIDA DVBT**

El bloque DVBT salida RF en la banda UHF (o VHF opcionalmente) con frecuencia y nivel de salida ajustables. El TS de los bloques de entrada que van a realizar la transmisión de datos puede contener servicios de toda clase de formatos: SD, HD, MPEG-2, MPEG-4, etc. En la tabla 2.17 se muestra los parámetros de configuración.

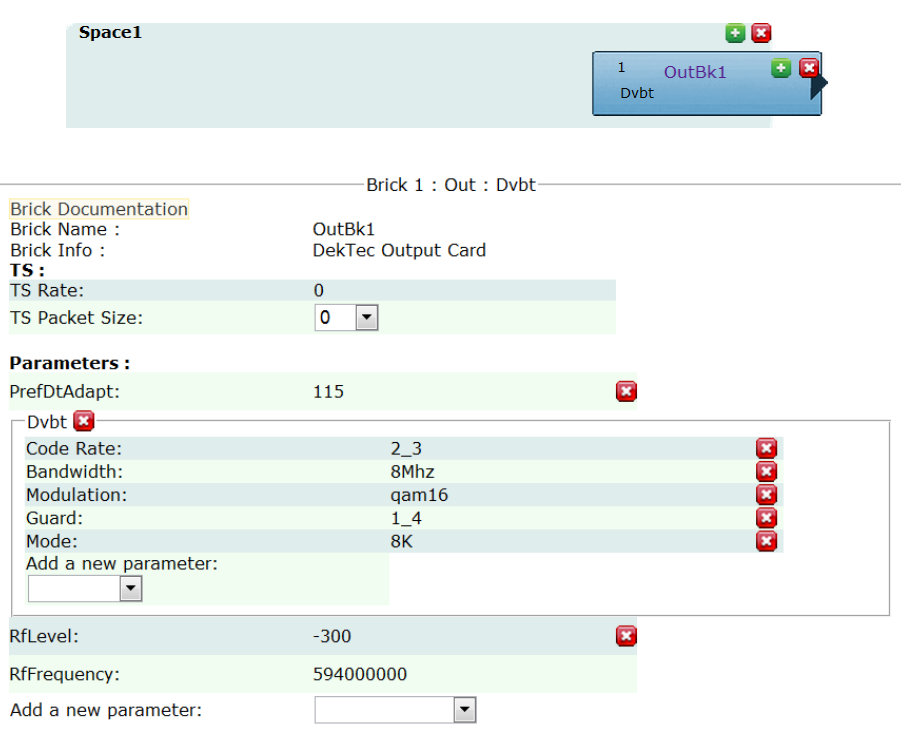

# **Figura. 2.17. Bloque de salida DVBT y parámetros configurables**

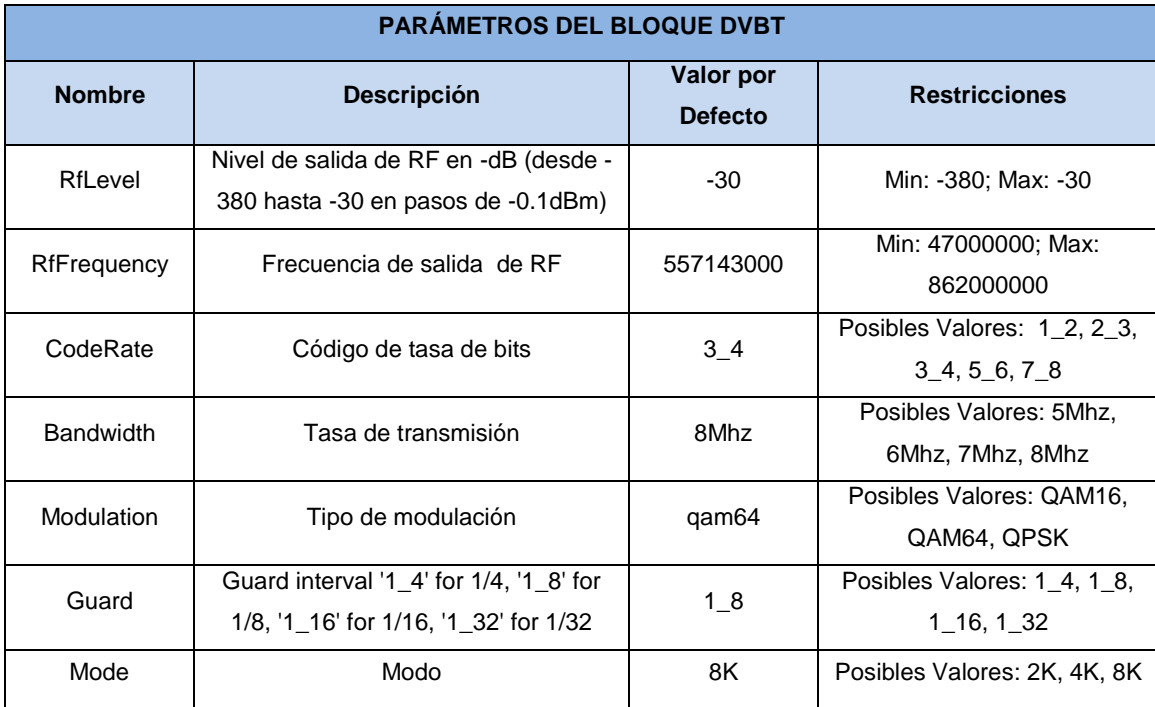

#### **Tabla. 2.17. Parámetros de Bloque DVBT**

#### **BLOQUE DE SALIDA MONITOR**

Realiza el monitoreo de la *Transport Stream*, con este bloque se puede monitorear los parámetros como el *bitrate*. En la tabla 2.18 se muestra los parámetros de configuración.

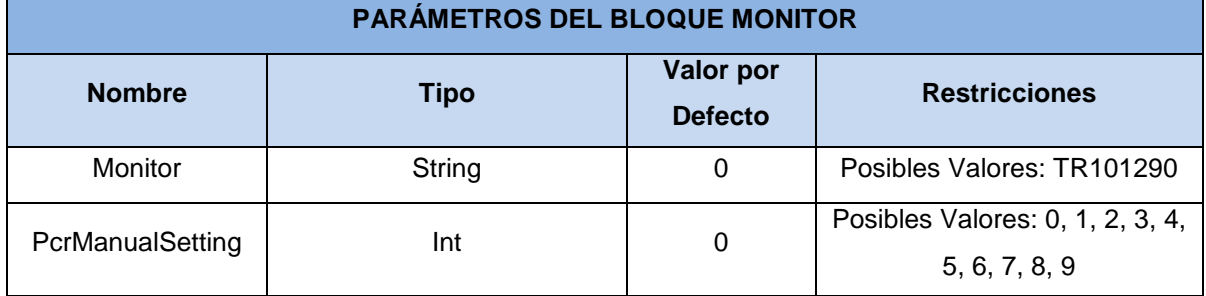

#### **Tabla. 2.18. Parámetros de Bloque Monitor**

# **CAPÍTULO III**

# **CONFIGURACIÓN Y PRUEBAS EN EL SERVIDOR IPTV**

# **3.1. MULTIPLEXACIÓN DE 2 SERVICIOS**

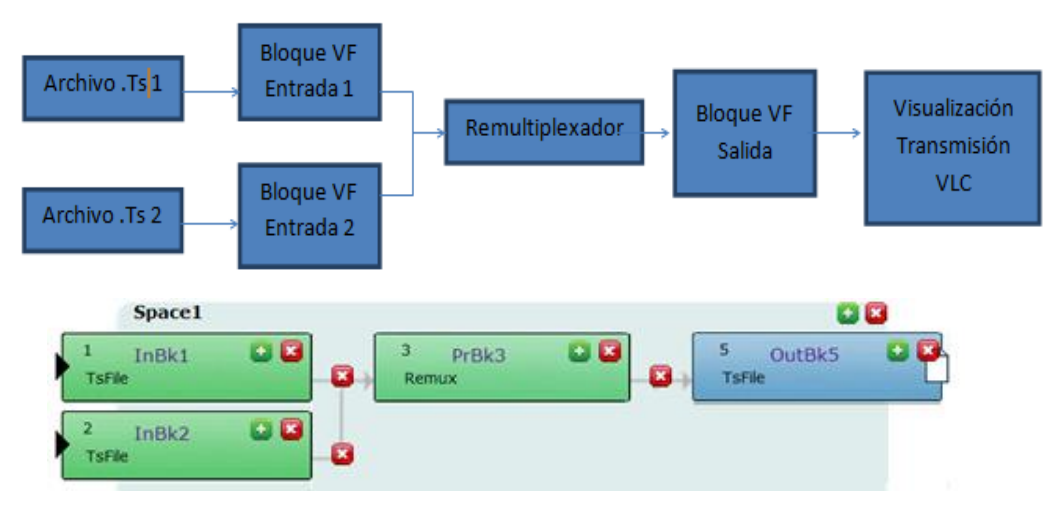

**Figura. 3.1. Bloques de Entrada, Proceso y Salida en VF**

# **3.1.1. Configuración del Bloque de Entrada Ts File**

En este caso se usará 2 bloques de entrada TS File como se muestra en la figura 3.1 los cuales se seleccionarán en la pestaña "Add a new Input of type".

Una vez que los bloques han sido creados y unidos, se procede con la configuración de los mismos con los parámetros que se encuentra en la tabla 3.1. Para realizarlo se debe dar clic sobre el nombre del bloque deseado (por ejemplo, "InBk1") y los parámetros del bloque aparecen. Para el bloque de entrada de TS File, en la figura 3.2 se puede observar los siguientes parámetros:

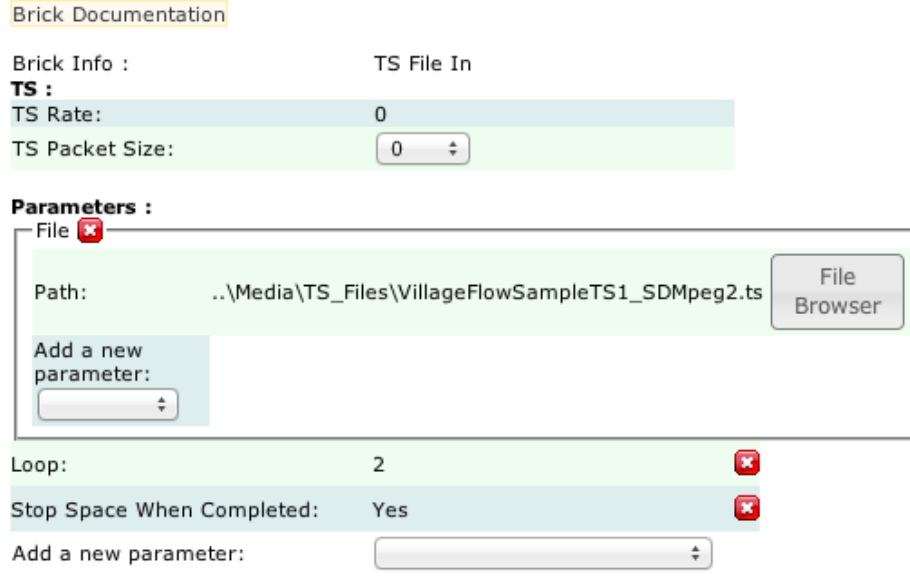

**Figura. 3.2. Configuración de los parámetros del bloque TS File**

Algunos detalles de cada parámetro:

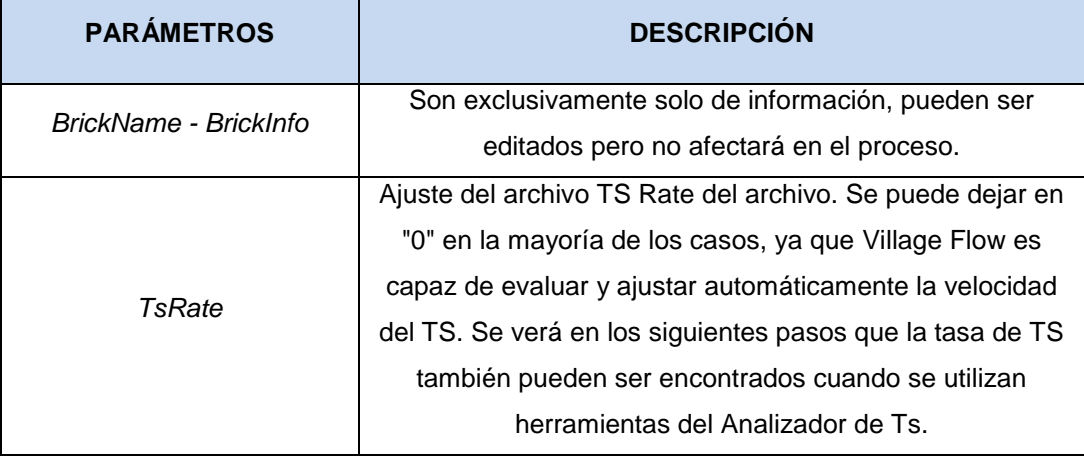

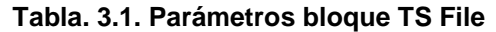

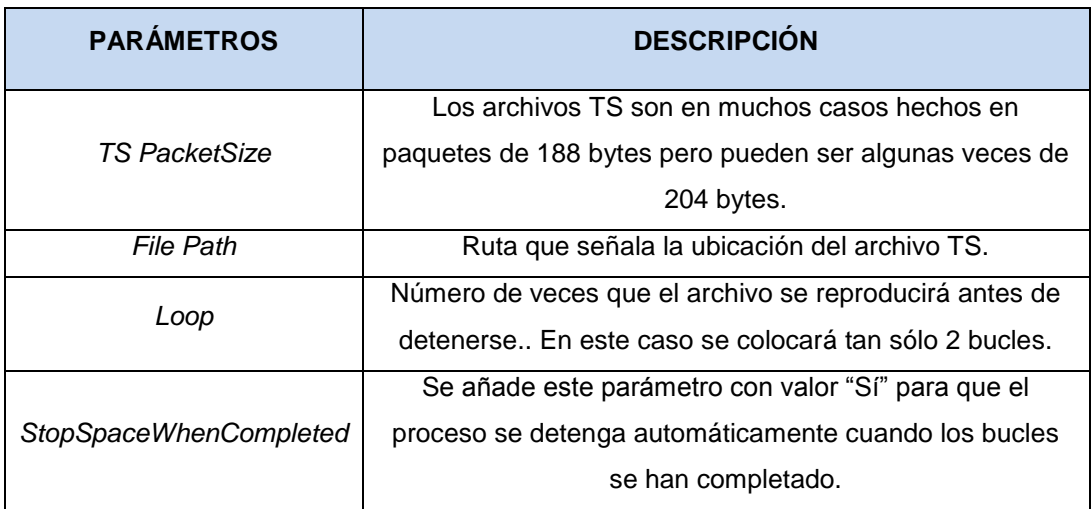

### **3.1.2. Configuración del Bloque Multiplexador**

El bloque de remux se requiere para el procedimiento de filtrado. En la pestaña "Add a new Proccess of type" se selecciona "RemuxSimple". Una vez creado se puede realizar la configuración del bloque Remux para lo cual debemos agregar manualmente un número de parámetros.

#### **Lista de Servicio**

En primer lugar, se tiene que definir los servicios que estarán en nuestro flujo de salida. La información que ponemos aquí será utilizada también por los otros parámetros que se definen más adelante. Se crea una nueva lista de servicio desde la pestaña "Add a new parameter"

#### **Servicio 1**

Se crea el primer Servicio desde la pestaña "Add a new parameter" dentro de la lista de servicio. Ahora puede configurar los distintos parámetros básicos del servicio como se muestra en la tabla 3.2.

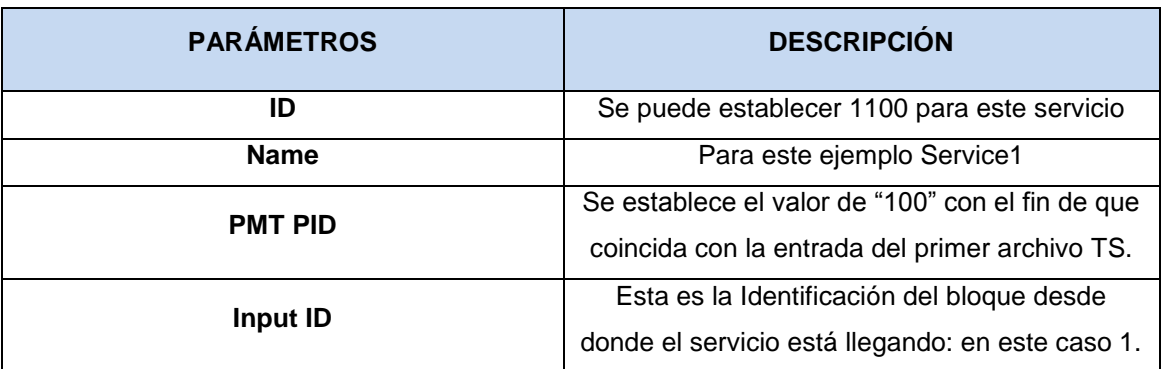

#### **Tabla. 3.2. Parámetros de configuración Servicio 1**

#### **Servicio 2**

Se crea el primer Servicio desde la pestaña "Add a new parameter" dentro de la lista de servicio. Ahora puede configurar los distintos parámetros básicos del servicio como se muestra en la tabla 3.3.

| <b>PARÁMETROS</b> | <b>DESCRIPCIÓN</b>                                                                                 |
|-------------------|----------------------------------------------------------------------------------------------------|
| ID                | Se puede establecer 1200 para este servicio                                                        |
| <b>Name</b>       | Para este ejemplo Service2                                                                         |
| <b>PMT PID</b>    | Se establece el valor de "200" con el fin de que<br>coincida con la entrada del primer archivo TS. |
| Input ID          | Esta es la Identificación del bloque desde<br>donde el servicio está llegando: en este caso 2.     |

**Tabla. 3.3. Parámetros de configuración Servicio 2**

#### **Table List**

TableList es donde se configurará todas las Tablas SI (ServiceList) que han sido generadas por el bloque de salida. Parte de la información se han presentado ya en la lista de servicios, pero ahora se tiene que añadir la tabla que se quiere generar. Se crea desde el menú "Add a new parameter" una nueva ServiceList (Lista de servicios), la que está ubicada fuera de la Lista de servicios ya creada.

#### **PAT**

Se crea una nueva sección **PAT** desde el menú "Add new table of sectiontype". En el caso del PAT, eso es todo lo que necesita, como todos los parámetros de PAT se configurará de forma automática por VF utilizando la información de otras tablas y la lista de servicios. Puede dejar el parámetro PID vacío como el PAT es siempre PID "0".

#### **PMT 1 y PMT 2**

Desde el menú "Add new table of sectiontype" se crea un Nuevo PTM. Se establece el PID con un valor de "100" y "200" respectivamente y se da un clic en agregar nuevo valor de PID como se muestra en la figura 3.3.

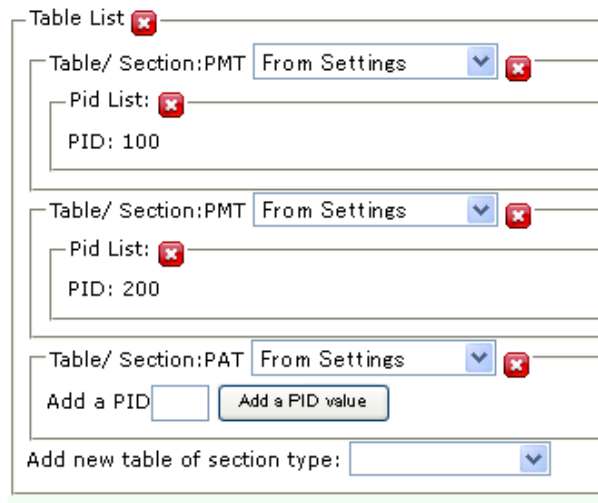

**Figura. 3.3. Configuración de TableList**

#### **3.1.3. Configuración del Bloque de Salida Ts File**

En este caso se usará 1 bloque de salida TS File seleccionándolo en la pestaña "Add a new Output of type.

La configuración del bloque de salida TS\_File es prácticamente la misma que la configuración del bloque de entrada. Por supuesto, en este caso, el archivo que se está creando aún no existe por lo que se necesita configurar de forma manual o utilizar el explorador para seleccionar un archivo existente y modificar el nombre manualmente después. Se debe tener en cuenta que la carpeta en la que se establece el archivo de salida tiene que existir para poder tener una operación exitosa por ejemplo: \Media\TS\_FilesmyTSfileTarget.ts

Otra diferencia con la configuración de entrada es que TS Rate necesita ser ajustado correctamente y no puede ser "0". La razón es que el bloque Remux permite cambiar la velocidad de las entradas a la salida. En este ejemplo, ya que tanto los archivos de entrada son 1 Mbps, se pondrá para la salida 2 Mbps. También se configura en "188 byte por paquete" para el tamaño del paquete TS. Es recomendable ver el registro en el arranque para verificar si existe algún error en la configuración. El registro se muestra en tiempo real en la pestaña de "*Main Page*" (Página Principal).

Se puede ejecutar Village Flow durante 30 segundos, con el fin de grabar una muestra en el archivo de salida TS que se puede analizar con el programa Stream Xpert para comprobar el resultado.

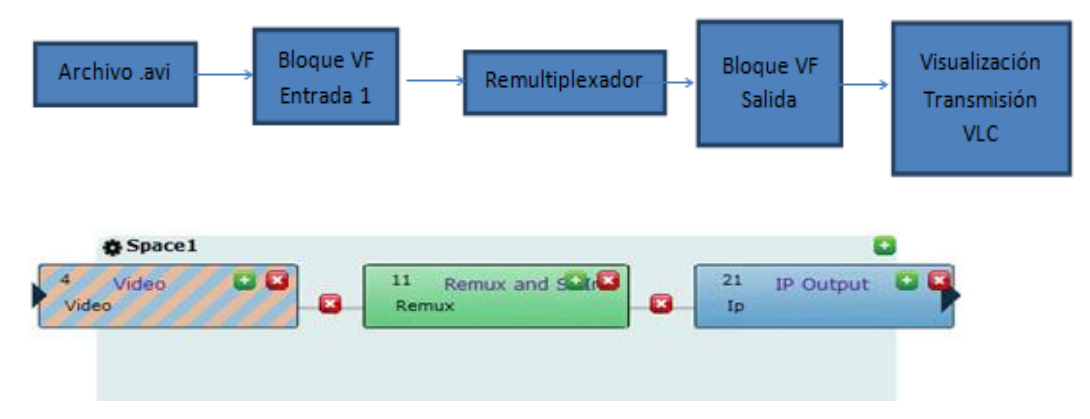

#### **3.2. TRANSMISIÓN DE PROGRAMACIÓN IP**

**Figura. 3.4. Configuración para transmisión IP**
# **3.5.1. Configuración del Bloque de Entrada de Video**

En este caso se usará 1 bloque de entrada. En la pestaña "Add a new Input of type" se selecciona "Video in" como se muestra en la figura 3.4.

Se debe dar clic en el bloque de VIDEO para configurar los parámetros como se muestra en la tabla 3.5.

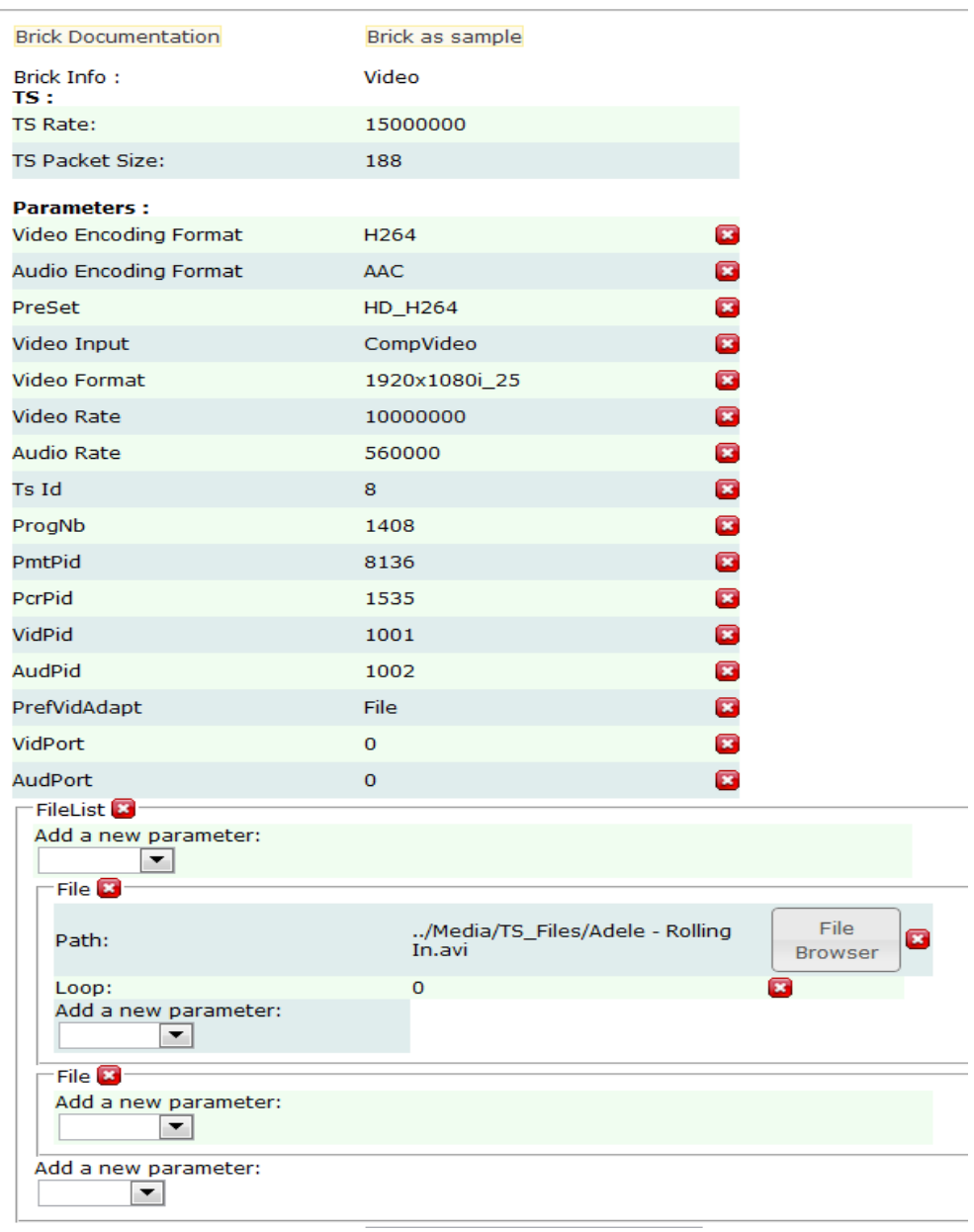

**Figura 3.5. Configuración parámetros bloque de Video**

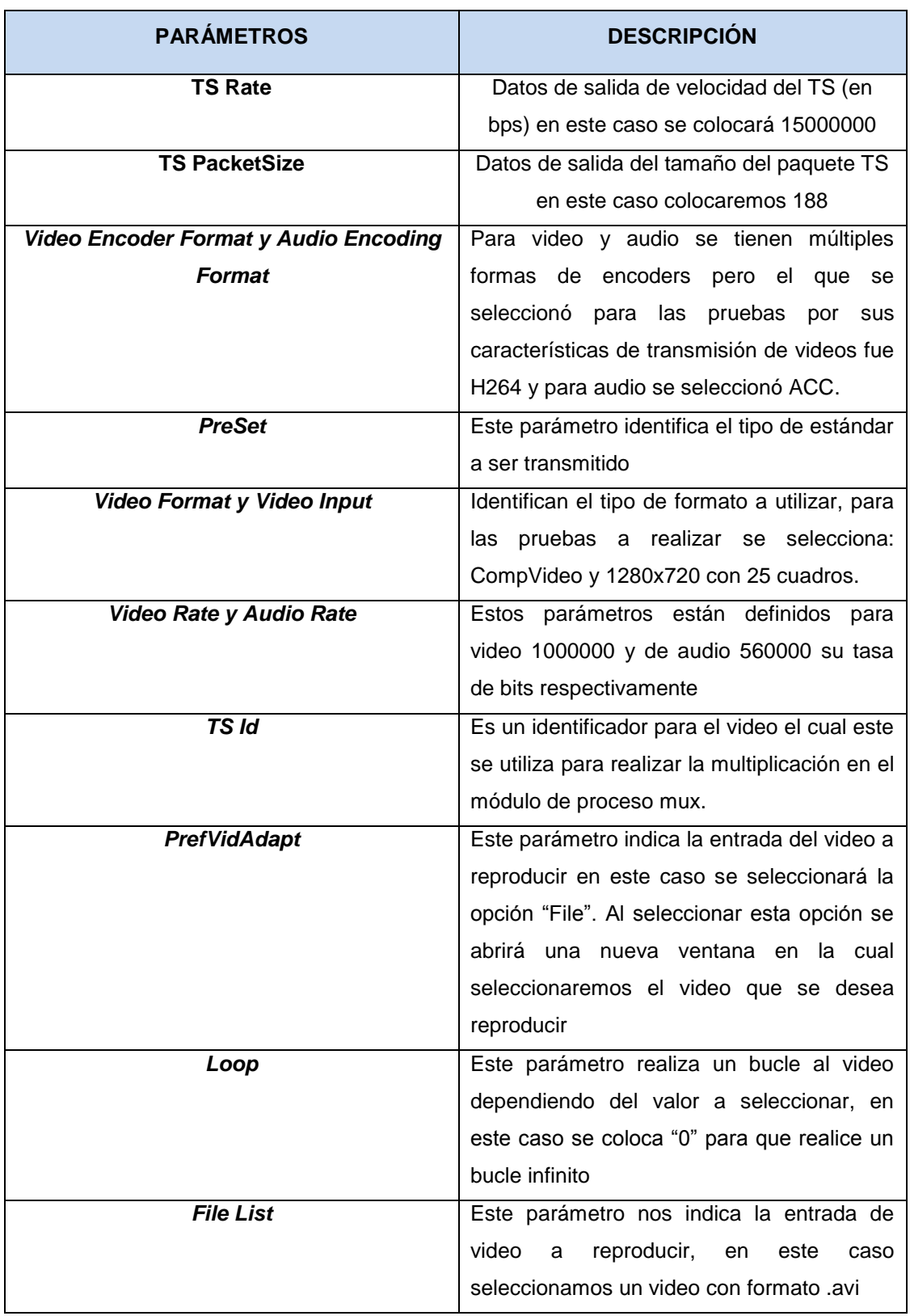

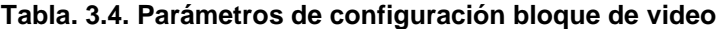

#### **3.2.2. Configuración del Bloque Remux**

El bloque de remux se requiere para el procedimiento de filtrado. En la pestaña "Add a new Process of type" se selecciona el "Remux Simple".

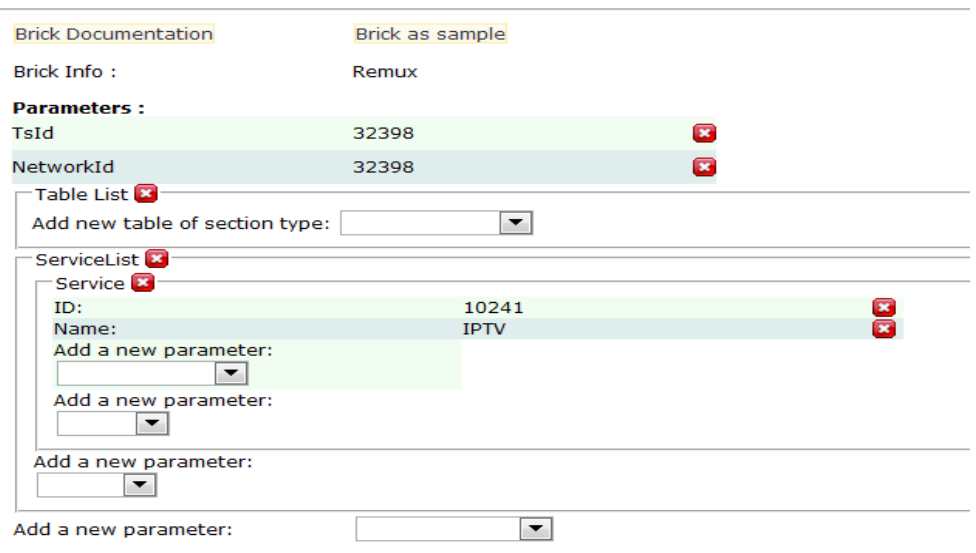

**Figura. 3.6. Configuración parámetros bloque de Remux**

# **3.2.3. Configuración del Bloque de Salida IP**

En este caso se usará 1 bloques de salida. En la pestaña "Add a new Output of type" se selecciona "IP Output".

Se realizará la configuración del bloque de salida IP

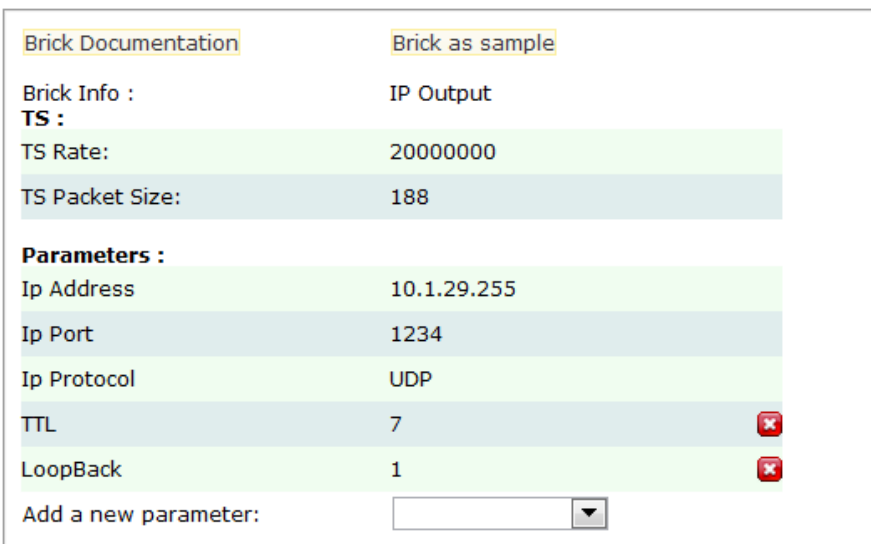

**Figura 3.7. Configuración parámetros bloque de Salida IP**

#### **Tabla. 3.5. Parámetros de configuración bloque de IP**

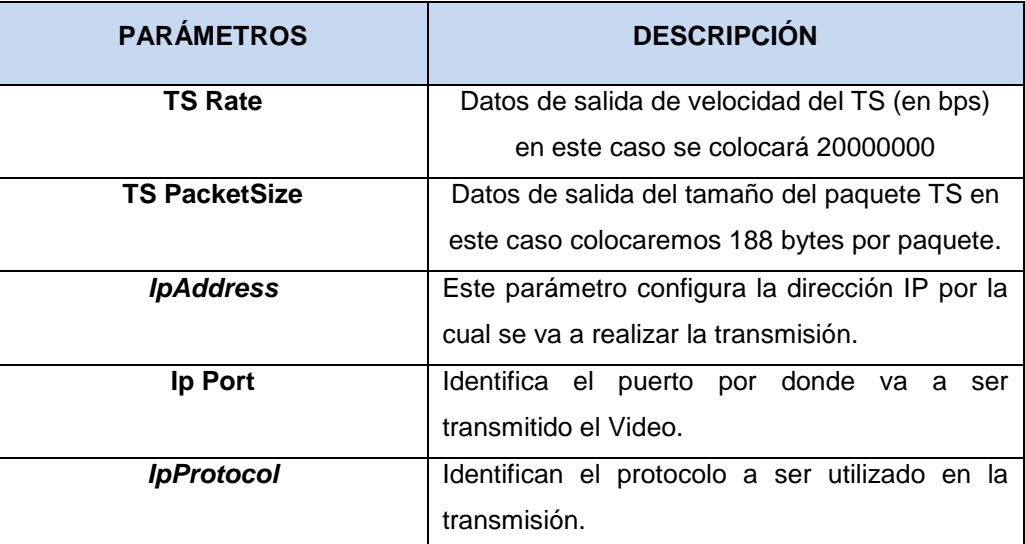

## **3.3. CONFIGURACIÓN EPG**

## **3.3.1. Generación de la Arquitectura del Sistema EPG**

La arquitectura del sistema es la misma que los sistemas comunes de datos de EPG de la industria de radiodifusión. De acuerdo con la figura 4.16, la información de programa es configurada en PC/Servidor de Village Flow el cual envía la información a los diferentes medios de recepción. El módulo EPG importa la información desde los archivos estándar XML.

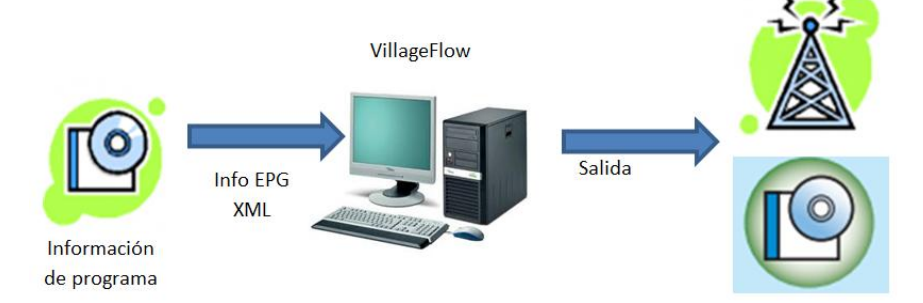

**Figura. 3.8. Base de datos de información de eventos gestionados.**

## **Gestión Diaria**

El módulo EPG gestiona y maneja la información diaria, por lo tanto dentro de la carpeta de datos, el usuario deberá preparar un archivo EPGML para cada día. Para actualizar una información de programación, es necesario actualizar el EPGML como un archivo completo con la información día entero. Desde la carpeta de datos, el módulo EPG va a recuperar de forma automática los 7 días de información a partir de la fecha real y genera la información necesaria para la programación EPG. El módulo actualiza su lista todos los días a las 00:00:00 horas.

## **Interfaz Del Módulo Epg Con Vf-Gui**

Village Flow contiene una interfaz llamada VF-Gui, una aplicación web de control para ser utilizado en la propia máquina, o en el entorno de control remoto. El VF-Gui permite configurar los detalles e iniciar o detener cualquier bloque o módulo. A continuación se mostrará como configurar el bloque EPG para programación en la transmisión.

# **3.3.2. Configuración del Bloque EPG**

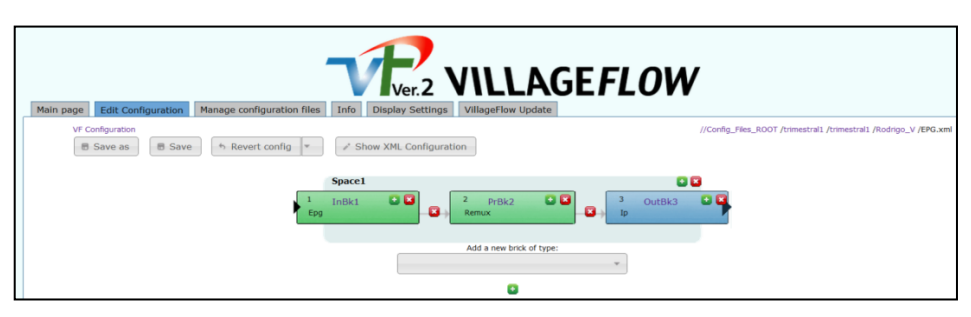

**Figura. 3.9. Configuración de bloques EPG**

El bloque de entrada EPG tiene una ventana de configuración específica para los ajustes generales relacionados con el módulo EPG:

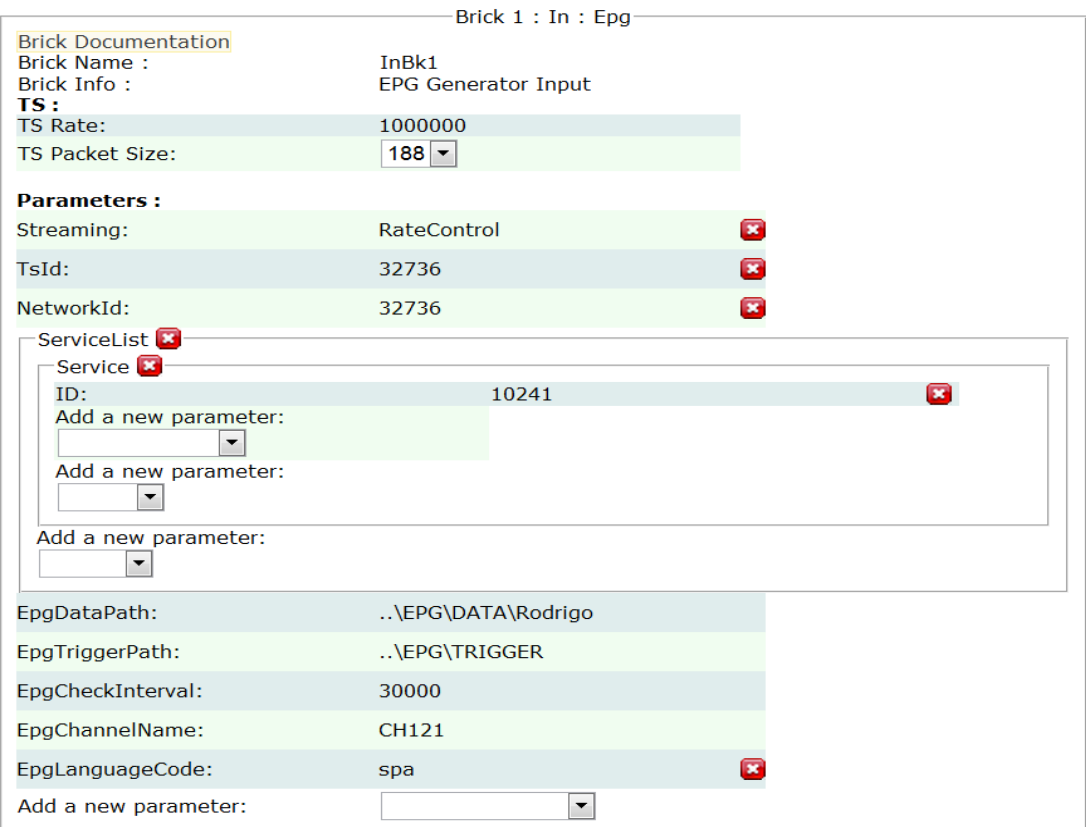

**Figura. 3.10. Configuración de parámetros EPG**

## Los principales parámetros a configurar son:

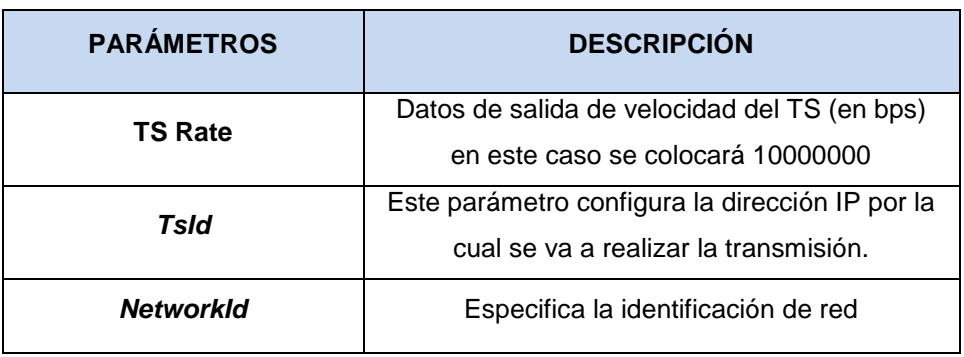

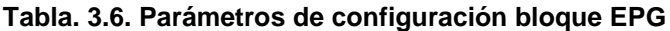

|          |                |           |                                        | <b>EPG Settings</b>                                       |                                                             |
|----------|----------------|-----------|----------------------------------------|-----------------------------------------------------------|-------------------------------------------------------------|
|          |                |           |                                        | Date Selection:                                           |                                                             |
|          |                |           | <b>Weekly Display</b>                  | $\overline{\blacklozenge}$<br>$\Rightarrow$<br>2012-05-08 |                                                             |
|          |                |           |                                        | <b>Event List:</b>                                        |                                                             |
|          | Service ID:    | $10241 -$ |                                        | Channel Name: CH121                                       |                                                             |
|          | Provider name: |           | <b>Village Island</b>                  | Update Date: 2012-05-08                                   |                                                             |
|          | Encoding:      |           | $\overline{\phantom{a}}$<br><b>ISO</b> | Update Time: 14:36:50                                     |                                                             |
|          | Service Type:  |           | HEIT <sub>V</sub>                      | Version: 0000                                             |                                                             |
| Fvent Id | Start          | Duration  | Title                                  | Description                                               | Update<br>Type                                              |
| 050800   | 00:00:00       | 02:00:00  | Morning program                        | Morning Program description                               | $\mathbf{r}$<br>88<br>event<br>new -                        |
| 050801   | 02:00:00       | 07:00:00  | <b>News</b>                            | World TV News                                             | 88<br>event<br>$\vert$ $\vert$<br>$new -$                   |
| 050802   | 09:00:00       | 01:00:00  | Program                                | <b>Program Description</b>                                | 88<br>event<br>$\overline{\phantom{a}}$<br>$new -$          |
| 050803   | 10:00:00       | 00:30:00  | <b>Traffic report</b>                  | Your favorite city in details                             | 88<br>event<br>$\overline{\phantom{a}}$<br>new -            |
| 050804   | 10:30:00       | 01:00:00  | Weather report                         | Sunshine or Rain, let us tell you                         | 88<br>$\blacksquare$<br>event<br>$new -$                    |
| 050805   | 11:30:00       | 02:30:00  | <b>Sports News</b>                     | All you need to know                                      | 88<br>$\vert$<br>event<br>$new -$                           |
| 050806   | 14:00:00       | 01:30:00  | Afternoon drama                        | Love stories                                              | 88<br>dummy<br>$\bullet$<br>new -                           |
| 050807   | 15:30:00       | 02:00:00  | Cooking lessons                        | How to make a perfect chocolate cake                      | 88<br>event<br>$\blacksquare$<br>$new -$                    |
| 050808   | 17:30:00       | 00:30:00  | News report                            | Live from our studios                                     | 88<br>event<br>$\overline{\phantom{a}}$<br>new -            |
| 050809   | 18:00:00       | 06:00:00  | Movie festival                         | 3 movies in a raw!                                        | 88<br>$d$ ummy $\vert \cdot \vert$<br>new<br>$\overline{ }$ |

**Figura. 3.11. Configuración de programación EPG**

La ventana de Configuración EPG permite modificar y actualizar la información de un entorno fácil de usar. En la figura 4.20 se presenta un ejemplo con generación EPG

#### **3.4. USO DEL EDITOR DE TABLAS**

El editor de tablas es una herramienta, una parte de Village Flow que permite la edición y la generación de tablas SI (Service List).

#### **Habilitar el Editor De Tablas En El GUI**

En la pestaña "*Display Setting*", se selecciona "*Table Editor*" con el fin de que la pestaña del Editor de Tablas aparezca.

#### **Carga de Archivos en la Tabla**

Varias tablas de ejemplo se proporcionan con Village Flow. Se puede cargar fácilmente utilizando el "Explorador de archivos" de la herramienta del Editor de Tablas. Estos archivos se encuentran a: \_your\_Village Flow\_install\_folder\_ / Si

Si se extrajo una tabla propia de un *Transport Stream*, debe ser como un archivo "Table.dat" que contiene los valores hexadecimales de la tabla.

#### **Archivos .DAT Y .XML**

El Editor de tablas soporta 2 tipos de archivos .dat y .xml:

- Los archivos DAT son archivos binarios que son exactamente los datos binarios de la sección, ya que se insertará en el TS\_stream.

- Los archivos XML son una representación legible de las mismas tablas.

Se puede convertir de un formato a otro fácilmente con sólo guardar la tabla y cambiar la extensión a. Dat o XML.

#### **Llamar al Editor de Tablas desde el Bloque MUX**

Desde el bloque MUX, si se desea insertar una tabla SI a partir de un archivo es necesario tener una Lista de tablas. La tabla necesita estar en modo "*From Raw Data File*" o "*From Setting*s". Entonces se puede configurar el archivo de la tabla que se desea utilizar. También se podrá acceder a este archivo de la tabla directamente utilizando el botón "*Edit Table File*".

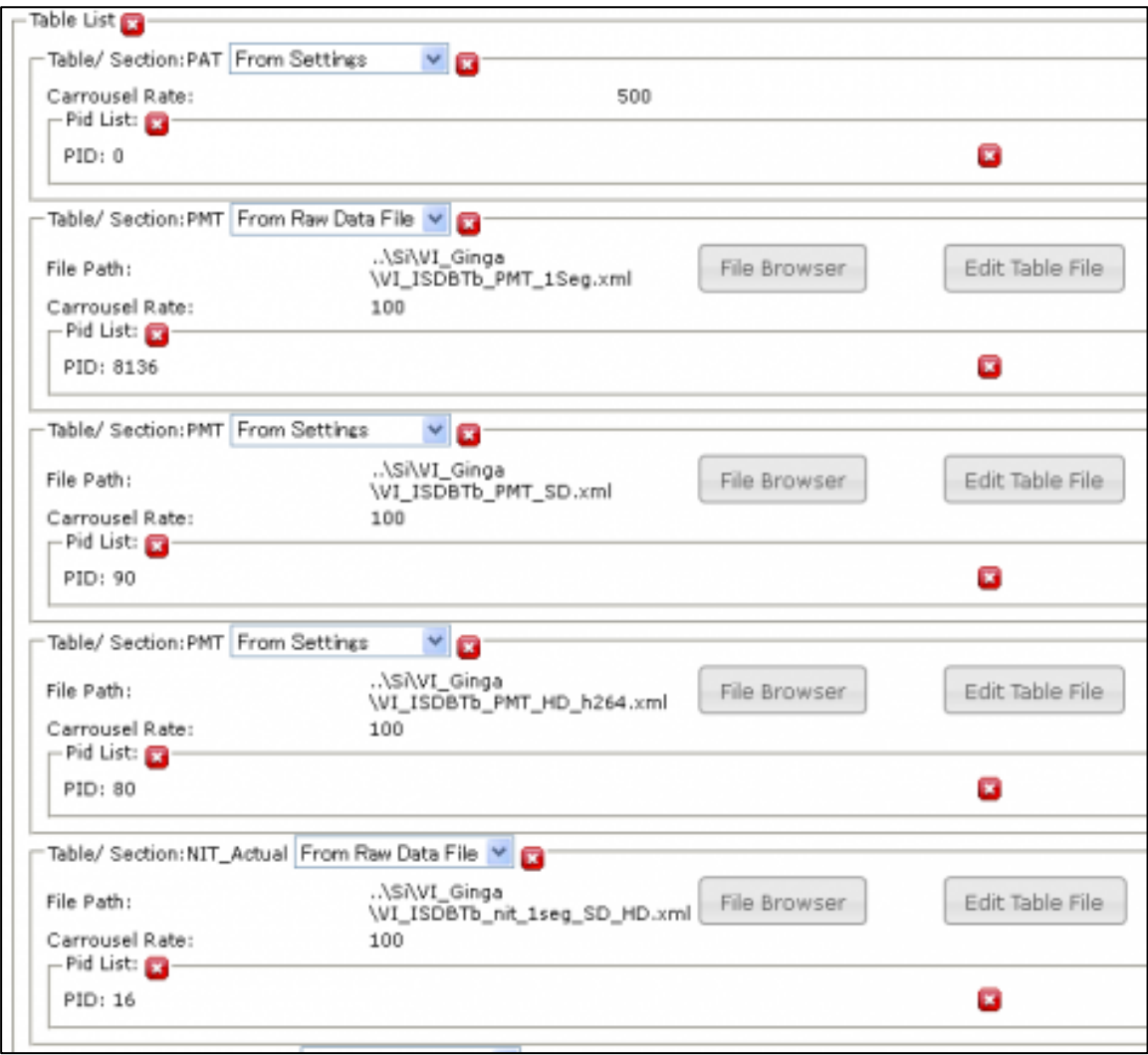

**Figura. 3.12. Configuración de Table List**

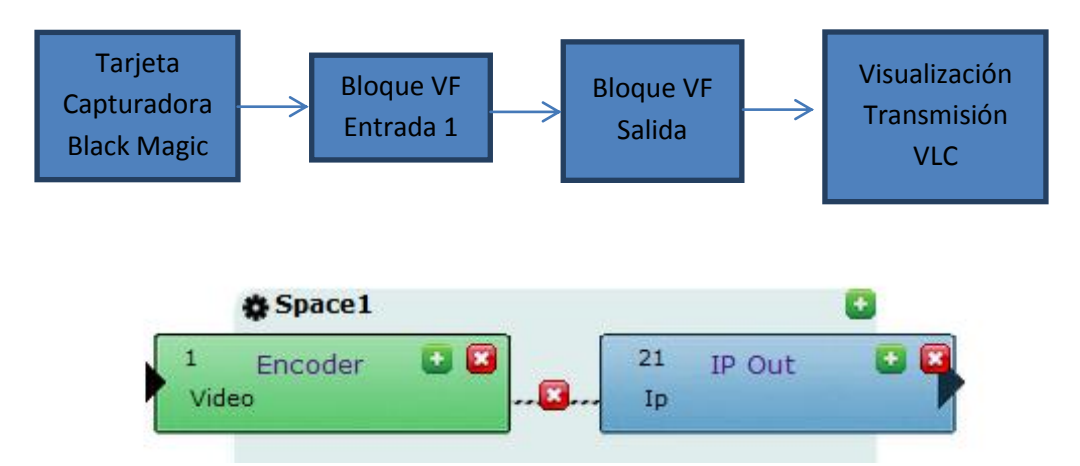

## **3.5. TRANSMISIÓN EN TIEMPO REAL**

**Figura. 3.13. Configuración de bloques para transmisión en tiempo real**

Para realizar la transmisión en tiempo real se necesita una tarjeta capturadora de video que funciona con el programa Village Flow, los modelos a utilizar son Black *Magic Decklink SDI* y *Black Magic Intensity Pro* (entrada HDMI) ya que los controladores o drivers están hechos específicamente para dichas tarjetas. Para la configuración se realizan los siguientes pasos en la edición de los parámetros para la transmisión de video:

#### **3.5.1. Configuración del Bloque de Entrada de Video**

En este caso se usará un bloque de entrada. En la pestaña "Add a new Input of type" se selecciona "Video in".

A continuación se observa en la figura 3.14 la configuración

| <b>Brick Documentation</b>   | Brick as sample |          |
|------------------------------|-----------------|----------|
| Brick Info:<br>TS:           | Encoder         |          |
| <b>TS Rate:</b>              | 17000000        |          |
| <b>TS Packet Size:</b>       | 188             |          |
| <b>Parameters:</b>           |                 |          |
| Video Encoding Format        | MPEG2           | <b>R</b> |
| <b>Audio Encoding Format</b> | <b>AAC</b>      | Ø        |
| Video Input                  | CompVideo       | Ω        |
| <b>Video Format</b>          | 1440x1080i_25   | B        |
| <b>Video Rate</b>            | 14000000        | Ω        |
| Audio Rate                   | 96000           | Ø        |
| Ts Id                        | 32736           | Ω        |
| ProgNb                       | 1408            | ø        |
| PmtPid                       | 8136            | Ξ        |
| PcrPid                       | 1535            | Ø        |
| VidPid                       | 1409            | œ        |
| AudPid                       | 1411            | B        |
| PrefVidAdapt                 | PcCapture       | ×        |
| Add a new parameter:         |                 |          |
|                              |                 |          |

**Figura. 3.14. Configuración bloque de Video**

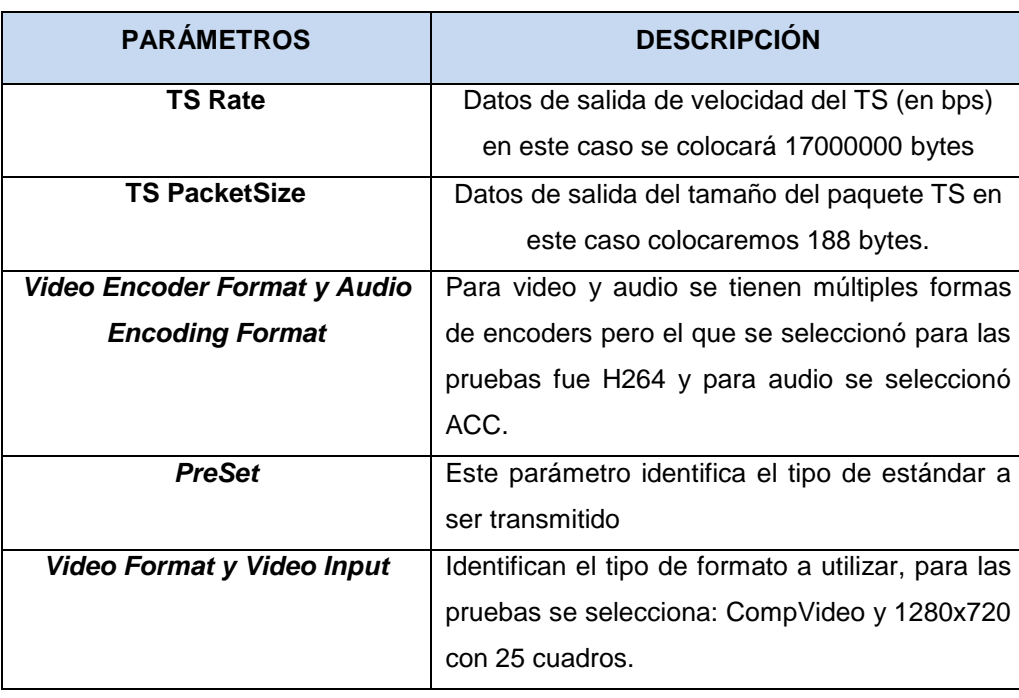

#### **Tabla. 3.7. Parámetros de configuración bloque Video**

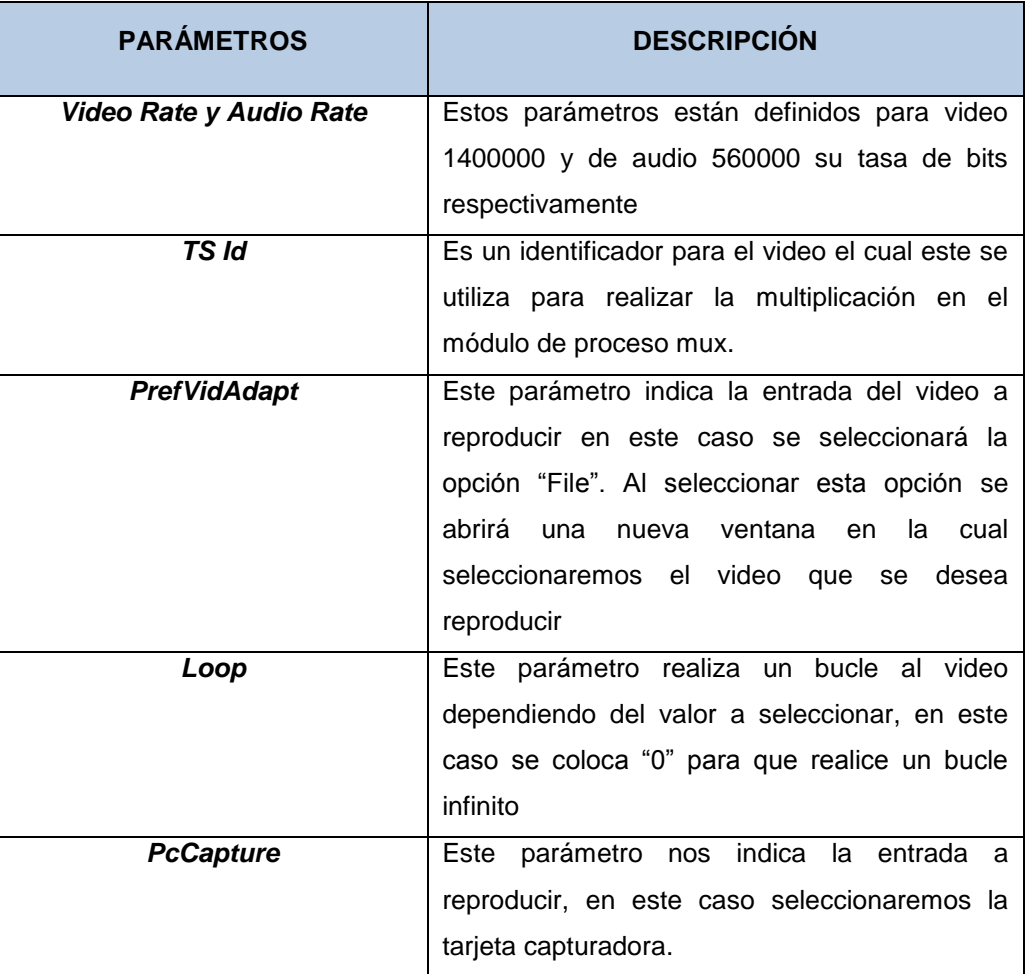

# **3.2.2. Configuración del Bloque de Salida IP**

En este caso se usará 1 bloque de salida. En la pestaña "Add a new Output of type" se selecciona "IP Output".

| <b>Brick Documentation</b> | Brick as sample |                         |
|----------------------------|-----------------|-------------------------|
| Brick Info:<br>TS :        | <b>IP Out</b>   |                         |
| <b>TS Rate:</b>            | 14000000        |                         |
| <b>TS Packet Size:</b>     | 188             |                         |
| <b>Parameters:</b>         |                 |                         |
| Ip Address                 | 192.168.150.255 |                         |
| Ip Port                    | 1234            |                         |
| <b>Ip Protocol</b>         | <b>UDP</b>      |                         |
| TTL                        | 7               | œ                       |
| LoopBack                   | 1               | $\overline{\mathbf{x}}$ |
| Add a new parameter:       |                 |                         |

**Figura 3.15. Configuración de bloque salida IP**

Se realizará la configuración de los parámetros del bloque de salida IP como se muestra en la tabla 3.15.

#### **3.6. ESCENARIO DE PRUEBAS**

Se realizaron pruebas de transmisión en la Escuela Politécnica del Ejército instalando y configurando los equipos Albentia poniendo en marcha una pequeña red WiMAX usando una estación Base (BS) ARBA550 y un terminal de usuario (CPE). Se pretende establecer correctamente el enlace WiMAX y pudiendo llegar a transmitir información entre dos ordenadores situados en cualquiera de los extremos de esta red. Se siguieron los pasos mínimos recomendados del manual de usuario para lograr tener el enlace operativo, la red se configuró como se muestra en la figura 4.24. Se configuraran los equipos dentro de la red 192.168.70.X /24

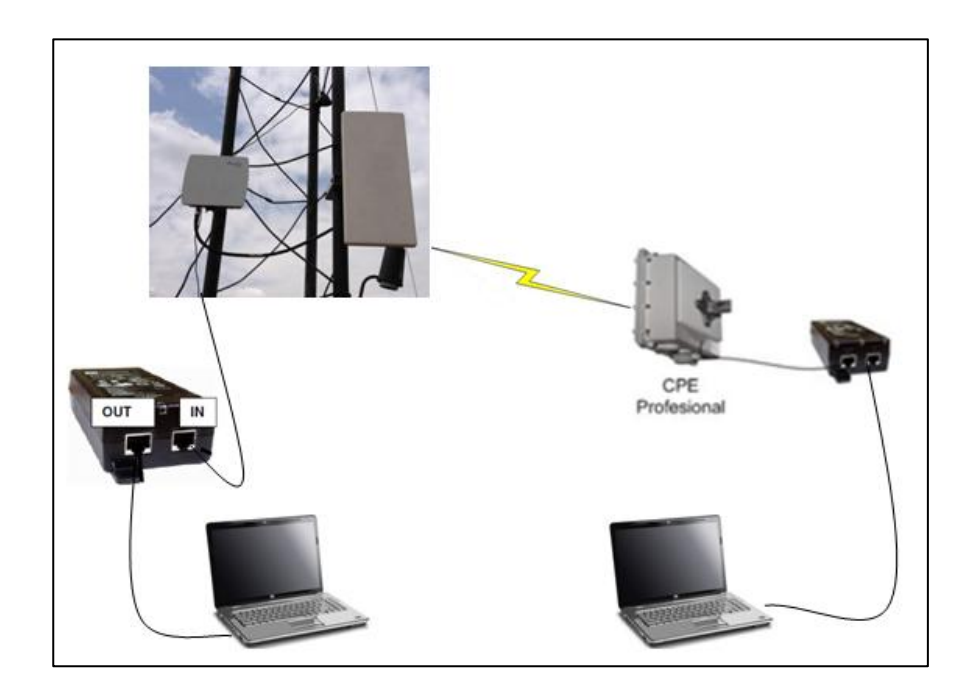

**Figura. 3.16. Arquitectura del sistema propuesto**

Se configuran dentro de la BS los parámetros de potencia y tasa de transmisión para la red así como también se debe autenticar la CPE para que sea reconocida por la BS caso contrario no se podrá lograr la transmisión como se muestra en la figura 4.25.

| albenlia                            | <b>Systems</b>        |                          | Equipment: ARBA556<br>Name: NJA<br>Version: 3.2.6723<br>Location: N/A | Type: BS<br>Status: Stopped<br>Stert |
|-------------------------------------|-----------------------|--------------------------|-----------------------------------------------------------------------|--------------------------------------|
| System                              |                       |                          | <b>Status &amp; Alarms</b>                                            |                                      |
| Status & Alarms n<br>System Tools n | System Info           |                          | WiMAX Status                                                          |                                      |
| Admin Setup n                       | <b>General</b> info   |                          | Parameter                                                             | <b>Status</b>                        |
| Mng Setup n                         | Name                  | N/A                      | HW Addr                                                               | 00:1F:4A:00:00:D6                    |
| Config Files n                      | Location              | N/A                      | WiMAX Mode / Status                                                   | <b>BS</b> Stopped                    |
| System Log n                        | Driver Version        | Hizlan-M3 3 2 6723       | Downlink OnS Conflict                                                 | No.                                  |
| $-WiMAX$                            | Equipment             | ARBA555                  | Uplink QoS Conflict                                                   | No.                                  |
| Radio Setup n                       | Serial Number         | OxA040010000D6           | WiMAX Board Temp                                                      | 47.25 °C                             |
| Cell Setup n                        | System Status         |                          | RF Temperature                                                        | 32.25 °C                             |
| EW/Sched Setup n                    | <b>General Status</b> |                          | CPE Summary                                                           |                                      |
| User Stats n<br>EW Stats n          | Time/Date             | Man Jan 25 16:33:35 2010 | Counter                                                               | Value                                |
| User Net Status n                   | Uptime                | 46 <sub>m</sub>          | Active                                                                | n                                    |
| Spectrum n                          | Memory usage          | 28%                      | Connecting / Disconnecting / Wam                                      | 0/0/0                                |
|                                     | Traffic Memory usage  | Obytes (U%)              | Total CPE                                                             | 0                                    |
| - Provisioning                      | Main Interface Link   | Yes                      |                                                                       |                                      |
| Local AA n                          | Main Interface Mode   | 100Mbit/s FD auto        | Event Summary                                                         |                                      |
| - Connectivity                      |                       |                          | <b>Event Type</b>                                                     | Count                                |
| Network Setup n                     |                       |                          | Ranging Request / Allowed / Denied                                    | 0/0/0                                |
| Bridging Setup n                    |                       |                          | Reg Request / Allowed / Denied                                        | 0/0/0                                |
| VLAN Setup n v                      |                       |                          | Flow Provisioning                                                     | $\Box$                               |

**Figura. 3.17. Vista general de la interfaz web de la BS**

Se utiliza los parámetros recomendados por el manual de usuario:

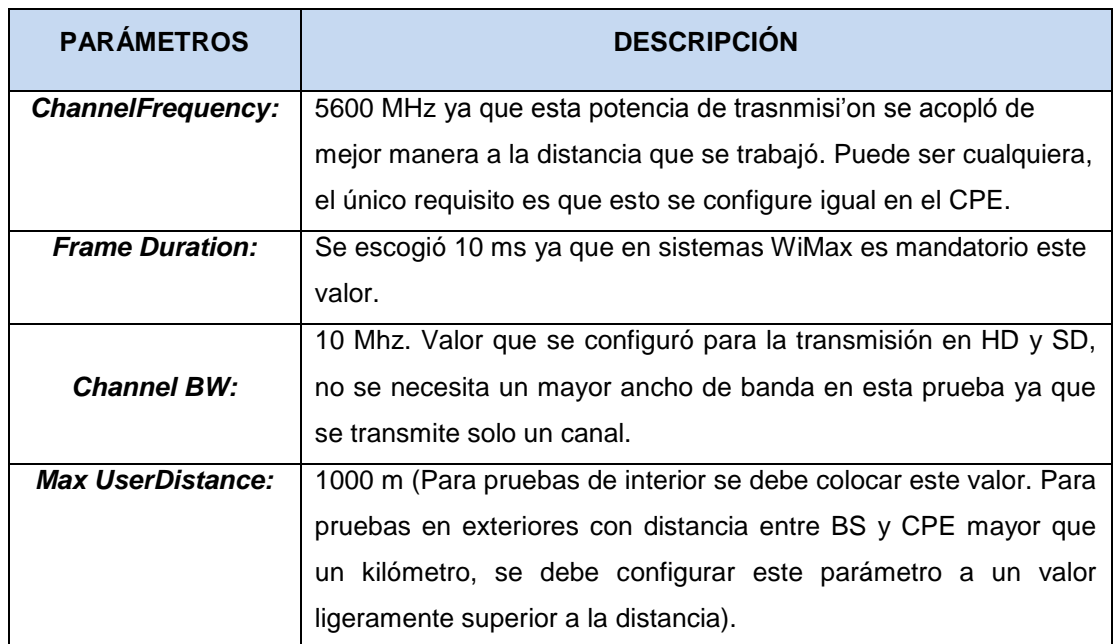

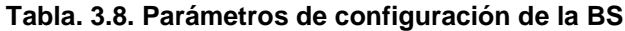

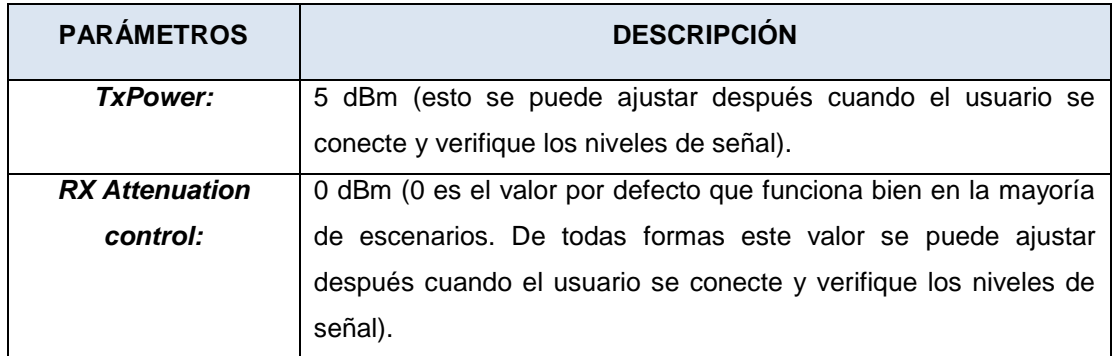

|                     |                      | <b>Radio Setup</b>                        |                            |                     |                       |
|---------------------|----------------------|-------------------------------------------|----------------------------|---------------------|-----------------------|
| Radio Setup         |                      |                                           | Radio Status               |                     |                       |
| Parameter           | <b>Active Value</b>  | <b>Hew Value</b>                          | Parameter                  | <b>Active Value</b> | <b>New Value</b>      |
| Channel Frequency   | 5600 MHz             | 5600<br>MHz (5470MHz - 5725MHz)           | <b>TX Power</b>            | 5 dBm               | $\checkmark$<br>5 dBm |
| Frame Duration      | 4 [10ms]             | $4[10ms]$ $\vee$                          | Rx Attenuation control     | 0 dB                | $\checkmark$<br>0 dB  |
| Channel BW          | 10MHz                | O1.75MHz O3.5MHz O7MHz @10MHz             |                            |                     | Modify                |
| Cyclic Prefix       | 1/8                  | О1/4 ⊙1/8 О1/16 О1/32                     |                            |                     |                       |
| Max User Distance   | 1000 m               | 1000<br>Im                                | <b>Clock Configuration</b> |                     |                       |
|                     |                      |                                           | Parameter                  | <b>Active Value</b> | <b>New Value</b>      |
| Downlink Modulation | BPSK-1/2 - 64QAM-3/4 | Auto V<br>Max 640AM-3/4<br>$Min$ BPSK-1/2 | Clock Reference            | Auto                | $\ddotmark$<br>Auto   |
| Uplink Modulation   | BPSK-1/2 - 64QAM-3/4 | Auto V<br>Max 640AM-3/4 v<br>Min BPSK-1/2 | 1PPS Time Sync             | None                | None<br>M             |
|                     |                      | Modify                                    |                            |                     | Modify                |

**Figura. 3.18. Sección "Radio Setup" de la interfaz web de la BS**

Los únicos parámetros radio que se configuran desde el CPE son el Tasa de transmisión de Canal (10 MHz) y la frecuencia de trabajo (5600 MHz), que deberán coincidir con los valores que se han establecido en la BS como se muestra en la figura 3.19.

| Channel setup<br>Control options<br><b>Statistics</b><br>IP setup<br>Radio<br>Antenna | <b>Accounts</b> |
|---------------------------------------------------------------------------------------|-----------------|
|                                                                                       |                 |
|                                                                                       | <b>Base</b>     |
| Channel frequency 5150000 5850000 step<br>5600000<br>2500, kHz:                       |                 |

**Figura. 3.19. Sección "ChannelSetup" - Interfaz web del CPE Profesional**

Una vez conectada la red se procede a utilizar la plataforma Village Flow para realizar la trasmisión de video con diferentes tasas de transmisión.

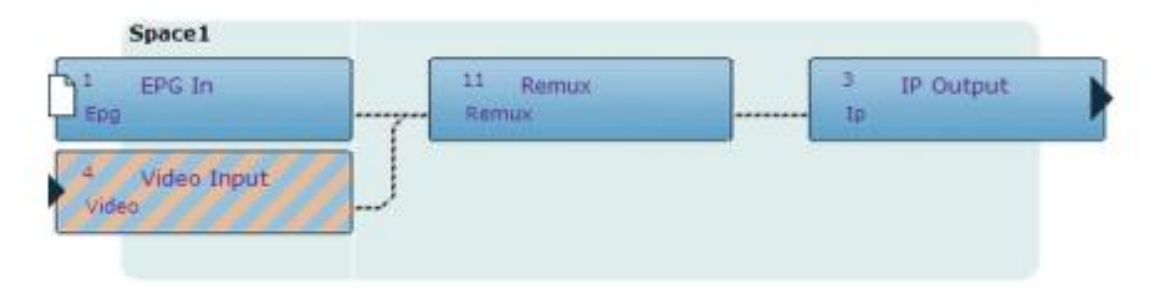

**Figura. 3.20. Configuración para transmisión en Village Flow**

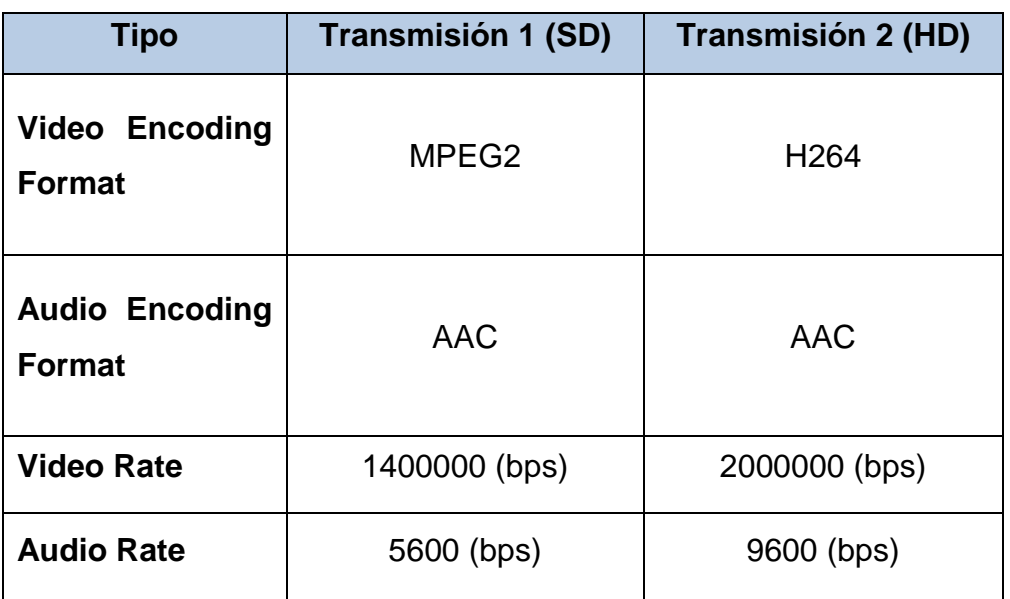

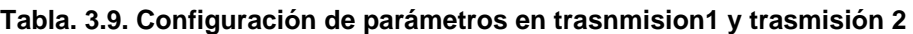

## **Cálculo de la eficiencia**

$$
Eficiencia Transmisión 1 = \frac{Tasa \, Tx \, real}{Ts Rate} 100 = \frac{1.2 \, Mb}{2 \, Mb} 100 = 60\%
$$

$$
Eficiencia Transmisión 2 = \frac{Tasa Tx real}{TsRate} 100 = \frac{1.82 Mb}{2 Mb} 100 = 91\%
$$

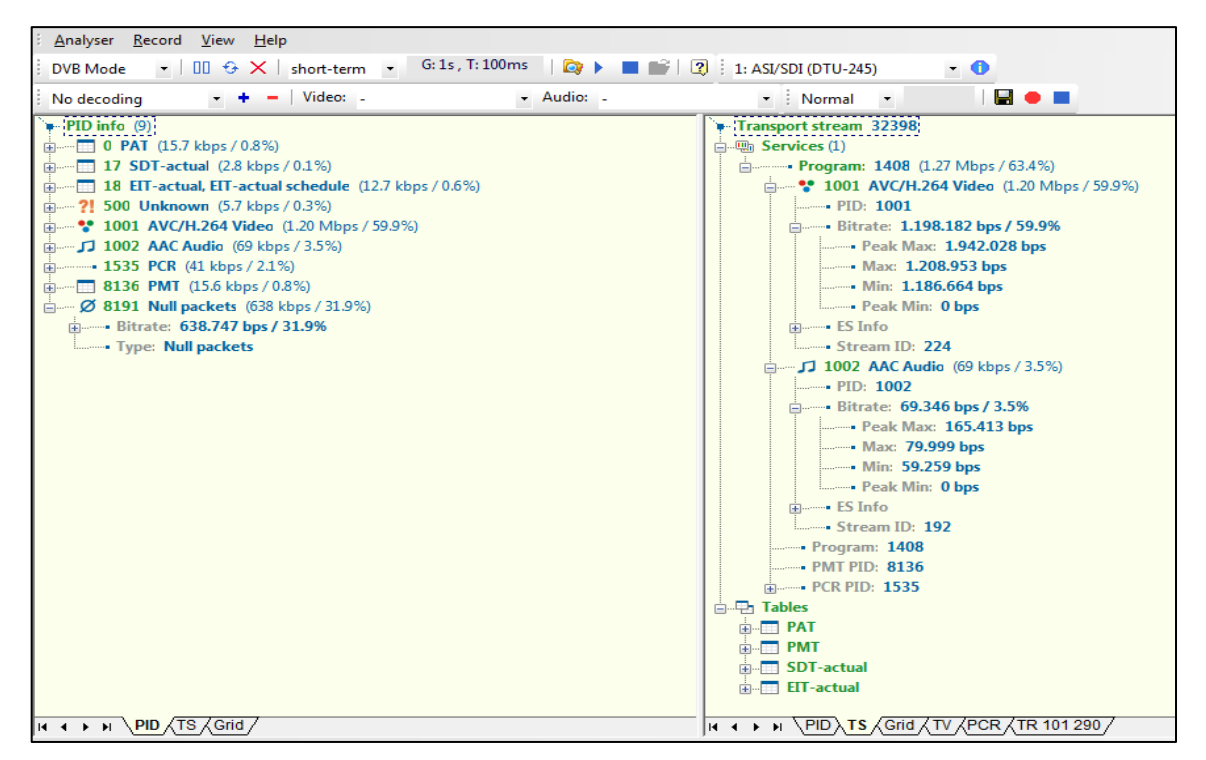

**Figura. 3.21. Parámetros analizados con Stream Xpert en Transmisión 1**

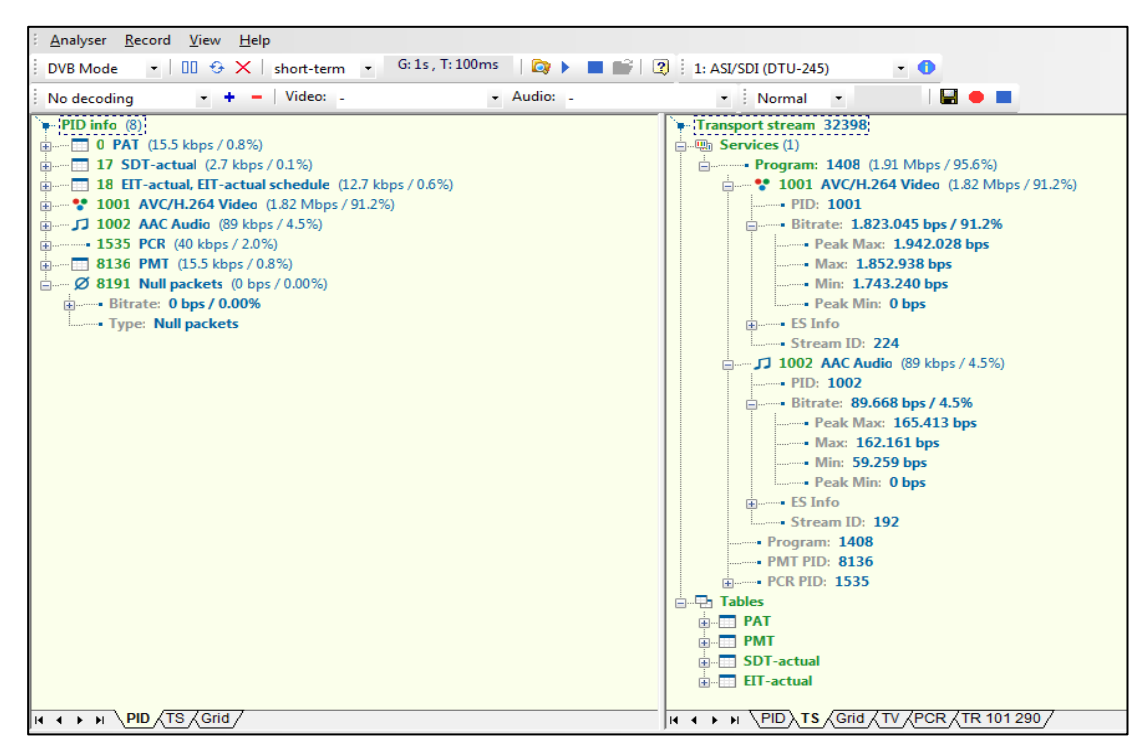

**Figura. 3.22. Parámetros analizados con Stream Xpert en Transmisión 2**

El bitrate configurado en la transmisión 1 tiene una eficiencia del 59.9% mientras que en la segunda transmisión se tiene una eficiencia de 91%, visualmente se nota una mejora del video por la misma cantidad de bits enviados en la segunda transmisión.

La cantidad de packetes vacíos en la primera transmisión es de 31,4%, esto se debe a que el programa debe colocar un bitrate estable en el flujo, mientras que en la segunda transmisión es de 0% ya que se está ocupando casi todo el TSRate.

Village Flow permite un límite de 16 canales dentro de la plataforma, tomando en cuenta que se necesita más de un servidor para codificar varios canales ya que el límite de codificación depende de la capacidad del mismo. Otro aspecto importante es tomar en cuenta el tasa de transmisión disponible en la BS, en este caso se lo ha configurado a 10Mhz indicado anteriormente. En este caso solo se ha podido realizar la transmisión de un solo canal ya que las características del computador no son suficientemente adecuadas para poder codificar más canales.

# **CAPÍTULO IV**

# **CONCLUSIONES Y RECOMENDACIONES**

# **4.1. CONCLUSIONES**

 Se investigó los conceptos básicos que nos ofrece la tecnología IPTV obteniendo así los conocimientos necesarios para poder aplicarlos en el servidor que se describe en el proyecto.

 Se determinó los principales servicios que nos ofrece IPTV, los cuales permiten la interactividad entre el proveedor de contenidos y el usuario como es GINGA, otorgándole la capacidad al espectador de intervenir en los programas o servicios que recibe en su receptor. Village Flow utiliza también aplicaciones especializadas como son EPG que permite realizar la configuración de la programación para los servicios de HD y SD y 1 SEG, que se utiliza para la trasmisión de televisión digital en dispositivos móviles. Todo esto se puede lograr con la configuración de los elementos dentro del servidor siempre y cuando se tengan instaladas las licencias necesarias para utilizar los diferentes servicios que la plataforma Village Flow nos ofrece.

 Para dar un servicio de IPTV fue necesario usar tecnología de *Streaming*, la cual permitió compartir el contenido audiovisual de forma inmediata, sin la necesidad de bajar anticipadamente el archivo antes de reproducirlo, es por esto que se constató que la emisión puede ser instantánea para los usuarios, asegurando calidad de la imagen, que depende básicamente de la capacidad del enlace de Banda Ancha.

 El servidor IPTV que se utilizó para el proyecto fue la plataforma Village Flow, un software que realizó la generación, procesamiento y monitoreo de la transmisión de TV digital. Se llegó a verificar que una de las ventajas más importantes es que tiene compatibilidad con una amplia gama de adaptadores de hardware de entrada y salida que son de gran utilidad para las diferentes necesidades que requiera el proveedor de contenidos

 Se constató que la plataforma Village Flow se adapta a las necesidades que el proveedor de servicios requiera, todo depende de los parámetros de configuración que se vayan a utilizar, es por eso que se realizó una descripción detallada de cada bloque indicando su funcionalidad para que así se pueda realizar la transmisión deseada en los diferentes formatos de salida que se puede realizar en el servidor.

 Se realizó la configuración de una red WiMax, la cual nos permitió ejecutar una prueba real de transmisión, manejando los diferentes parámetros que se puede utilizar en la plataforma Village Flow. La trasmisión de canales en la plataforma Village Flow depende de las características físicas que posee el servidor y de la tasa de transmisión disponible, ya que el software nos permite utilizar hasta 16 entradas, pero para realizar la codificación se deben utilizar más de un computador de alto procesamiento para tener un sistema de trasmisión completo con un procesador Core i7-4770 que funciona a 3.4GHz, memoria RAM de 8 GB, tarjeta de video NVIDIA GeForce 9600, disco duro de 2T entre sus principales características.

 A través del desarrollo de este proyecto se determinó los beneficios que se obtiene de la plataforma ya que este nos ofrece modularidad para personalizarlo a las necesidades particulares de cada caso, flexibilidad por su soporte para cualquier dificultad que se presente y reusabilidad ya que como la solución está basada en software nunca se volverá obsoleta, en cualquier momento, el sistema puede ser reutilizado para otras necesidades con una mínima inversión.

#### **4.2. RECOMENDACIONES**

 Es importante tomar en cuenta que, al momento de configurar los bloques de entrada, remultiplexación y salida, los valores de los parámetros que se van a utilizar, se encuentren dentro de los rangos permitidos por la plataforma ya que así no tendremos errores en la ejecución de la transmisión.

 Se debe tomar en cuenta que si se define un valor de parámetro TsRate este no debe ser igual o menor que el parámetro de Video Rate ya que nos creara un conflicto al realizar la codificación del programa y no se podrá ejecutar la transmisión deseada.

 La plataforma Village Flow debe ser actualizada constantemente ya que así se podrán utilizar nuevas opciones y depurar posibles errores que se encuentren en la plataforma.

 Para la reproducción de varios canales es necesario adquirir un equipo con características de alto procesamiento que permita la reproducción de varios canales dentro de la plataforma a fin de aprovechar toda la capacidad que el software nos ofrece.

 Cuando se realiza la programación en EPG se debe actualizar para los 7 días siguientes ya que así no se tendrá errores en la pantalla principal de la plataforma.

 Muchas veces se va a tener errores de transmisión, es decir no se va a reproducir el video deseado, en este caso se debe ir al log del programa y borrarlo ya que se quedan guardadas configuraciones realizadas anteriormente y no nos permiten visualizar la actual.

 Para poder realizar pruebas con el bloque de entrada Ginga con salida IP se debe instalar la licencia, hay que definir un archivo XML que contiene la configuración del carrusel de la programación en Ginga. Se puede utilizar archivos NCL, Lua Java, etc, así como también es en bloque remux es necesario definir la tabla AIT.

# **REFERENCIAS BIBLIOGRÁFICAS**

- City University of Hong Kong. (2012), *Streaming*. Retrieved from, <http://www.cityu.edu.hk/csc/netcomp/mar2008-2.htm>
- DekTec Digital Video. (2012), Stream Xpert, <http://www.dektec.com/products/Apps/DTC-320/>
- Hidrobo, J. (2007). *IPTV la televisión a través del Internet*, España: Autores Científicos, Técnicos y Académicos.
- Issa, O. (2010). Performance evaluation of TV over broadband wireless access networks. *Broadcasting*, IEEE Transactions, 17-23.
- Lloret, M. (2008). *IPTV, la televisión por internet*. España: Vértice.
- Moawad, R. (2008). IPTV over WiMax: Overview on the video path from the server to the WiMax end-user. *Communications Workshop,* 17-23.
- Pineda, F. (2010). *Wimax Presente y futuro del acceso a banda ancha inalámbrica*. Retrieved from, [http://www.monografias.com/trabajos60/wimax](http://www.monografias.com/trabajos60/wimax-banda-ancha/wimax-banda-ancha2.shtml)[banda-ancha/wimax-banda-ancha2.shtml](http://www.monografias.com/trabajos60/wimax-banda-ancha/wimax-banda-ancha2.shtml)
- Retnasothie, F (2006). Wireless IPTV over WiMAX challenges and applications. *Wireless and Microwave Technology Conference,* 1-5*.*
- Salas, M. (2012). Albentia Systems ARBA550 Series, *Parque tecnológico de Leganés*, 29-38.
- She, J. (2007). IPTV over WiMAX Key success factors, challenges, and solutions advances in mobile multimedia, *Communications Magazine*, 87-93.
- Superintendencia de Telecomunicaciones Ecuador. (2013). *Televisión Digital.* Retrieved from,<http://www02.supertel.gob.ec/tdt-ecuador/>
- Uilecan, V. (2007). Framework for delivering IPTV services over WiMAX wireless networks. *Electro/Information Technology*, 470-475.
- Universidad de Vigo. (2003). *T-learning*. Retrieved from, <http://tvdi.det.uvigo.es/proyectos/t-learning/index.html>
- Village Island. (2013). *Village Flow*. Retrieved from, [http://www.village](http://www.village-island.com/en/villageisland/VILLAGEFLOW/villageflow02.html)[island.com/en/villageisland/VILLAGEFLOW/villageflow02.html](http://www.village-island.com/en/villageisland/VILLAGEFLOW/villageflow02.html)